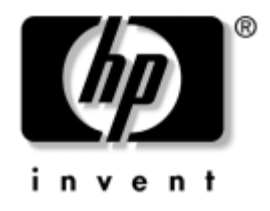

# **Sorun Giderme Kılavuzu** İş Bilgisayarları

Belge Parça Numarası: 384569-141

#### **Mayıs 2005**

Bu kılavuzda, yukarıdaki ürünlerle ilgili sorunları gidermenize yardımcı olacak yararlı ipuçları ve çözümlerin yanı sıra, olası donanım ve yazılım sorunlarını ortaya koyan senaryolar da yer almaktadır.

© Telif Hakkı 2005 Hewlett-Packard Development Company, L.P. Buradaki bilgiler önceden uyarı yapılmadan değiştirilebilir.

Microsoft, MS-DOS ve Windows, Amerika Birleşik Devletleri ve diğer ülkelerde Microsoft Corporation'ın ticari markalarıdır.

HP ürün ve servislerine ilişkin garantilerin tamamı, bu ürün ve servislerle birlikte verilen sınırlı garanti beyanlarında açıkça belirtilir. Burada belirtilen hiçbir şey ek garanti oluşturacak şekilde yorumlanmamalıdır. HP, bu kılavuzda olabilecek teknik veya yazım hatalarından ya da eksikliklerden sorumlu tutulamaz.

Bu belge, telif haklarıyla korunan mülkiyet bilgileri içermektedir. Bu belgenin hiçbir bölümü Hewlett-Packard Company'nin önceden yazılı onayı olmadıkça fotokopiyle çoğaltılamaz, kopyalanamaz veya başka dillere çevrilemez.

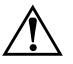

UYARI: Bu tarzda yazılmış metinler, talimatlara uymadığınız takdirde bedensel zarar görebileceğinizi veya ölüme sebep olunabileceğini belirtir.

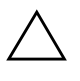

DİKKAT: Bu şekilde tasarlanmış metinler, yönergelere uyulmadığı takdirde donatının zarar görebileceğini veya bilgi kaybıyla karşılaşabileceğinizi belirtir.

#### **Sorun Giderme Kılavuzu**

İş Bilgisayarları İlk Basım (Mayıs 2005) Belge Parça Numarası: 384569-141

# **İçindekiler**

## **[1](#page-4-0) [Bilgisayar Tanılama Özellikleri](#page-4-1)**

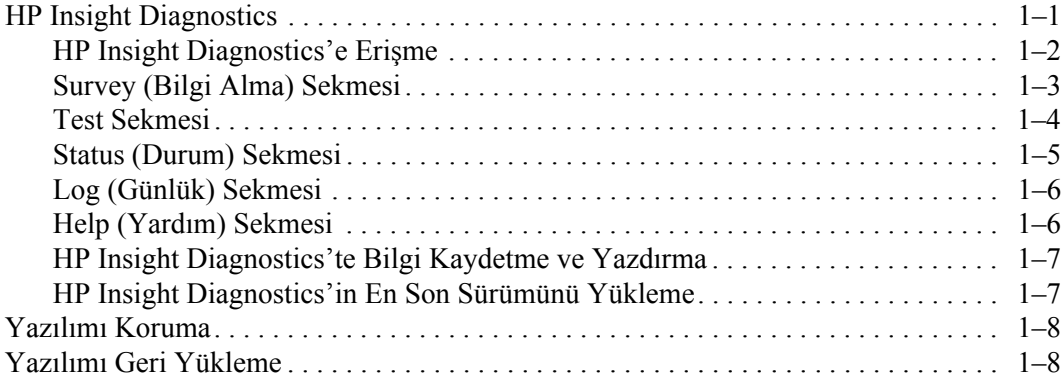

### **[2](#page-12-0) [Tanı Programı Olmadan Sorun Giderme](#page-12-1)**

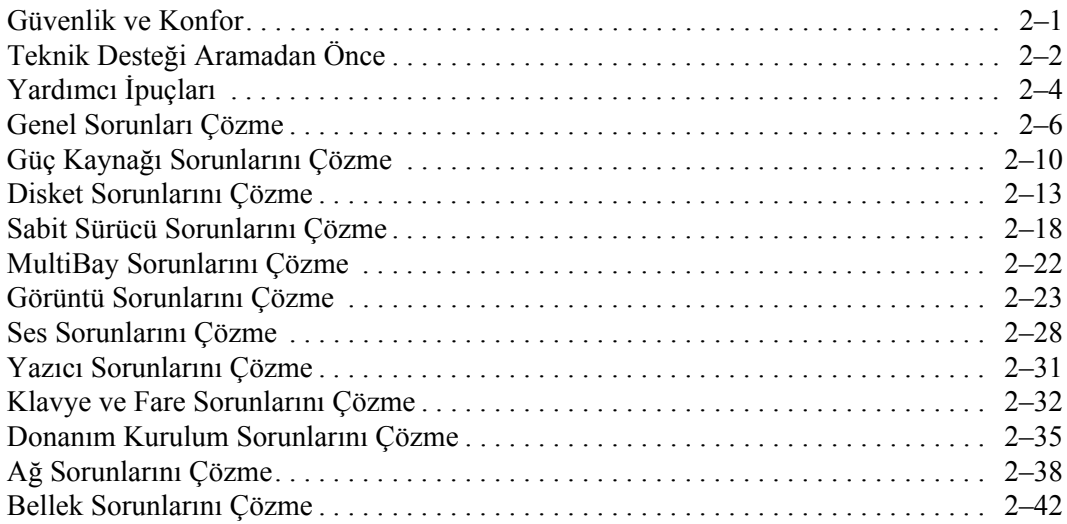

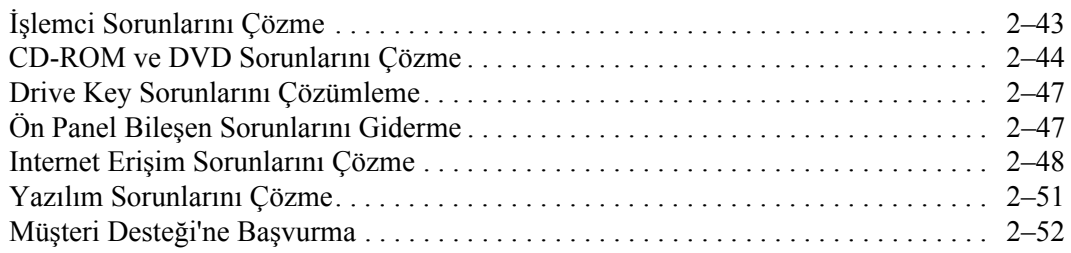

#### **[A](#page-64-0) [POST Hata Mesajları](#page-64-1)**

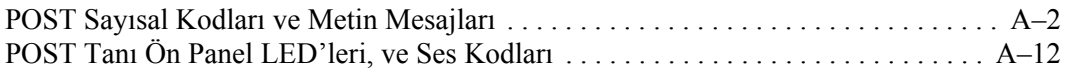

#### **[B](#page-82-0) [Şifre Güvenliği ve CMOS'u Sıfırlama](#page-82-1)**

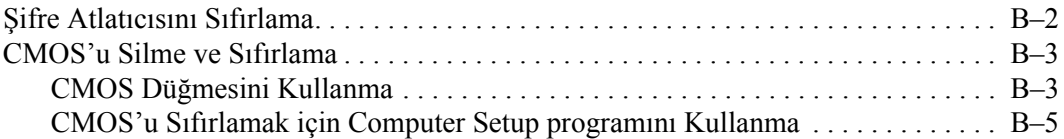

#### **[C](#page-87-0) [Sürücü Koruma Sistemi \(DPS\)](#page-87-1)**

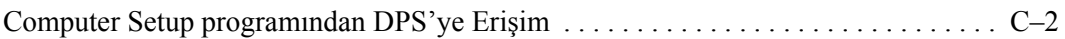

#### **[Dizin](#page-89-0)**

**1**

# <span id="page-4-3"></span><span id="page-4-0"></span>**Bilgisayar Tanılama Özellikleri**

## <span id="page-4-2"></span><span id="page-4-1"></span>**HP Insight Diagnostics**

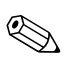

✎ HP Insight Diagnostics, yalnızca bazı bilgisayar modelleriyle verilen CD'de bulunur

HP Insight Diagnostics yardımcı programı, bilgisayarın donanım yapılandırması hakkındaki bilgileri görüntülemenizi ve bilgisayarın alt sistemlerinde donanım tanılama testleri yapmanızı sağlar. Bu yardımcı program, donanım sorunlarını etkili şekilde saptama, tanılama ve yalıtma işlemlerini kolaylaştırır.

HP Insight Diagnostics'i açtığınızda, Survey (Bilgi Alma) sekmesi görüntülenir. Bu sekme, bilgisayarınızın geçerli yapılandırmasını gösterir. Survey sekmesinden, bilgisayar hakkındaki çeşitli bilgi kategorilerine erişilebilir. Diğer sekmeler, tanılama testi seçenekleri ve test sonuçlarını içeren ek bilgiler sağlar. Yardımcı programın her ekranındaki bilgiler, bir diskete veya USB HP Drive Key'e html dosyası olarak kaydedilebilir.

Bilgisayara takılmış tüm cihazların sistem tarafından tanınıp tanınmadığını ve doğru çalışıp çalışmadığını anlamak için HP Insight Diagnostics'i kullanın. Testleri çalıştırmak isteğe bağlıdır, ancak yeni bir aygıt kurduktan veya taktıktan sonra çalıştırmanız önerilir.

Müsteri Destek Merkezi'ni aramadan önce elinizde yazılı raporların bulunması için testleri çalıştırmanız, sonuçları kaydetmeniz ve yazdırmanız gerekir.

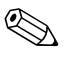

Diğer üreticilerin aygıtları HP Insight Diagnostics tarafından algılanamayabilir.

### <span id="page-5-0"></span>**HP Insight Diagnostics'e Erişme**

HP Insight Diagnostics' e erismek için *Documentation and Diagnostics* CDísinden aşağıdaki adımlarda anlatıldığı şekilde önyükleme yapmanız gerekir.

- 1. Bilgisayar açıkken *Documentation and Diagnostics* CD'sini bilgisayardaki bir optik sürücüye takın.
- 2. İşletim sistemini ve bilgisayarı kapatın.
- 3. Bilgisayarı açın. Sistem CD'den önyüklenir.

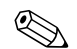

Sistem optik sürücüdeki CD'den önyükleme yapmazsa, Computer Setup (F10) yardımcı programında önyükleme sırasını, sistem sabit diskten önyükleme yapmaya çalışmadan önce optik sürücüden önyükleme yapacak şekilde değiştirmeniz gerekebilir. Daha fazla bilgi için *Documentation and Diagnostics* CD'sindeki *Computer Setup (F10) Yardımcı Program Kılavuzu*'na bakın.

4. Sizden istendiğinde, Güvenli modda çalışmak istiyorsanız **Y** tuşuna, Normal modda çalışmak istiyorsanız başka bir tuşa basın.

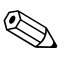

Belirlenmiş bir süre içinde hiçbir tuşa basılmazsa, Normal mod varsayılan moddur. **Y** dışında herhangi bir tuşa bastıktan sonra ekran kararırsa, yeniden başlatın ve sorulduğunda güvenli modu seçin.

5. Uygun dili seçin ve **Devam**'ı tıklatın.

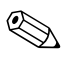

Ozel klavyenizi sınamak istemiyorsanız, diliniz için atanmış olan varsayılan klavyeyi kabul etmeniz önerilir.

6. Son Kullanıcı Lisans Sˆzleşmesi sayfasında, koşulları kabul ediyorsanız **Kabul ediyorum**íu tıklatın. HP Insight Diagnostics yardımcı programı Survey sekmesini görüntüleyerek başlar.

### <span id="page-6-0"></span>**Survey (Bilgi Alma) Sekmesi**

**Survey** sekmesi, sistem yapılandırması ile ilgili önemli bilgileri görüntüler. Ekranın sol tarafındaki View (Görünüm) bölümünde, sınırlı yapılandırma bilgisi görmek için **Summary** (Özet) seçeneğini ya da seçilen kategorideki tüm bilgileri görmek için **Advanced** (Gelismis) seçeneğini belirleyin. **Advanced** ya da **Summary** seçeneklerinden hangisini kullanırsanız kullanın, **Survey** sekmesinde aşağıdaki bilgi kategorileri yer alır:

**All** – (Tümü) Bilgisayar hakkındaki tüm bilgi kategorilerinin listesini verir.

**Overview** – (Genel bakış) Bilgisayar hakkındaki genel bilgilerin listesini verir.

**Architecture** – (Mimari) Sistem BIOS ve PCI aygıt bilgilerini sağlar.

**Asset Control** – (Varlık Kontrolü) Varlık etiketini, sistem seri numarasını ve islemci bilgilerini gösterir.

**Communication** – (İletişim) Bilgisayarın paralel (LPT) ve seri (COM) bağlantı noktaları ve ayrıca USB ve ağ denetleyicisi hakkında bilgi gösterir.

**Graphics** – (Grafik) Bilgisayarın grafik denetleyicisi hakkında bilgi görüntüler.

**Input Devices** – (Giris Aygıtları) Klavye, fare ve bilgisayara bağlı diğer giriş aygıtları hakkında bilgi görüntüler.

**Memory** – (Bellek) Bilgisayardaki tüm bellek hakkında bilgi görüntüler. Buna sistem kartındaki bellek yuvaları ve takılı olan tüm bellek modülleri dahildir.

**Miscellaneous** – (Cesitli) Bilgisayarın yapılandırma belleğinden (CMOS) alınan bilgileri, sistem yönetimi BIOS verilerini, sistem kartı verilerini ve tanılama bilesen bilgilerini gösterir.

**Storage** – (Depolama) Bilgisayara bağlı depolama ortamları hakkında bilgi görüntüler. Buna tüm sabit diskler, disket sürücüleri ve optik sürücüler dahildir.

**System** – (Sistem) Sistem kartı, işlemci, kasa ve BIOS'un yanı sıra dahili hoparlör ve PCI veri yolu bilgilerini gösterir.

### <span id="page-7-0"></span>**Test Sekmesi**

Test sekmesi, test etmek için sistemin çeşitli bölümlerini seçmenizi sağlar. Test türünü ve test modunu da seçebilirsiniz.

Secebileceğiniz iki test modu vardır:

- **Interactive Mode** (Etkilesimli Mod) Test islemi sırasında maksimum kontrol sağlar. Tanılama yazılımı gerektiğinde sizden bilgi isteyecektir. Ayrıca testin başarılı olup olmadığını da belirleyebilirsiniz.
- **Unattended Mode** (Katılımsız Mod) Komutları görüntülemez ve müdahale gerektirmez. Hata oluşursa, test bittiğinde görüntülenir.

Secebileceğiniz üc test türü vardır:

- **Quick Test** − (Hızlı Test) Her donanım bileseninin bir örneğinin denendiği önceden belirlenmiş bir komut dosyası sağlar ve Unattended veya Interactive modda hiçbir kullanıcı müdahalesi gerektirmez.
- **Complete Test** (Tam Test) Her donanım bileseninin tam olarak test edildiği ˆnceden belirlenmiş bir komut dosyası sağlar. Interactive modda başka testlerde vardır, ancak bunlar kullanıcı müdahalesi gerektirir.
- $\blacksquare$  **Custom Test** (Özel Test) Sistem testinin kontrolü için en fazla esnekliği sağlayan testtir. Custom Test modu, çalıştırılacak aygıtları, testleri ve parametreleri özellikle seçmenizi sağlar.

Teste başlamak için:

- 1. Test sekmesini seçin.
- 2. Sekmenin sol tarafında, **Type of Test** (Test Türü) seçeneğini kullanarak yapılacak testi seçin (**Quick**, **Complete** veya **Custom**).
- 3. Sekmenin sol tarafında, Test Mode (Test Modu) seçeneği ile test modunu belirleyin (**Interactive** veya **Unattended**).
- 4. Açılan listeden test edilecek aygıtı seçin.
- 5. Testin nasıl yapılmasını istediğinizi belirtin: **Number of Loops**  (Döngü Sayısı) ya da **Total Test Time** (Toplam Test Süresi). Testi belirli bir döngü sayısında çalıştırmayı seçerseniz, gerçekleştirilecek döngü sayısını girin. Tanılama testinin belirli bir süre için yapılmasını isterseniz, süreyi dakika olarak girin.
- 6. Testi başlatmak için Begin Testing (Testi Başlat) seçeneğini tıklatın. Testin ilerleme durumunu izlemenizi sağlayan Status sekmesi, test sırasında otomatik olarak görüntülenir. Test tamamlandığında, Status sekmesi aygıtın başarılı ya da başarısız olduğunu görüntüler.
- 7. Hata bulunursa, Log (Günlük) sekmesine gidip **Error Log** (Hata Günlüğü) sekmesini tıklatarak daha ayrıntılı bilgi alabilir ve önerilen eylemleri görebilirsiniz.

### <span id="page-8-0"></span>**Status (Durum) Sekmesi**

Status (Durum) sekmesi, seçilen testlerin durumlarını görüntüler. Yürütülen testin türü de (**Quick** (Hızlı), **Complete** (Tam) veya **Custom** (Özel)) gösterilir. Ana ilerleme çubuğu, geçerli test grubunun tamamlanan yüzdesini görüntüler. Test devam ederken, testi iptal etmenize olanak veren **Cancel Testing** (Testi İptal Et) düğmesi görüntülenir.

Test tamamlandıktan sonra **Cancel Testing** düğmesinin yerine **Retest** (Yeniden Test Et) düğmesi görüntülenir. Retest düğmesi, yürütülen son test grubundaki testleri yeniden gerçekleştirir. Böylece, Test sekmesinde tekrar veri girmek zorunda kalmadan bu test grubunu tekrar çalıştırabilirsiniz.

Status (Durum) sekmesi ayrıca şunları gösterir:

- Test edilmekte olan aygıtlar
- $\Box$  Calismakta olan testler
- $\blacksquare$  Geçen toplam süre
- Testlerin her birinde geçen süreler
- Her testin o anki durumu

### <span id="page-9-0"></span>**Log (Günlük) Sekmesi**

Log sekmesi, sekmenin sol tarafından seçilebilen iki günlük içerir: Test Log (Test Günlüğü) ve Error Log (Hata Günlüğü).

**Test Log** (Test Günlüğü), tüm yürütülen testleri, yürütülme sayısını, testin başarısız olma sayısını ve testin tamamlanması için geçen süreyi görüntüler. Clear Test Log (Test Günlüğünü Temizle), düğmesi Test Log'un içeriğini temizler.

Error Log (Hata Günlüğü), tanılama testleri sırasında başarısız olan aygıt testlerini görüntüler ve asağıdaki bilgi sütunlarını içerir.

- **Description** (Açıklama) bölümü, tanılama testinin bulduğu hataları açıklar.
- **Recommended Repair** (Önerilen Onarım), başarısız donanımdaki sorunu gidermek için önerilen bir eylemi gösterir.
- **Failed Count** (Başarısızlık Sayısı), testin kaç defa başarısız olduğunu gösterir.
- **Error Code** (Hata Kodu), başarısızlıkla ilgili sayısal bir kod sağlar. Hata kodları, Help (Yardım) sekmesinde tanımlanmıştır.
- **Clear Error Log** (Hata Günlüğünü Temizle) düğmesi, Error Log'un içeriğini temizler.

### <span id="page-9-1"></span>**Help (Yardım) Sekmesi**

Help sekmesinde, sekmenin sol tarafından **Error Codes** (Hata Kodları) veya **Test Components** (Test Bilesenleri) seçeneğini belirleyebilirsiniz.

**Error Codes** görünümü, her sayısal hata kodu için bir açıklama ve her kod için önerilen eylemleri sağlar. Bir hata kodu açıklamasını hızla bulmak için, kodu pencerenin en üstündeki kutuya girin ve **Find** Error Codes (Hata Kodlarını Bul) düğmesini tıklatın.

Test Components (Test Bileşenleri) görünümü, çalıştırılan testler hakkında düşük düzeyli bilgiler sağlar.

### <span id="page-10-0"></span>**HP Insight Diagnostics'te Bilgi Kaydetme ve Yazdırma**

HP Insight Diagnostics Status (Durum) ve Log (Hata) sekmelerinde görüntülenen bilgileri bir diskete veya USB 2.0 HP Drive Key'e (64MB veya daha büyük) kaydedebilirsiniz. Bu bilgileri sabit diske kaydedemezsiniz. Sistem, ekrandaki bilgilerle aynı görünüme sahip bir html dosyasını otomatik olarak oluşturur.

- 1. Bir disket veya USB 2.0 HP Drive Key (kapasitesi 64MB veya daha yüksek olmalıdır) takın. USB 1.0 Drive Key desteklenmez.
- 2. Sekmenin sağ üst köşesindeki **Save** (Kaydet) seçeneğini tıklatın.
- 3. **Save to the floppy** (Diskete kaydet) ya da **Save to USB key** (USB anahtarına kaydet) seçeneğini belirleyin.
- 4. **File Name** (Dosya adı) kutusuna dosya adını girin ve **Save** (Kaydet) düğmesini tıklatın. Taktığınız diskete veya USB HP Drive Key'e bir html dosyası kaydedilir.
- 5. Bilgileri, kaydetmek için kullandığınız depolama aygıtından yazdırın.

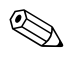

HP Insight Diagnostics uygulamasından çıkmak için, ekranın sağ üst köşesindeki Exit (Çıkış) seçeneğini tıklatın ve sonra *Documentation and Diagnostics* CD'sini optik sürücüden çıkarın.

### <span id="page-10-1"></span>**HP Insight Diagnostics'in En Son Sürümünü Yükleme**

- 1. [www.hp.com](http://www.hp.com) adresine gidin.
- 2. **Support & Drivers** (Destek ve Sürücüler) bağlantısını tıklatın.
- 3. **Download driver and software** (Sürücü ve yazılım yükle) düğmesini tıklatın.
- 4. Ürün numaranızı metin kutusuna girin (örneğin dc7600) ve **Enter** tuşuna basın.
- 5. İşletim sisteminizi seçin.
- 6. **Diagnostic** (Tanılama) bağlantısını seçin.
- 7. **HP Insight Diagnostics**<sup>'</sup> i bulun ve **Download** (Yükle) seçeneğini tıklatın.

Yükleme, önyüklenebilir CD oluşturma hakkında yönergeler içerir.

# <span id="page-11-0"></span>**Yazılımı Koruma**

Yazılımın kaybolmasını veya zarar görmesini önlemek için, sabit diskteki tüm sistem yazılımının, uygulamaların ve ilgili dosyaların yedek kopyalarını oluşturmanız gerekir. Veri dosyalarının yedek kopyasını alma yönergeleri için işletim sisteminin veya yedekleme programının belgelerine başvurun.

# <span id="page-11-1"></span>**Yazılımı Geri Yükleme**

*Restore Plus!* programını kullanarak, Windows işletim sistemi ve yazılımı bilgisayarı satın aldığınızdaki orijinal durumuna geri yüklenebilir. çalıştırın. Bu özelliği kullanma hakkında tüm yönergeler için, *Restore Plus!* CD'sinde bulunan belgelere bakın.

**2**

# <span id="page-12-0"></span>**Tanı Programı Olmadan Sorun Giderme**

<span id="page-12-1"></span>Bu bölümde disket sürücüsü, sabit sürücü, optik sürücü, grafikler, ses, bellek ve yazılım problemleri küçük sorunların nasıl tespit edileceği ve düzeltileceği konusunda bilgi verilmektedir. Bilgisayarla ilgili sorunlarınız olursa, olası nedenler ve önerilen çözümler için bu bölümde verilen tablolara bakın.

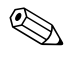

✎ AÁılışta Power-On Self-Test (POST) sırasında belirli hata mesajlar<sup>ı</sup> hakkında bilgi almak için, Ek A, "POST Hata Mesajları" bakın.

## <span id="page-12-2"></span>**Güvenlik ve Konfor**

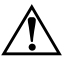

Å **UYARI:** Bilgisayarın hatalı kullanılması veya güvenli ve rahat bir iş ortamı oluşturulamaması, bedensel rahatsızlıklara veya ciddi yaralanmalara neden olabilir. Bir iş alanı seçme ve güvenli ve rahat bir iş ortamı oluşturma konusunda daha fazla bilgi için *Documentation and Diagnostics* CD'sinde ve [www.hp.com/ergo](http://www.hp.com/ergo) Web adresinde bulunan *Safety & Comfort Guide*'a (Güvenlik ve Rahat Kullanım Kılavuzu) bakın.

Bu donatı test edilmiş ve FCC Kuralları Bölüm 15 uyarınca, B Sınıfı Dijital aygıt sınırlamalarına uygun olduğu belirlenmiştir. Daha fazla bilgi için *Documentation and Diagnostics* CD'sindeki *Güvenlik ve Mevzuat Bilgileri*'ne bakın.

# <span id="page-13-0"></span>**Teknik Desteği Aramadan Önce**

Bilgisayarınızda sorun varsa, teknik desteği aramadan önce sorunu tam saptayabilmek için aşağıdaki uygun çözüm yollarını deneyin.

- $\blacksquare$  Tanı yardımcı programını çalıştırın. Daha fazla bilgi için bkz: Bölüm 1, "Bilgisayar Tanılama Özellikleri".
- Computer Setup'da Sürücü Koruma Sistemi (DPS) Self-Test'ini Áalıştırın. Daha fazla bilgi iÁin *Documentation and Diagnostics*  CDísindeki *Computer Setup (F10) Yardımcı Program Kılavuzu*'na bakın.
- Bilgisayarın önündeki Güç ışığının kırmızı yanıp söndüğünden emin olun. Yanıp sönen ışıklar, sorunu tanımlamanıza yardımcı olan hata kodlarıdır. Daha fazla bilgi için bkz: Ek A, "POST Hata  $Mesajlari$  $Mesajlari$ .
- $\blacksquare$  Ekran boşsa, monitörü bilgisayardaki farklı bir video bağlantı noktasına (varsa) takın. Bunun yerine monitörü, sorunsuz çalıştığını bildiğiniz başka bir monitörle de değiştirebilirsiniz.
- Ağ ortamında çalışıyorsanız, başka bir bilgisayarı başka bir kabloyla ağ bağlantısına ekleyin. Ağ fişinde veya kablosunda bir sorun olabilir.
- Yakın zamanda yeni bir donanım eklediyseniz, donanımı kaldırın ve bilgisayarın düzgün çalışıp çalışmadığına bakın.
- Yakın zamanda yeni bir yazılım eklediyseniz, yazılımı kaldırın ve bilgisayarın düzgün çalışıp çalışmadığına bakın.
- $\blacksquare$  Bilgisayarı, tüm sürücüler yüklenmeden açılıp açılmayacağını görmek için Güvenli Mod'da başlatın. İşletim sistemini yeniden başlatırken, "Bilinen Son İyi Yapılandırma" seçeneğini kullanın.
- $\blacksquare$  Asağıdaki Web sitesinde yer alan, kapsamlı çevrimiçi teknik desteğe bakın: [www.hp.com/support](http://www.hp.com/support).
- $\blacksquare$  Bu kılavuzdaki "Yardımcı İpuçları" başlıklı bölüme bakın.
- *Restore Plus!* CD'sini çalıştırın.

Ä **DİKKAT:** *Restore Plus!* CD'sini çalıştırmak sabit diskteki tüm verileri siler.

Sorunları çevrimiçi çözmenize yardımcı olmak amacıyla HP Instant Support Professional Edition kendi kendine çözüm tanıları sunar. HP desteğine başvurmanız gerekirse, HP Instant Support Professional Edition çevrimiçi sohbet özelliğini kullanın. HP Instant Support Professional Edition özelliğine aşağıdaki adresten erişebilirsiniz: [www.hp.com/go/ispe](http://www.hp.com/go/ispe).

En son çevrimiçi destek bilgileri, yazılım ve sürücüler, öngörülmüş bildirim ve dünya çapında eş ve HP uzmanları topluluğu için [www.hp.com/go/bizsupport](http://www.hp.com/go/bizsupport) adresinde İşletme Destek Merkezi'ne (BSC) erişin.

Teknik desteği aramanız gerekirse, servis çağrınızın uygun şekilde işleme konduğundan emin olmak için aşağıdakileri yapmak üzere hazır olun:

- Aramayı yaparken bilgisayarınızın başında olun.
- $\blacksquare$  Aramadan önce bilgisayarın seri numarasını ile ürün kimlik numarasını ve monitör seri numarasını bir kağıda not edin.
- Servis teknisyeniyle sorunu çözmek için görüşün.
- $\blacksquare$  Sisteminize yeni eklenmiş tüm donanımı çıkarın.
- $\blacksquare$  Sisteminize yeni yüklenmiş tüm yazılımları kaldırın.
- *Restore Plus!* CD'sini çalıştırın.

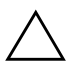

Ä **DİKKAT:** *Restore Plus!* CD'sini çalıştırmak sabit diskteki tüm verileri siler.

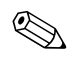

Satış bilgileri ve garanti yükseltmeleri (Care Pack) için, yerel yetkili servis sağlayıcınızı veya satıcınızı arayın.

# <span id="page-15-0"></span>**Yardımcı İpuçları**

Bilgisayarınız, ekranınız veya yazılımınızla ilgili sorunlarla karşılaşırsanız, bir işlem yapmadan önce aşağıdaki genel ˆnerilere bakın:

- Bilgisayarınızın ve ekranınızın çalışan bir prize takılı olduğundan emin olun.
- Voltaj seçim anahtarının (bazı modellerde bulunur), bölgenizde kullanılan doğru voltaja (115V veya 230V) ayarlı olup olmadığını kontrol edin.
- Bilgisayarınızın açık olduğundan ve yeşil ışığın yandığından emin olun.
- $\blacksquare$  Ekranınızın açık olduğundan ve yeşil ekran ışığın yandığından emin olun.
- Bilgisayarın önündeki Güç ışığının kırmızı yanıp söndüğünden emin olun. Yanıp sönen ışıklar, sorunu tanımlamanıza yardımcı olan hata kodlarıdır. Daha fazla bilgi için bkz: Ek A, "POST Hata [Mesajlar](#page-64-2)ı".
- $\blacksquare$  Ekran kararmışsa, parlaklık ve kontrast ayarlarını açın.
- Bir tuşa basın ve basılı tutun. Sistem sesli uyarı verirse, klavyeniz doğru çalışıyor demektir.
- Tüm bağlantıları kontrol edin. Gevşek veya hatalı bağlantı olabilir.
- $\blacksquare$  Klavyedeki herhangi bir tuşa veya açma/kapama düğmesine basarak bilgisayarı etkinleştirin. Bilgisayar beklemede modunda kalırsa, açma/kapama düğmesini en az dört saniye basılı tutarak bilgisayarı kapatın ve düğmeye tekrar basarak bilgisayarı yeniden başlatın. Sistem kapanmazsa, güç kablosunu çıkarın, birkaç saniye bekleyin ve kabloyu yeniden takın. Computer Setup içinde güç kaybında otomatik başlatma ayarlanmışsa bilgisayar yeniden başlayacaktır. Bilgisayar yeniden başlamazsa, açma/kapama düğmesine basarak yeniden başlatın.
- $\blacksquare$  Tak ve kullan özelliğine sahip olmayan bir genişletme kartı veya başka bir seçenek kurduktan sonra bilgisayarınızı yeniden yapılandırın. Yönergeler için bkz: "Donanım Kurulum Sorunlarını Çözme".
- Gerekli tüm aygıt sürücülerinin kurulu olduğundan emin olun. Örneğin, yazıcı kullanıyorsanız, kullandığınız modelin yazıcı sürücüsüne gereksiniminiz vardır.
- $\blacksquare$  Bilgisayarı açmadan önce, tüm önyüklenebilir aygıtları sistemden (disket, CD veya USB aygıtı) çıkarın.
- Fabrikada kurulmuş işletim sisteminden farklı bir işletim sistemi kurduysanız, bilgisayarın bunu desteklediğinden emin olun.
- Sisteminizde birden çok video kaynağı (katıştırılmış, PCI veya PCI-Express bağdaştırıcıları) yüklüyse (katıştırılmış video yalnızca bazı modellerde bulunur) ve tek bir ekranınız varsa, ekran birincil VGA bağdaştırıcısı olarak seçilen kaynaktaki ekran konektörüne takılı olmalıdır. Önyükleme sırasında diğer ekran bağlantı noktaları devre dışı bırakılır; ekran bu bağlantı noktalarından birine takılıysa, çalışmaz. Computer Setup'da hangi kaynağın varsayılan VGA kaynağı olacağını seçebilirsiniz.

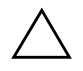

**DİKKAT:** Bilgisayar bir AC güç kaynağına bağlıyken, sistem kartında sürekli olarak elektrik vardır. Sistem kartının veya bir bileşenin zarar görmesini önlemek için, bilgisayarı açmadan önce güç kablosunu güç kaynağından çıkarmalısınız.

# <span id="page-17-0"></span>**Genel Sorunları Çözme**

Bu kısımda açıklanan genel sorunları kolayca çözebilirsiniz. Devam eden bir sorunu kendiniz çözemezseniz veya bu işlemi yapma konusunda kendinizi rahat hissetmezseniz, bir yetkili bayi veya satıcıya başvurun.

#### **Genel Sorunları Çözme**

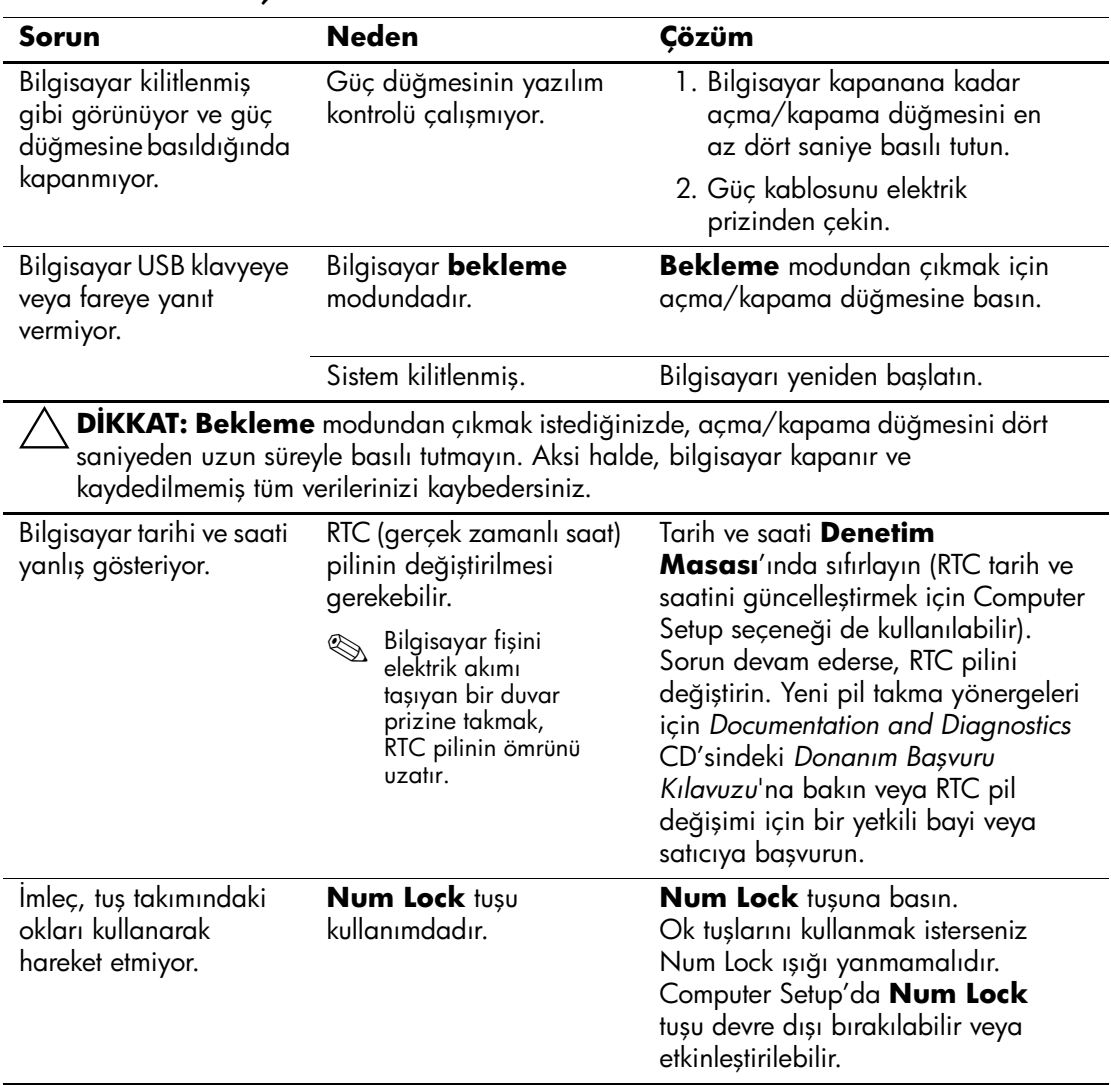

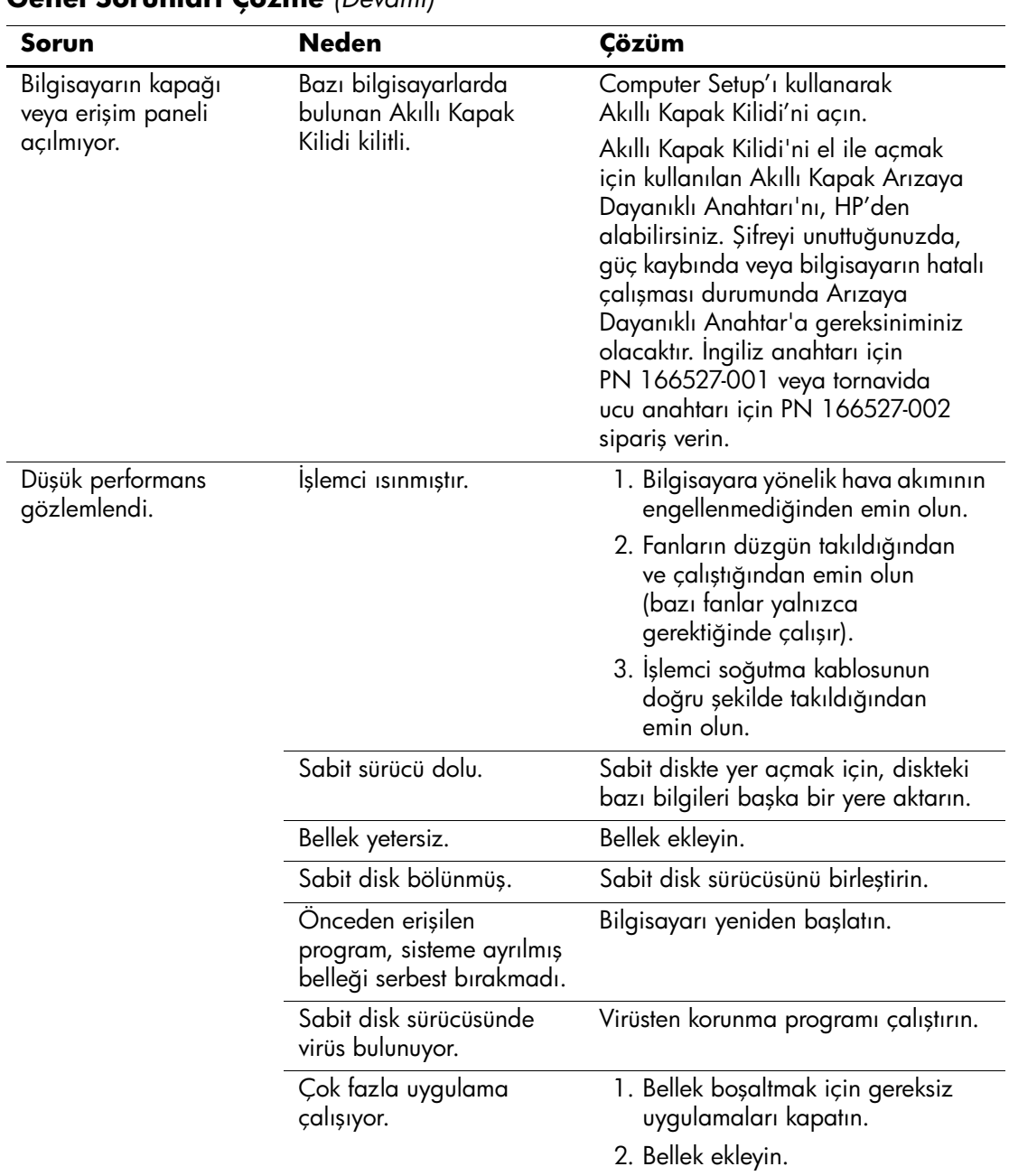

### **Genel Sorunları Çözme** *(Devamı)*

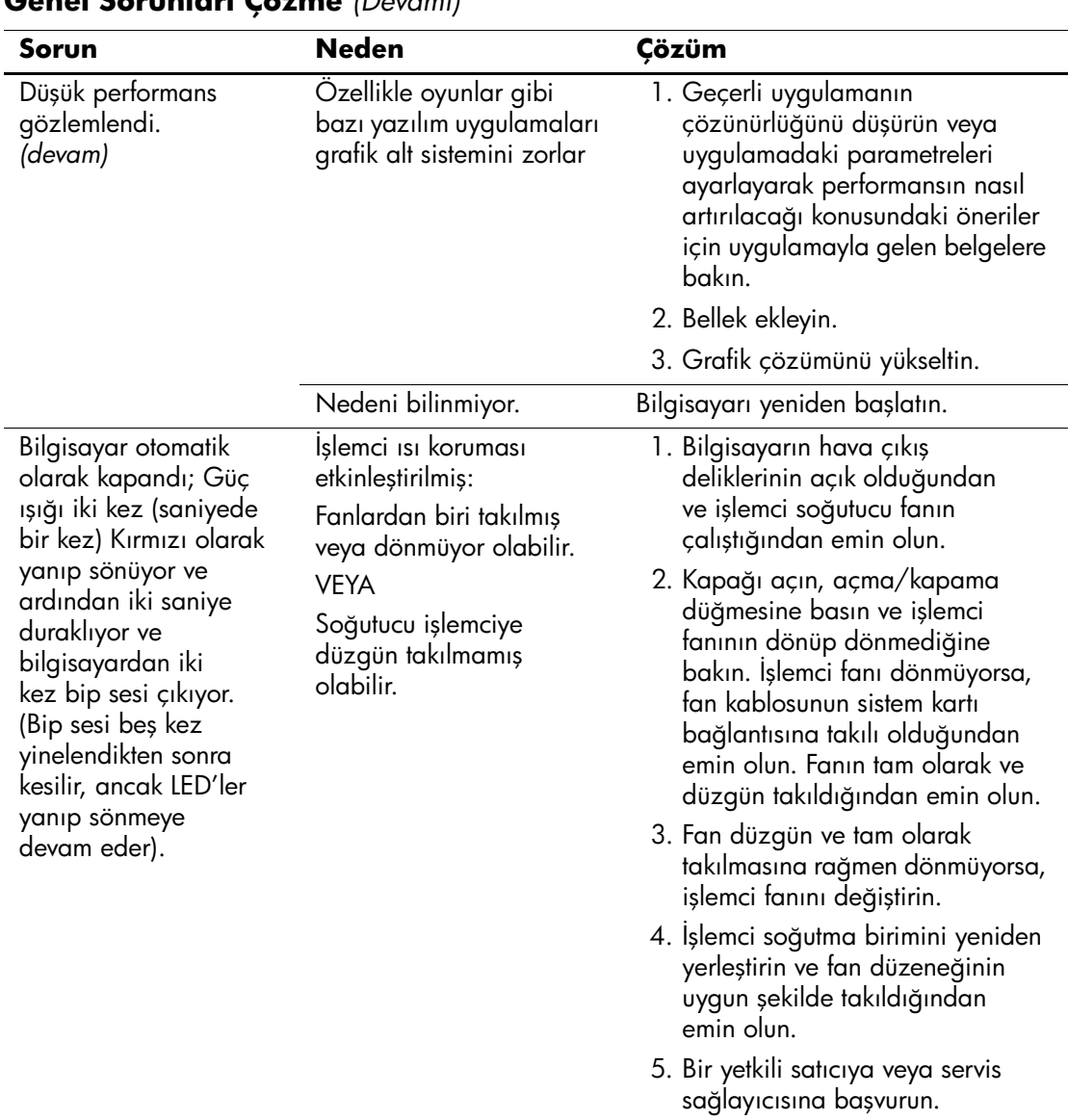

#### **Genel Sorunları Çözme** *(Devamı)*

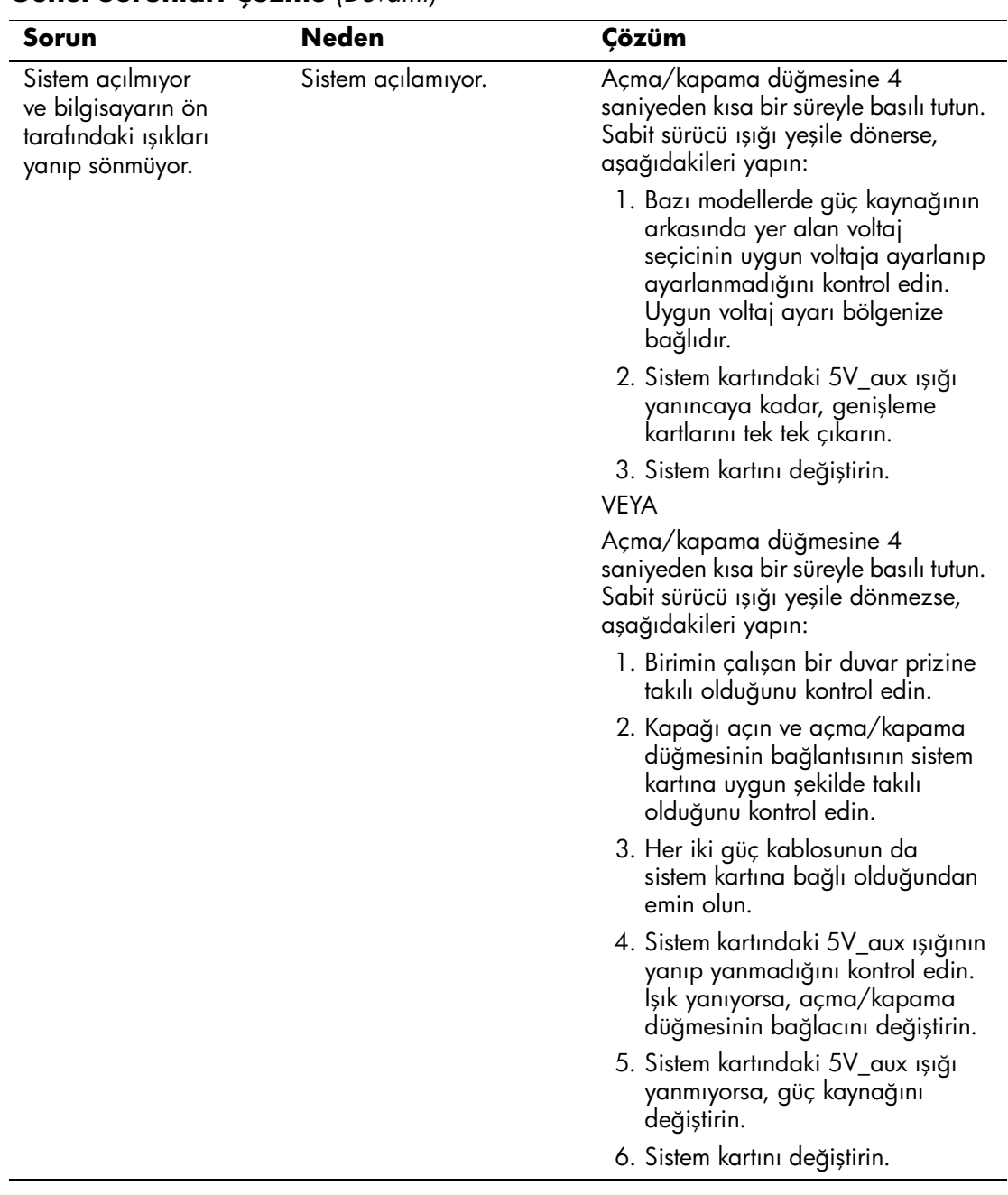

### **Genel Sorunları Çözme** *(Devamı)*

# <span id="page-21-0"></span>**Güç Kaynağı Sorunlarını Çözme**

Aşağıdaki tabloda, güç kaynağı sorunlarının temel nedenleri ve bunların çözüm yolları listelenmiştir.

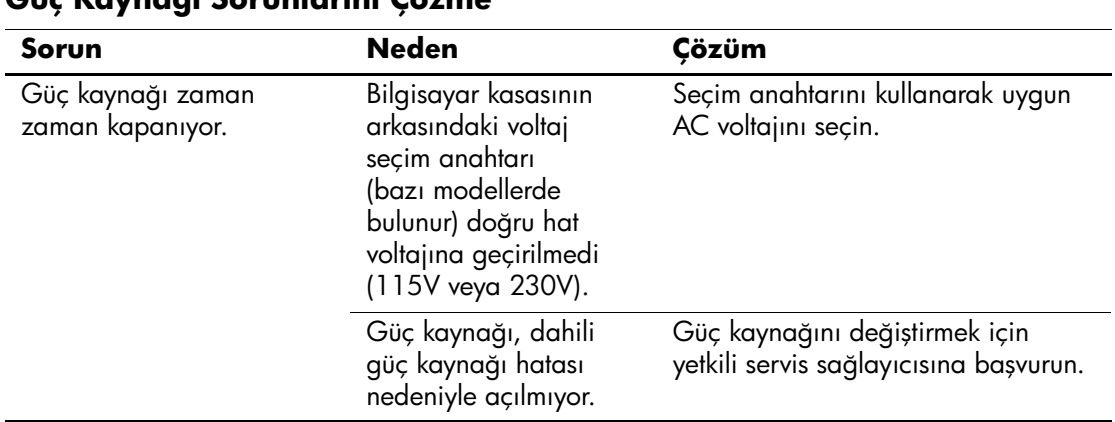

#### **Güç Kaynağı Sorunlarını Çözme**

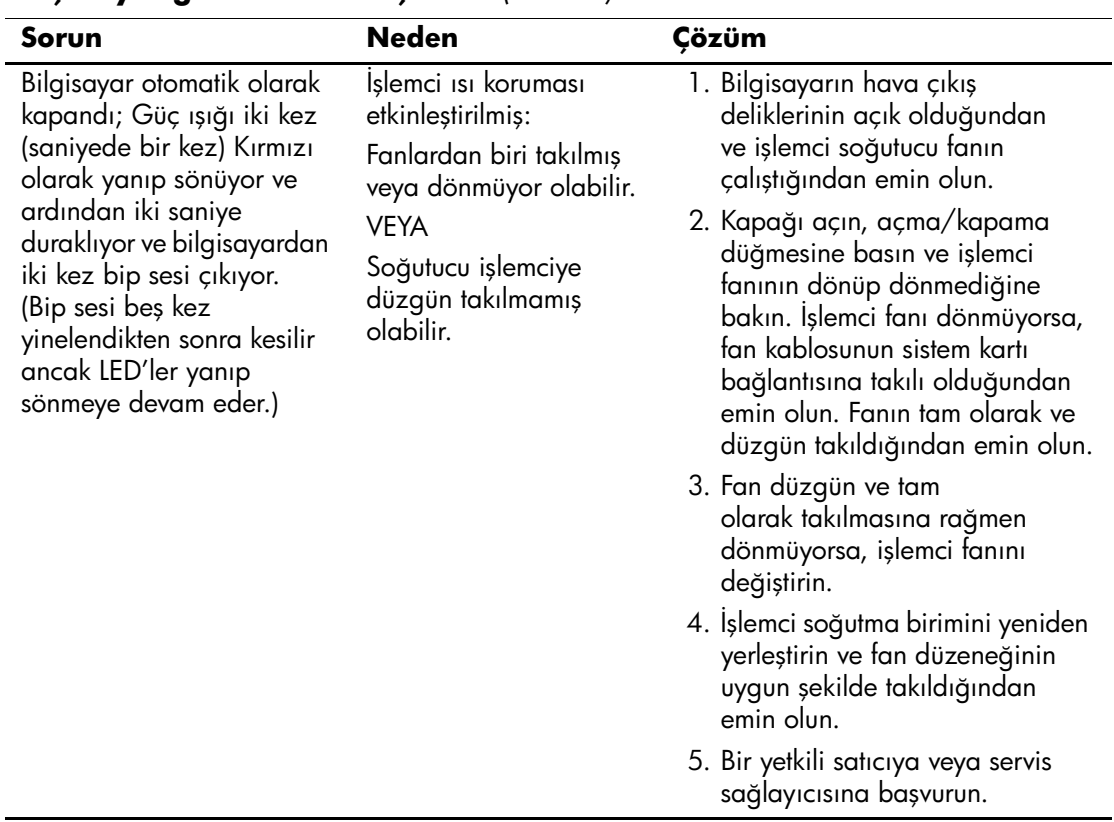

#### **Güç Kaynağı Sorunlarını Çözme** *(Devamı)*

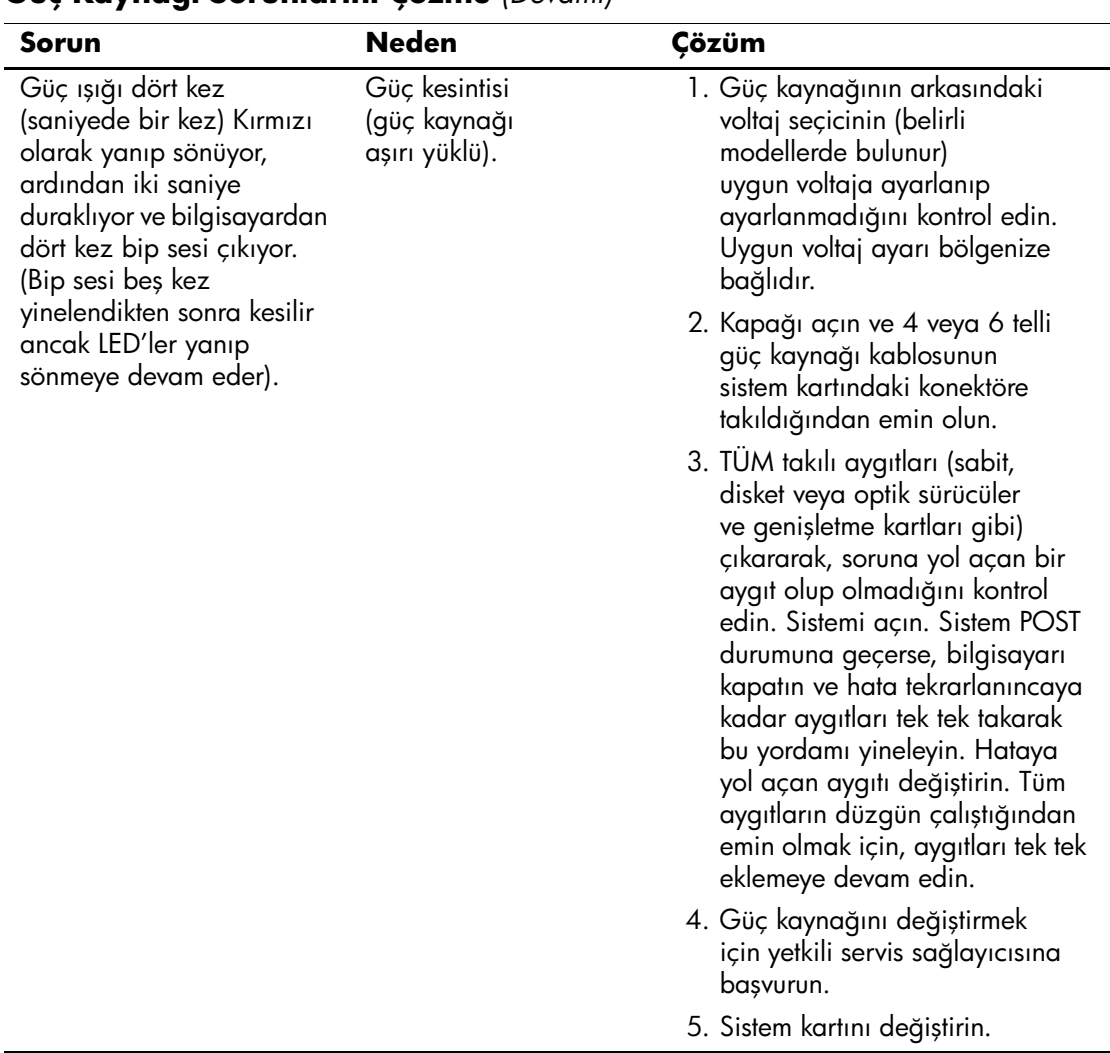

#### **Güç Kaynağı Sorunlarını Çözme** *(Devamı)*

# <span id="page-24-0"></span>**Disket Sorunlarını Çözme**

Aşağıdaki tabloda, disket sorunlarının temel nedenleri ve bunların çözüm yolları listelenmiştir.

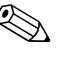

Bilgisayarınıza, ek bir disket sürücü gibi yeni bir donanım eklediğinizde veya çıkardığınızda, bilgisayarı tekrar yapılandırmanız gerekebilir Yönergeler için bkz: "Donanım Kurulum Sorunlarını Çözme".

#### **Disket Sorunlarını Çözme**

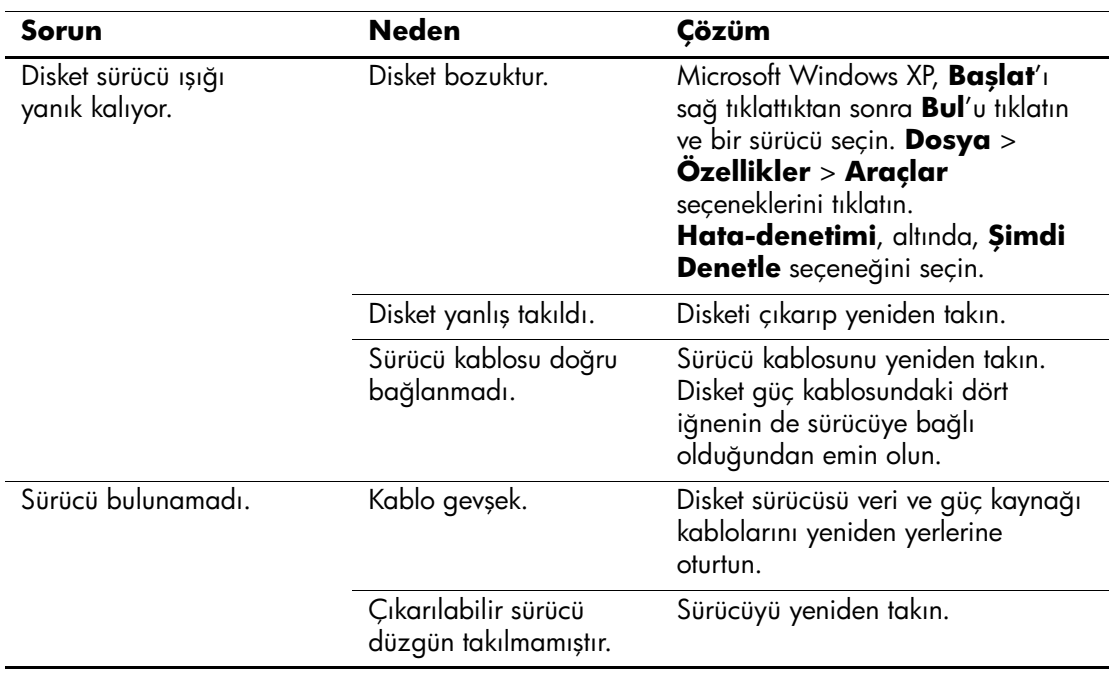

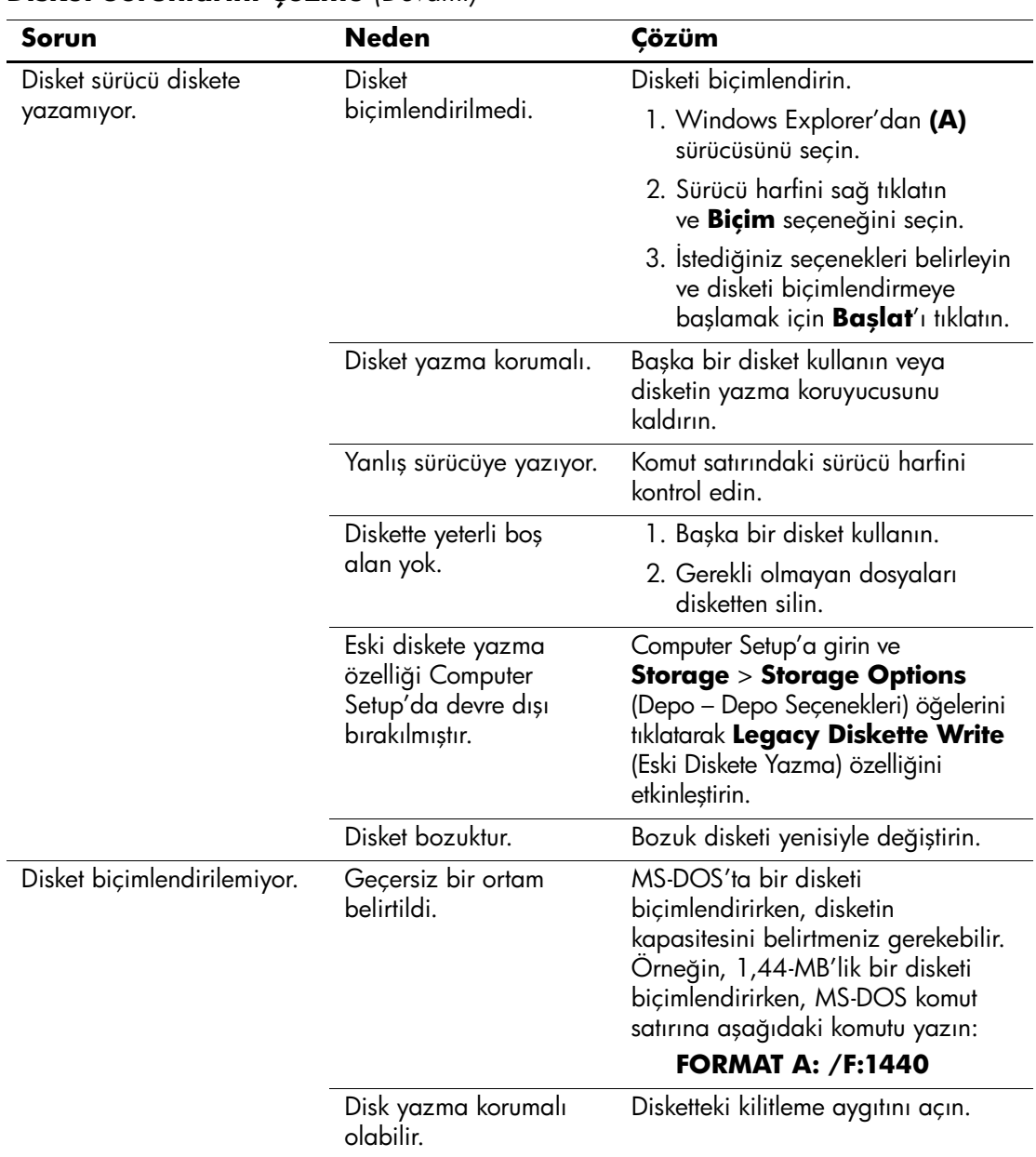

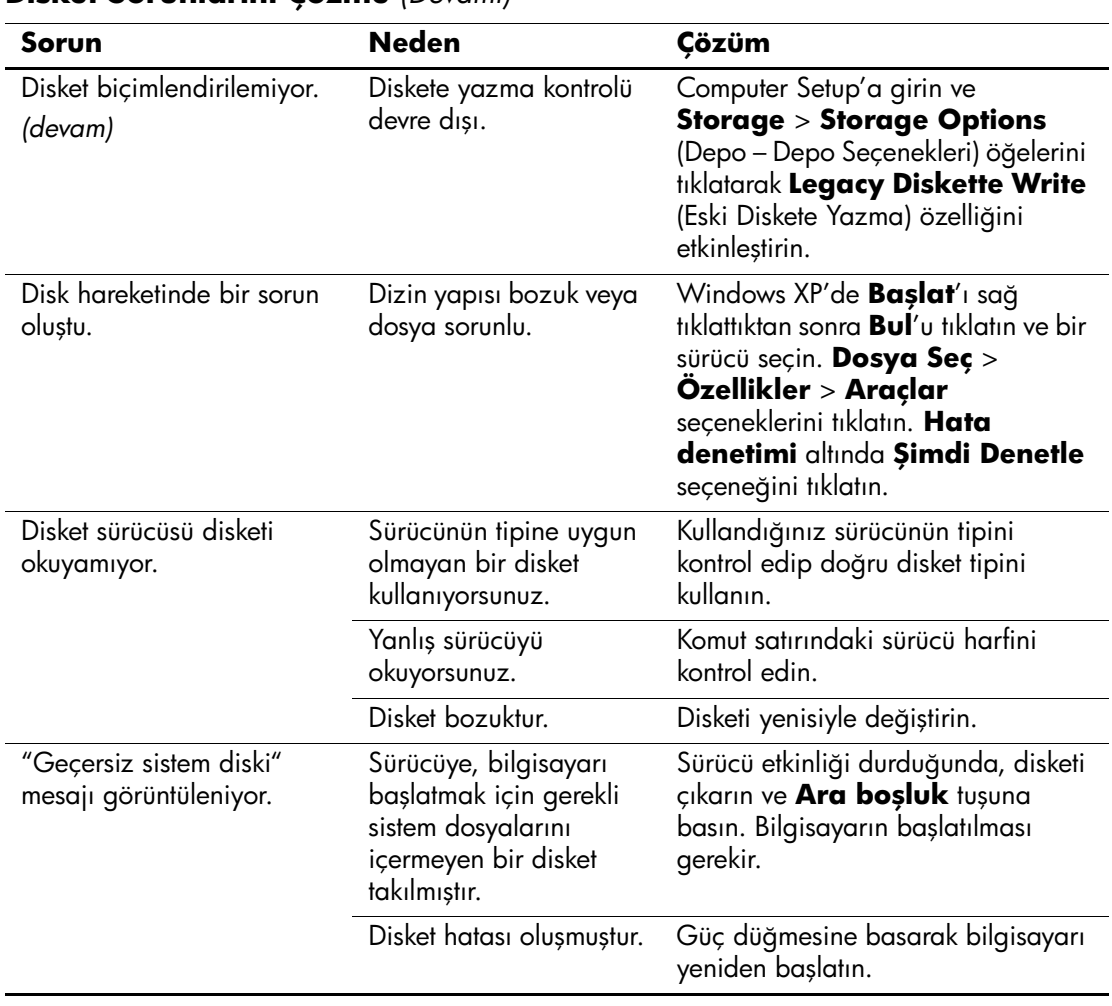

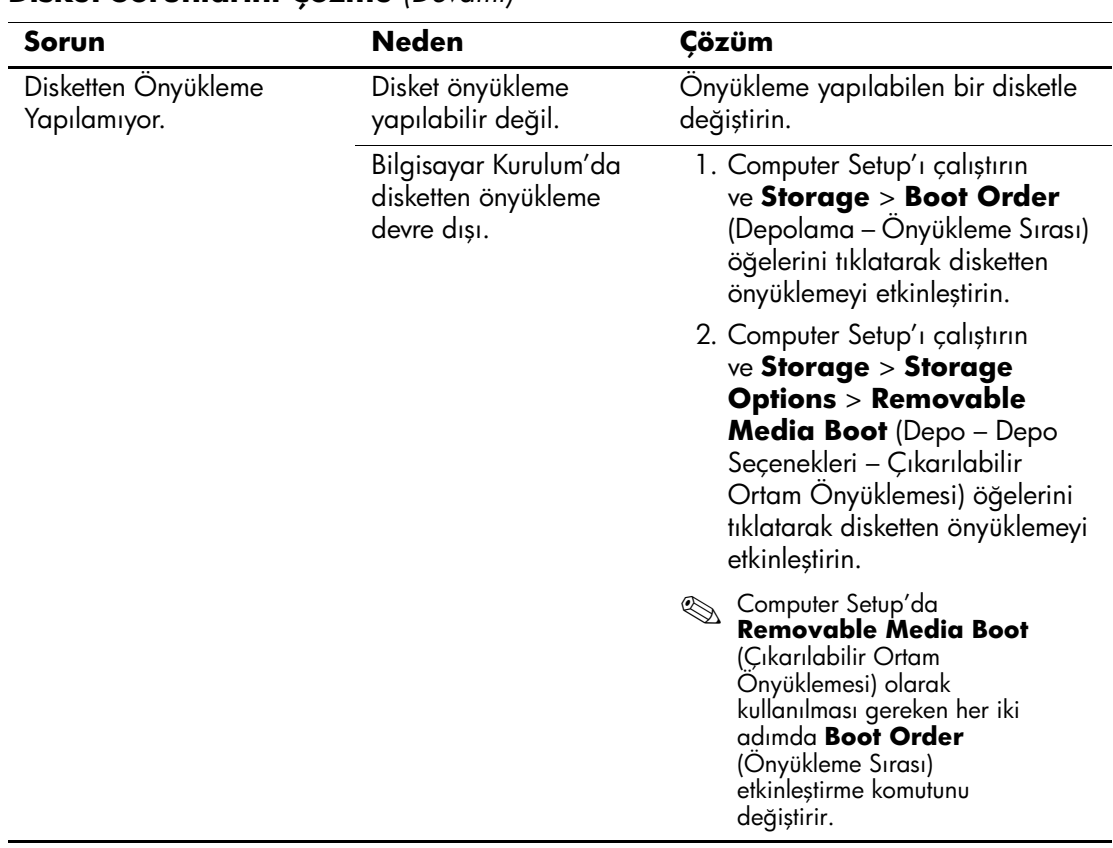

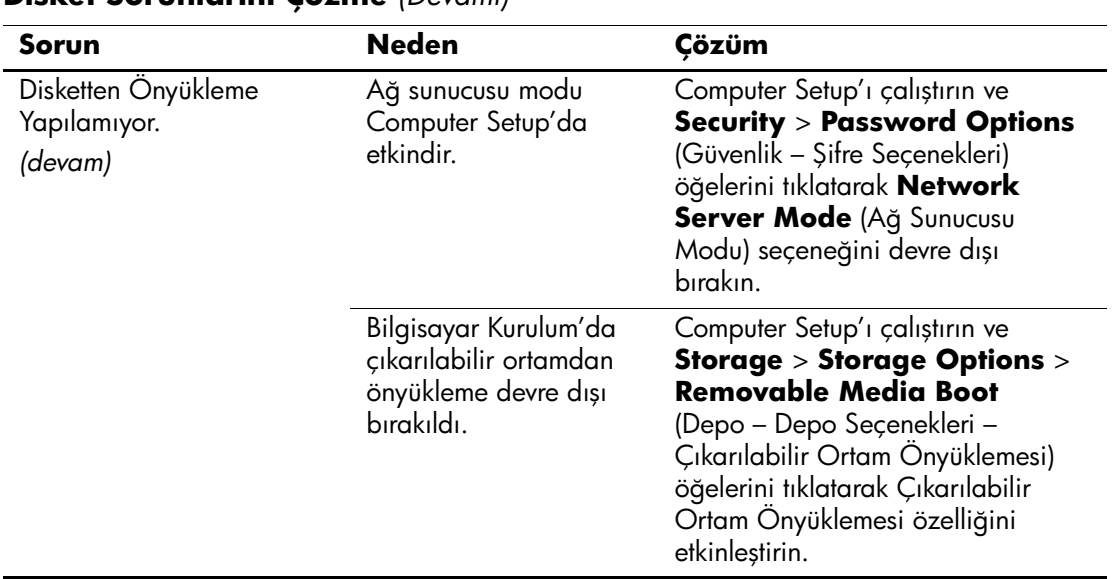

# <span id="page-29-0"></span>**Sabit Sürücü Sorunlarını Çözme**

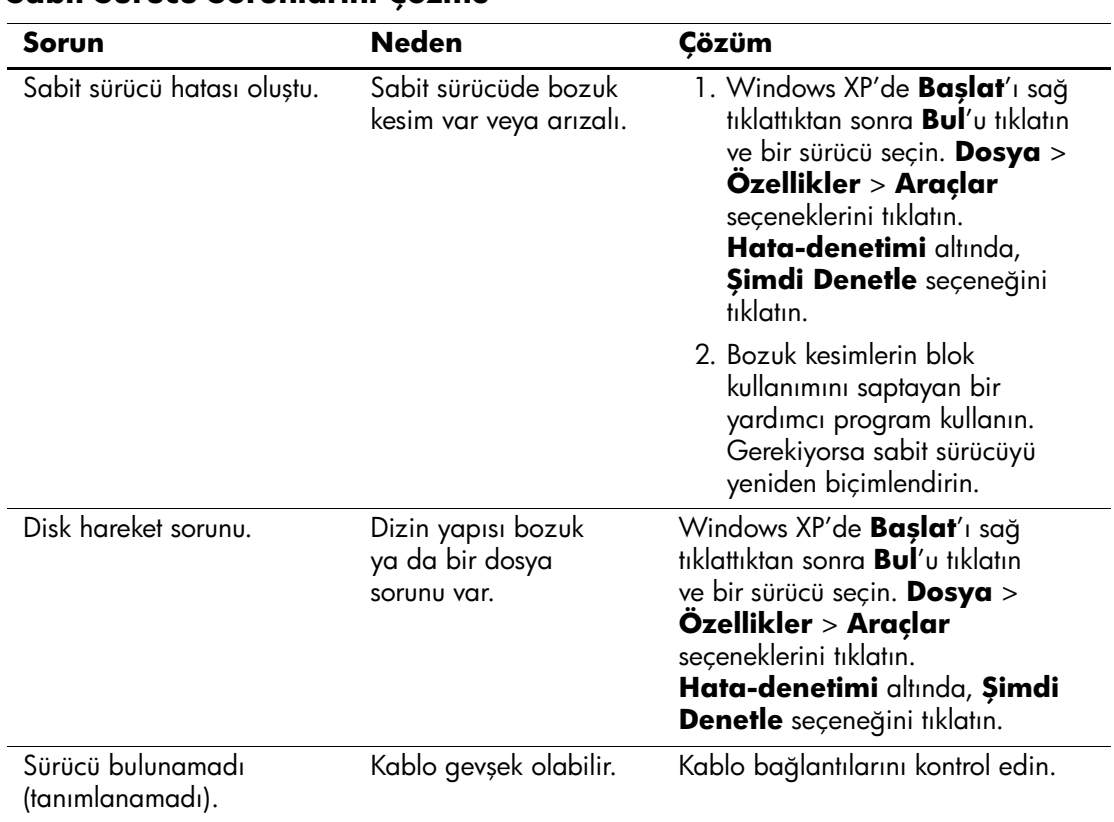

#### **Sabit Sürücü Sorunlarını Çözme**

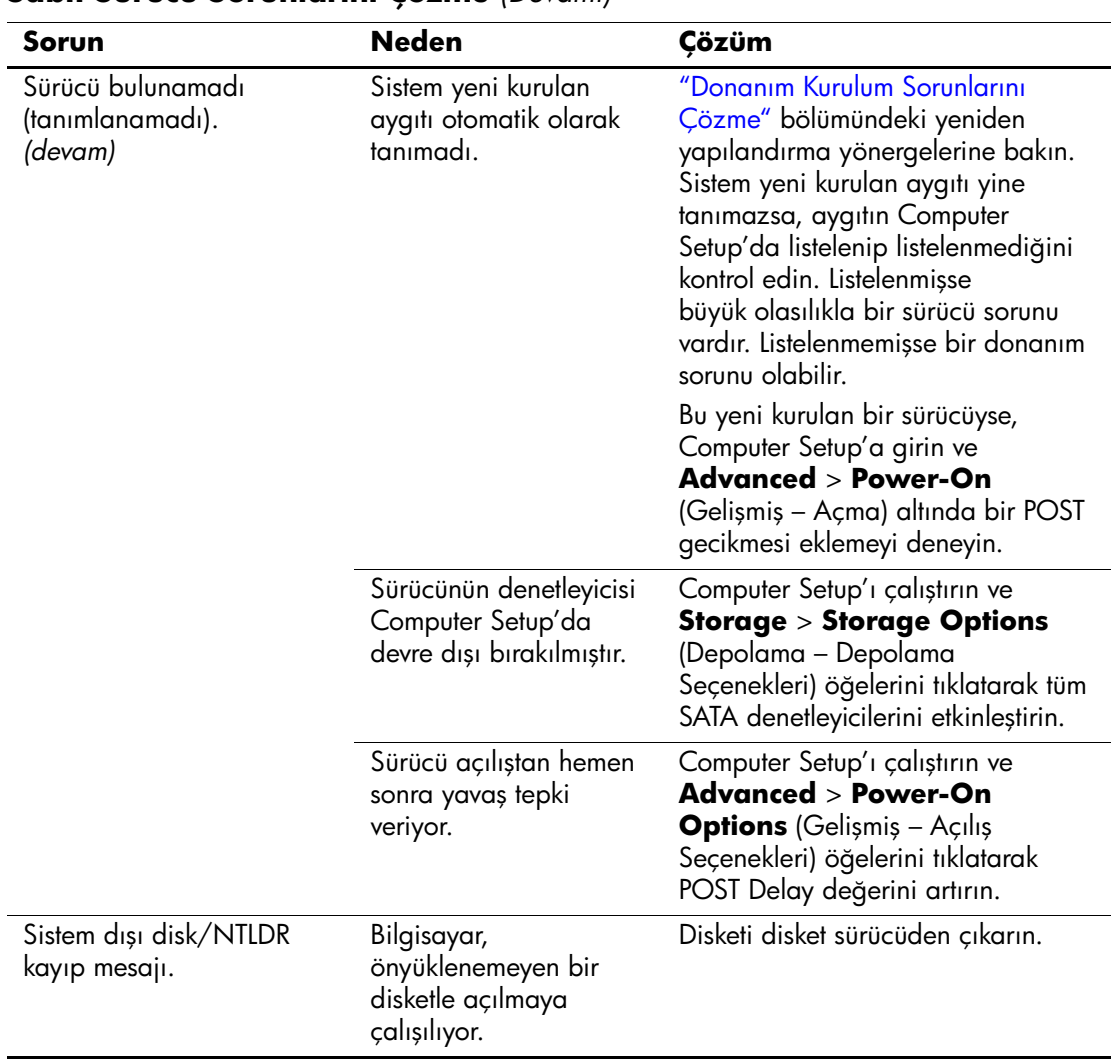

#### **Sabit Sürücü Sorunlarını Çözme** *(Devamı)*

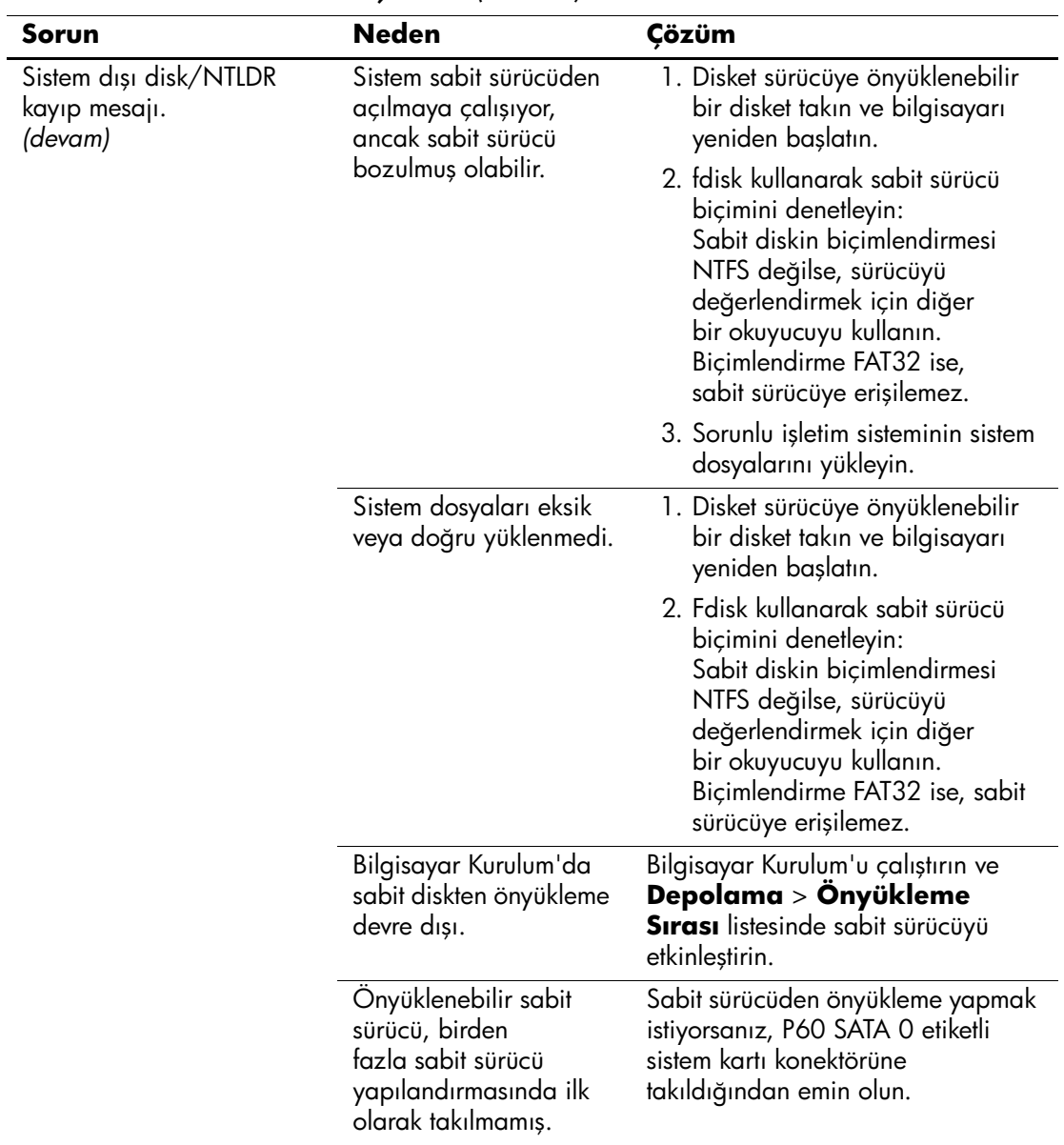

#### **Sabit Sürücü Sorunlarını Çözme** *(Devamı)*

![](_page_32_Picture_140.jpeg)

#### **Sabit Sürücü Sorunlarını Çözme** *(Devamı)*

# <span id="page-33-0"></span>**MultiBay Sorunlarını Çözme**

![](_page_33_Picture_81.jpeg)

#### **MultiBay Sorunlarını Çözme**

# <span id="page-34-0"></span>**Görüntü Sorunlarını Çözme**

Görüntü sorunlarıyla karşılaşıyorsanız, ekranla birlikte verilen dokümanlara ve aşağıdaki tabloda listelenen genel hata nedenlerine ve bunlara ilişkin çözümlere bakın.

![](_page_34_Picture_192.jpeg)

#### **Görüntü Sorunlarını Çözme**

dört saniyeden uzun süreyle basılı tutmayın. Aksi durumda, bilgisayar kapanır ve kaydedilmemiş tüm verilerinizi kaybedersiniz.

![](_page_35_Picture_175.jpeg)

#### **Görüntü Sorunlarını Çözme** *(Devamı)*
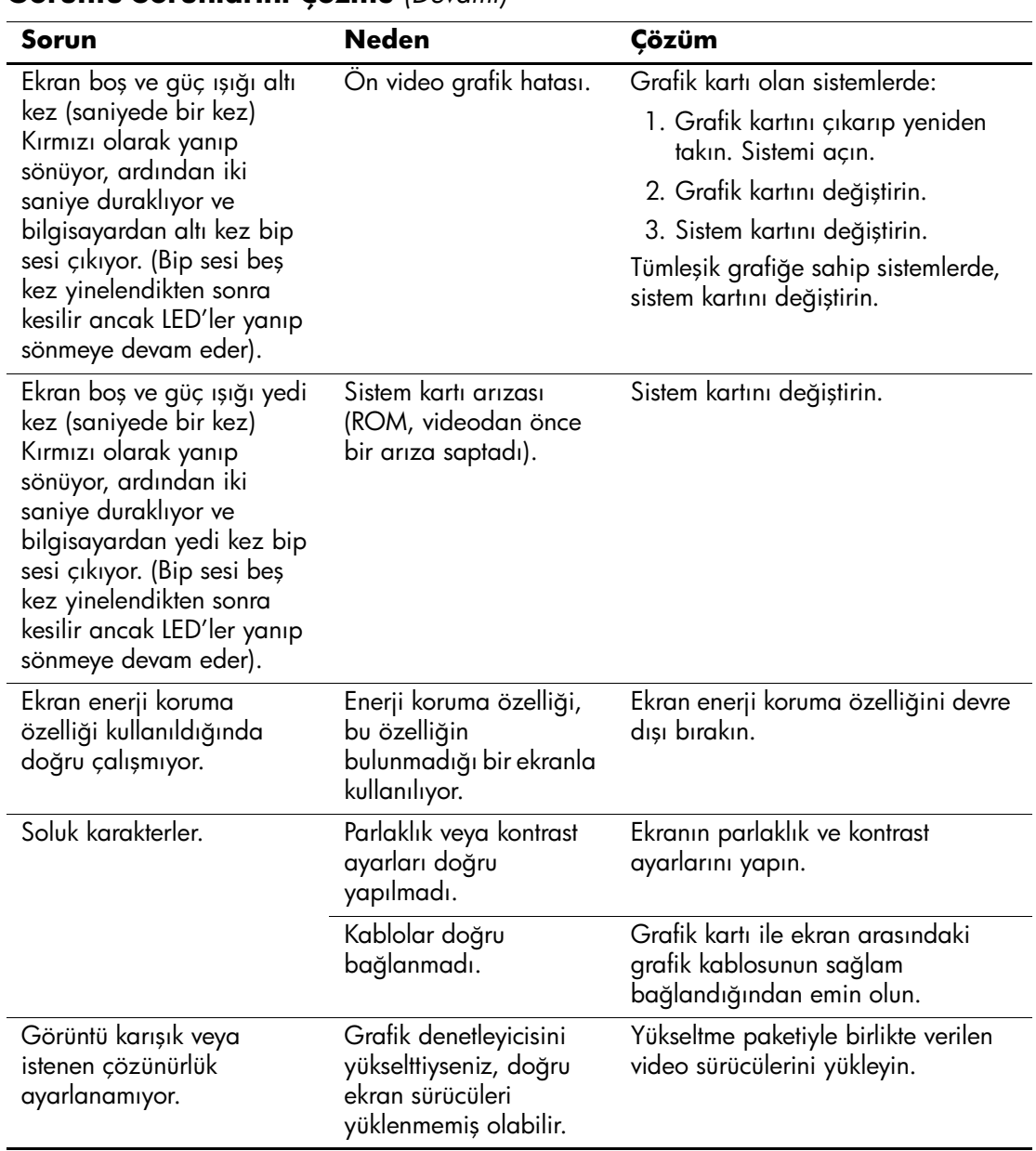

### **Görüntü Sorunlarını Çözme** *(Devamı)*

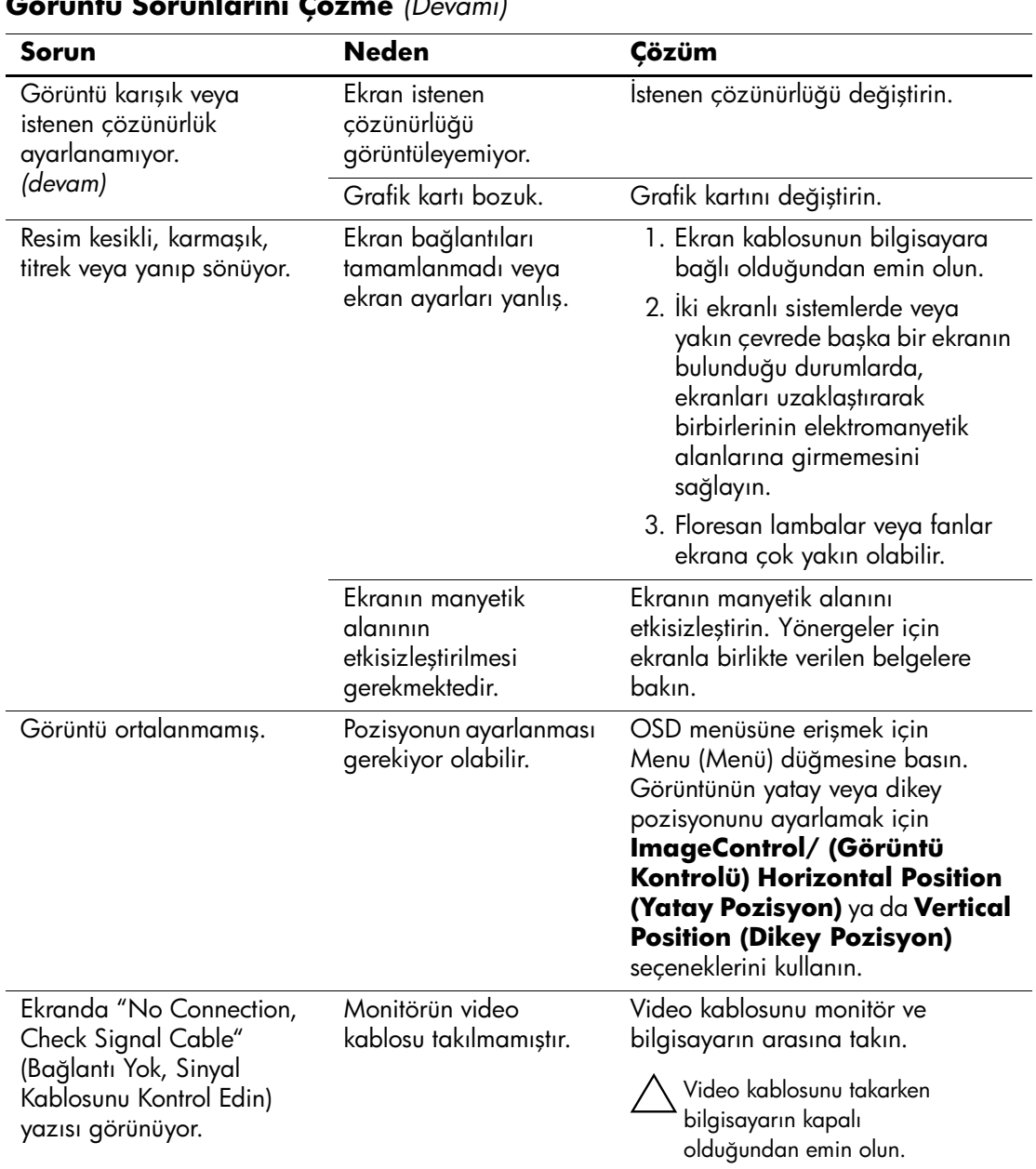

### **Görüntü Sorunlarını Çözme** *(Devamı)*

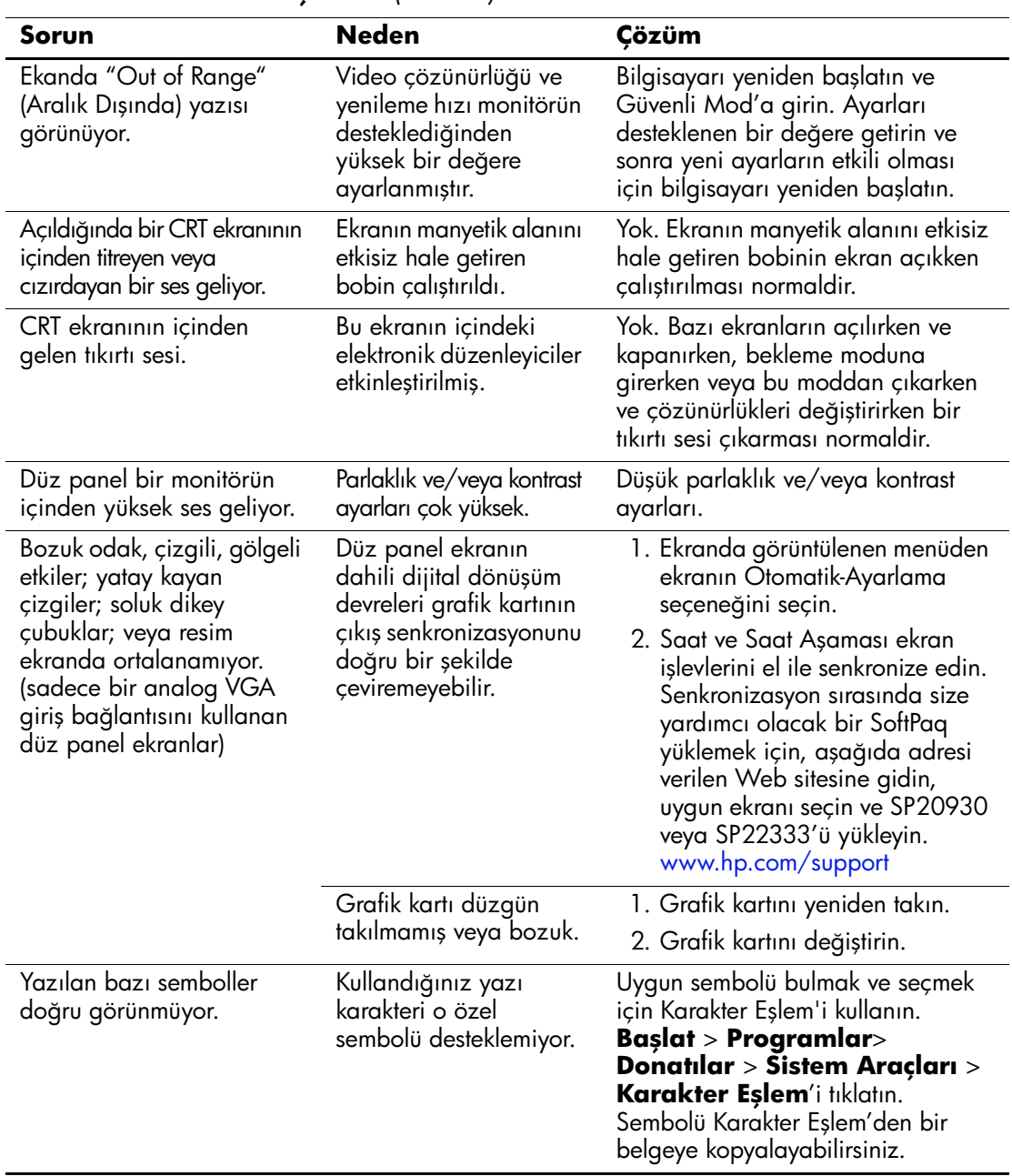

#### **Görüntü Sorunlarını Çözme** *(Devamı)*

# **Ses Sorunlarını Çözme**

Bilgisayarın ses özellikleri varsa ve ses sorunları ile karşılaşıyorsanız, aşağıda listelenen genel hata nedenlerine ve önerilen çözümlere başvurun.

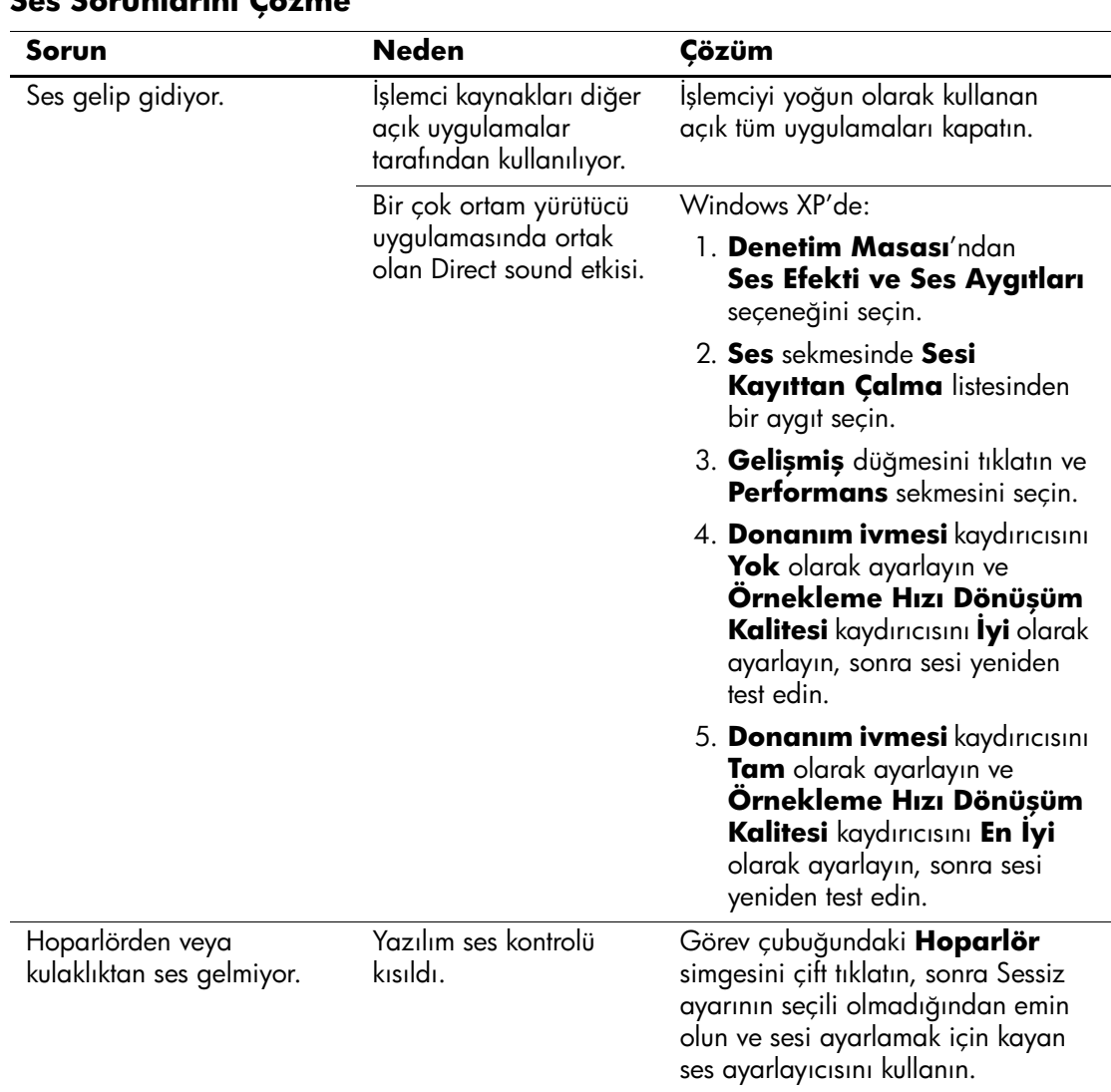

#### **Ses Sorunlarını Çözme**

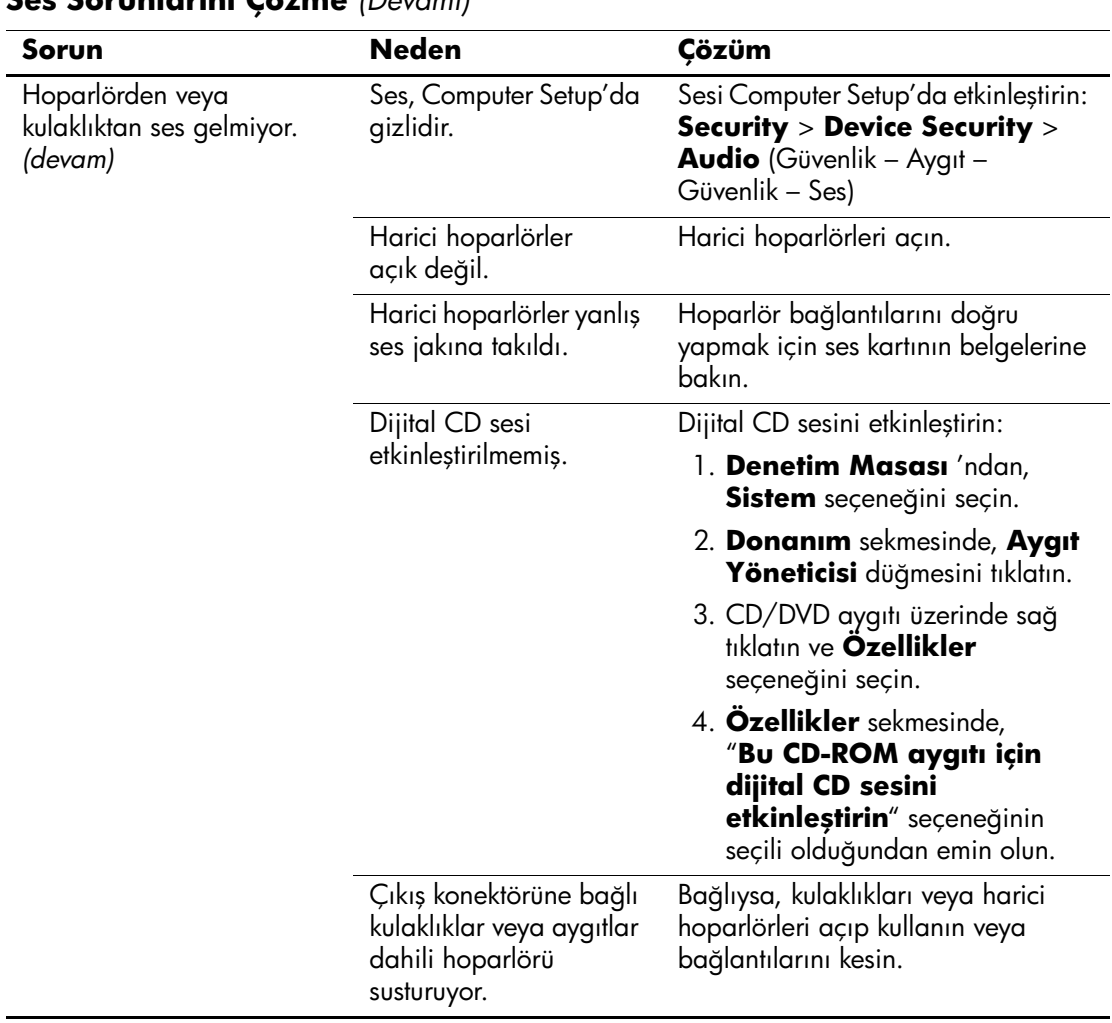

### **Ses Sorunlarını Çözme** *(Devamı)*

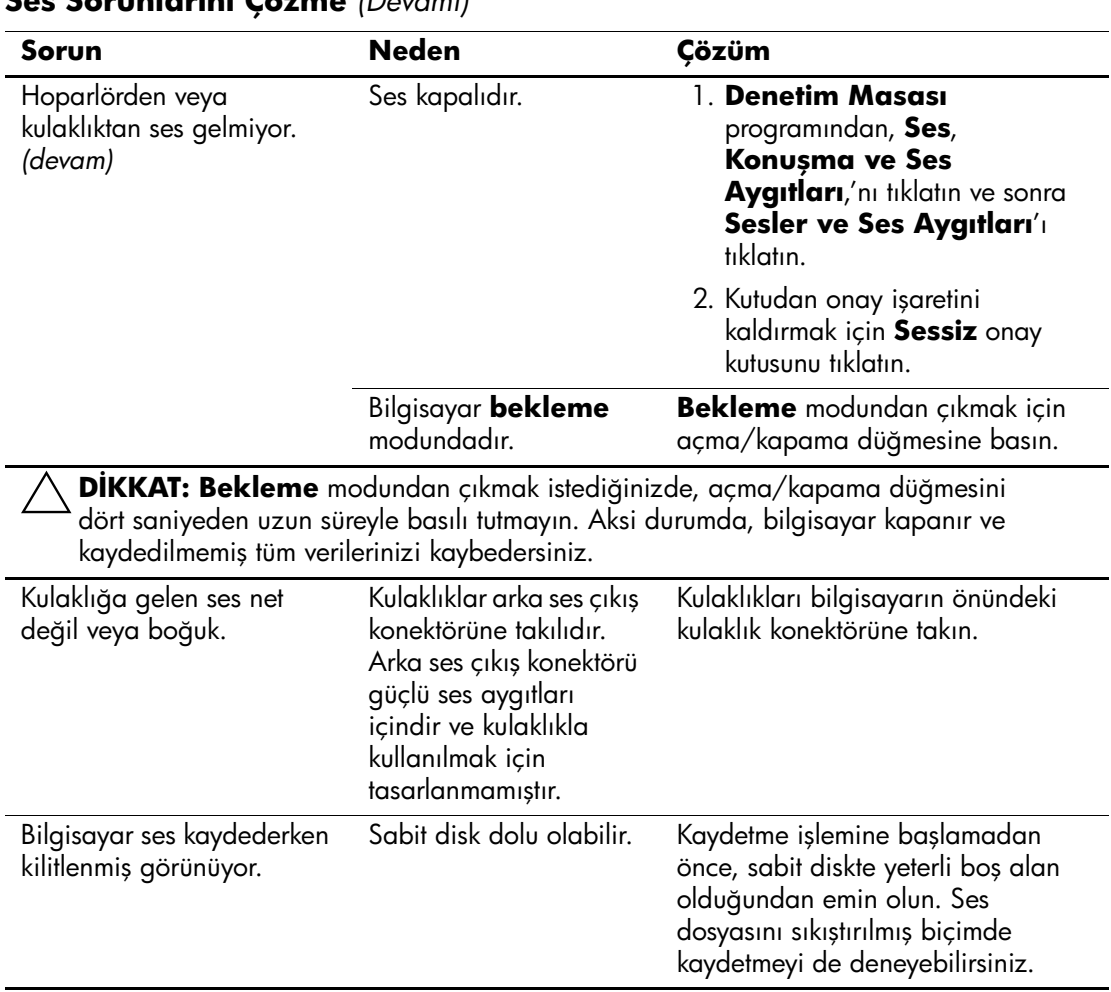

### **Ses Sorunlarını Çözme** *(Devamı)*

# **Yazıcı Sorunlarını Çözme**

Yazıcı sorunlarıyla karşılaşıyorsanız, ekranla beraber verilen belgelere ve aşağıdaki tabloda listelenen genel hata nedenlerine ve bunlara ilişkin çözümlere bakın.

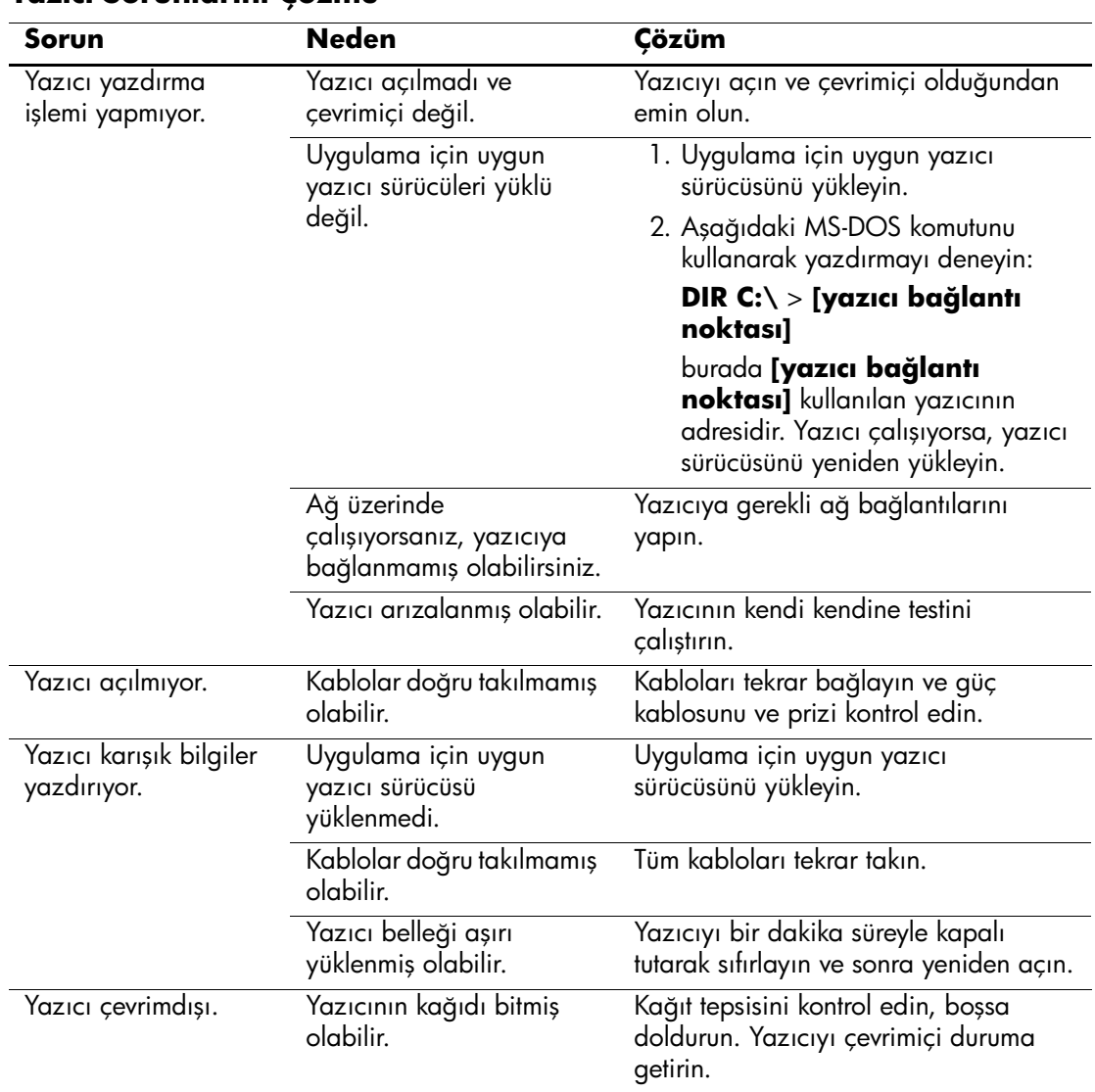

#### **Yazıcı Sorunlarını Çözme**

# **Klavye ve Fare Sorunlarını Çözme**

Klavye veya fare sorunlarıyla karşılaşıyorsanız, donanımla beraber verilen belgelere ve aşağıdaki tabloda listelenen genel hata nedenlerine ve bunlara ilişkin çözümlere bakın.

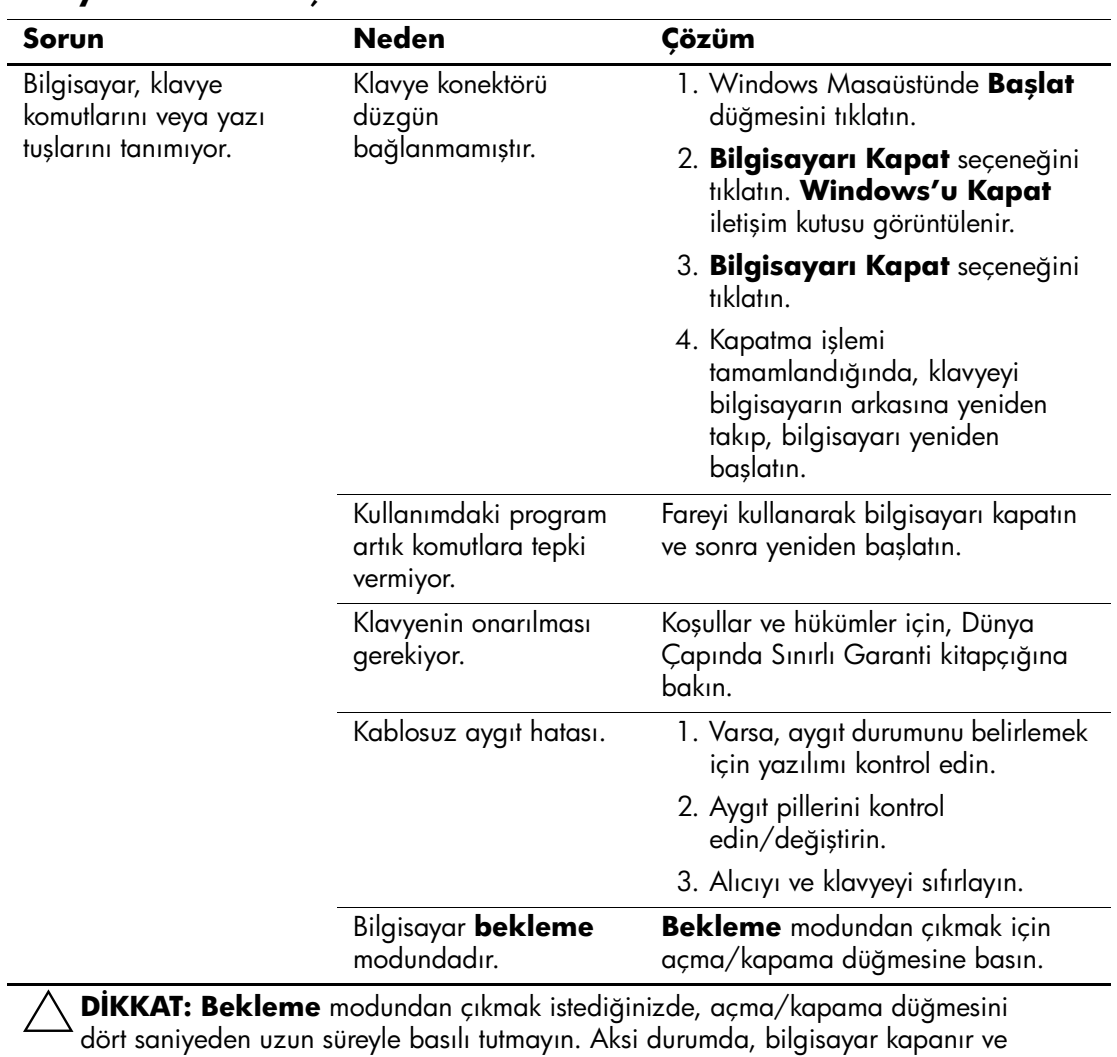

#### **Klavye Sorunlarını Çözme**

kaydedilmemiş tüm verilerinizi kaybedersiniz.

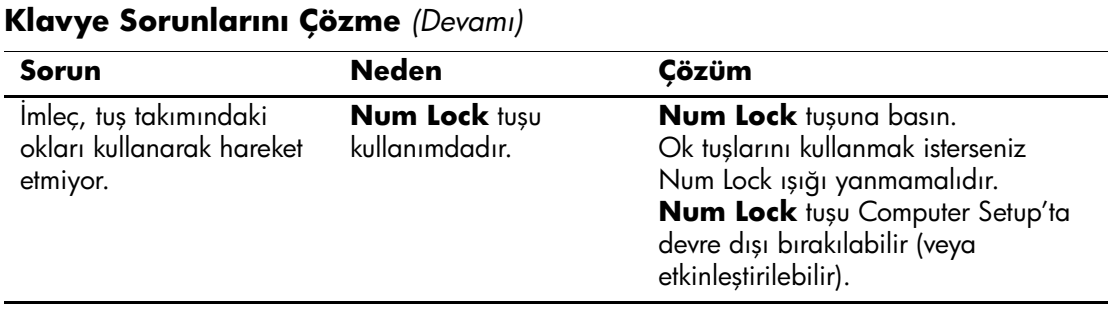

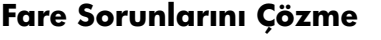

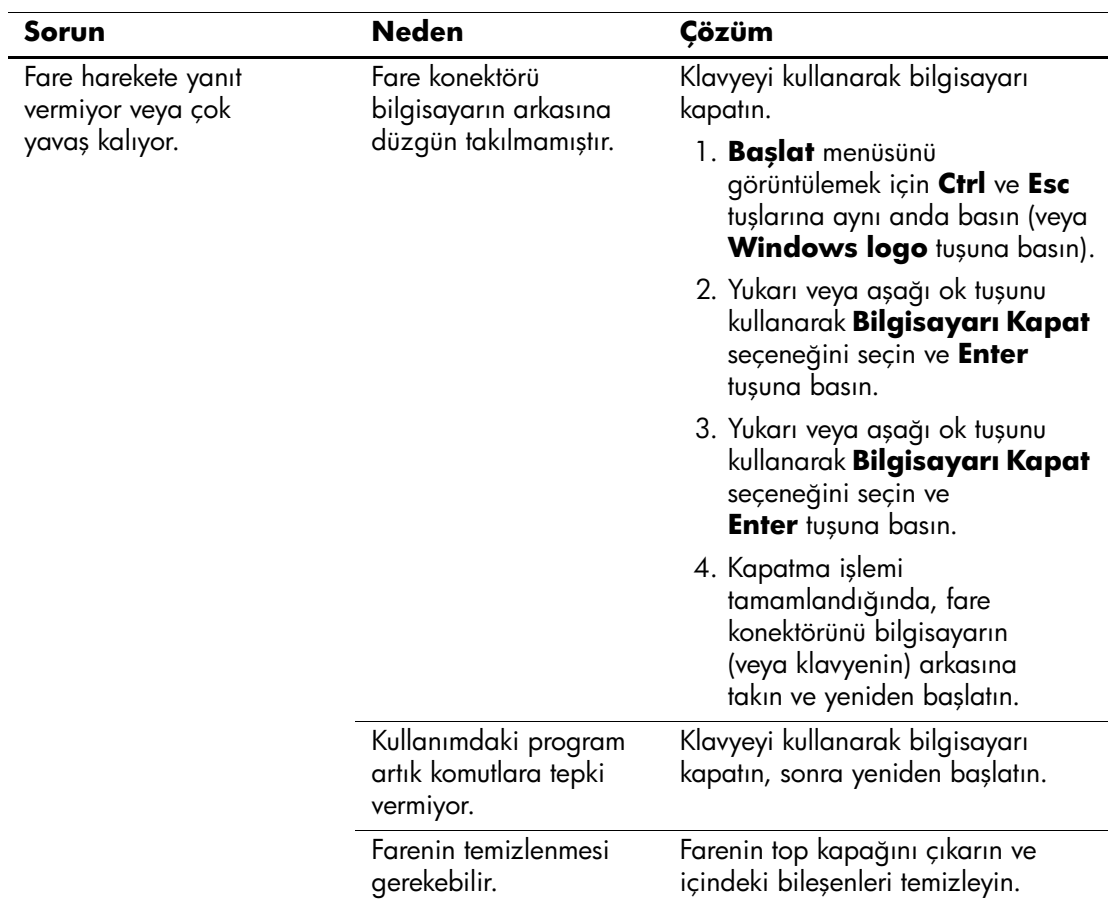

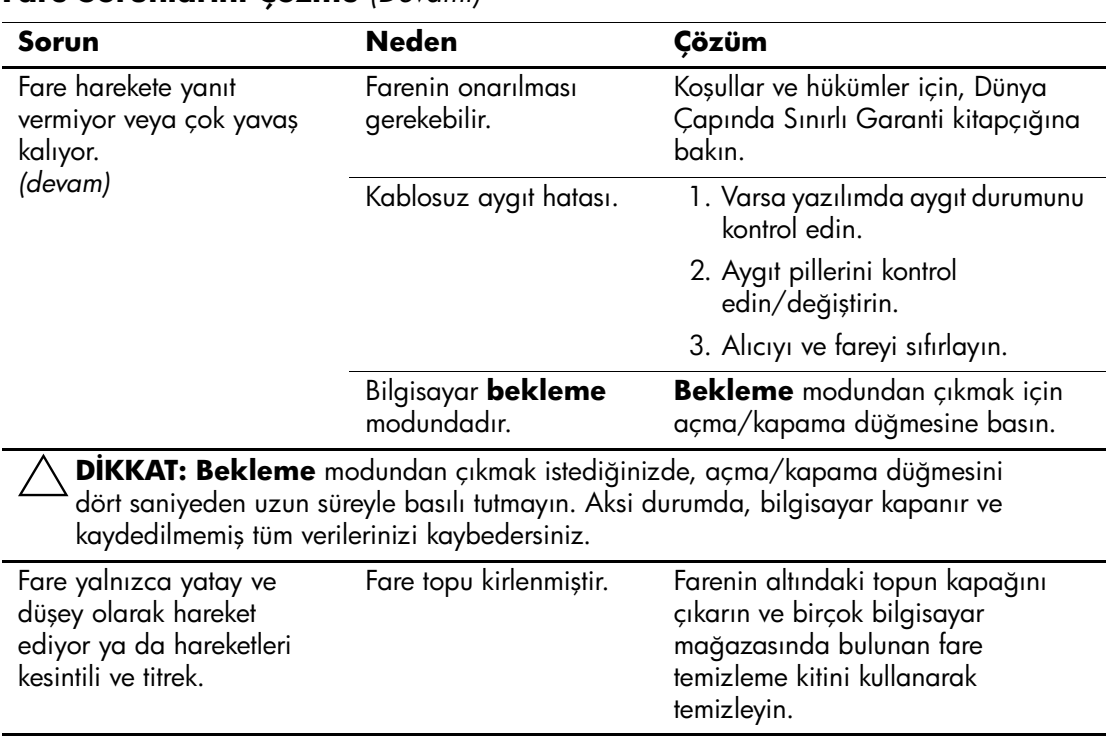

#### **Fare Sorunlarını Çözme** *(Devamı)*

# **Donanım Kurulum Sorunlarını Çözme**

Ek bir sürücü veya genişletme kartı gibi bir donanım eklediğinizde veya Áıkardığınızda bilgisayarı yeniden yapılandırmanız gerekebilir. Bir tak ve çalıştır aygıtı yüklediğinizde, Windows XP, aygıtı otomatik olarak algılar ve bilgisayarı yapılandırır. Tak ve çalıştır olmayan bir aygıt yüklediğinizde, yeni donanımı yüklemeyi tamamladıktan sonra bilgisayarı yeniden yapılandırmanız gerekir. Windows XP'de, **Donanım Ekleme Sihirbazı'**nı kullanın ve ekranda görüntülenen yönergeleri izleyin.

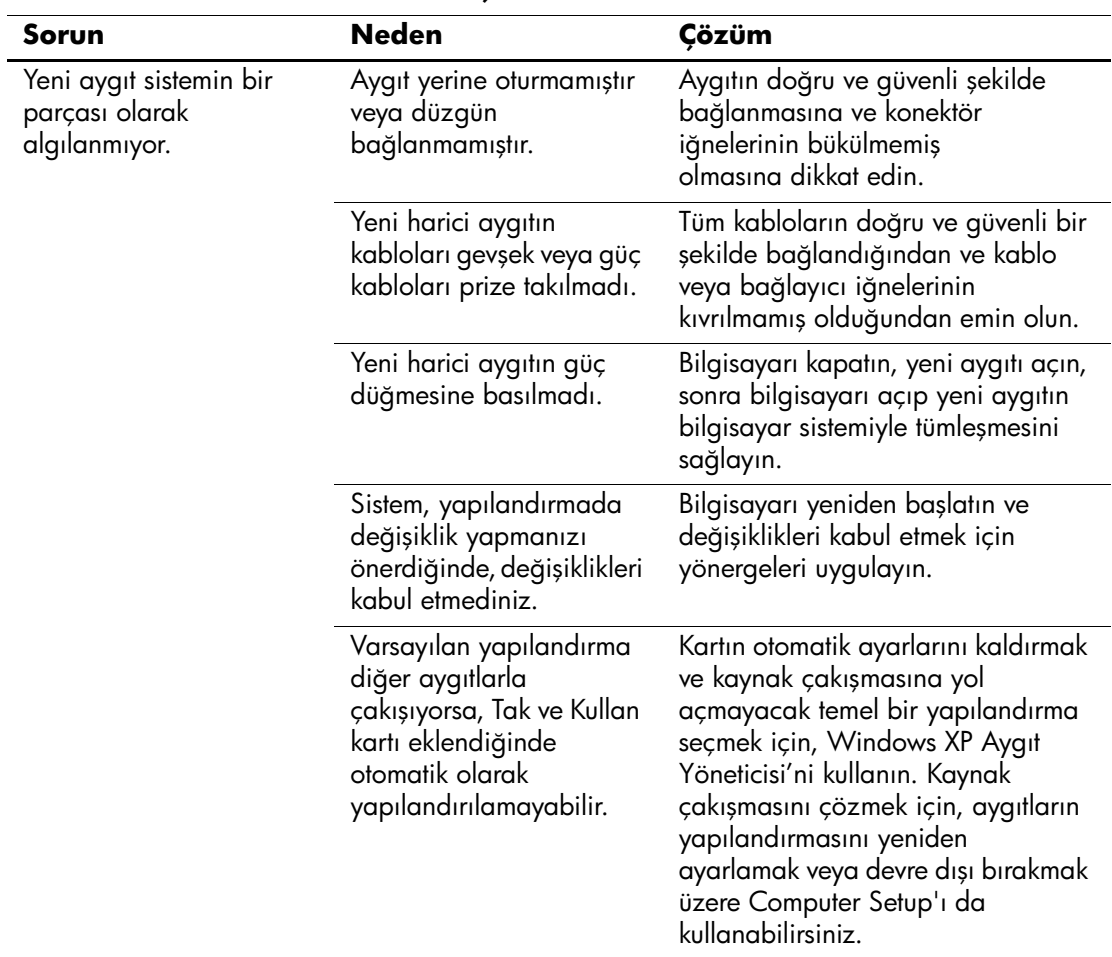

#### **Donanım Kurulum Sorunlarını Çözme**

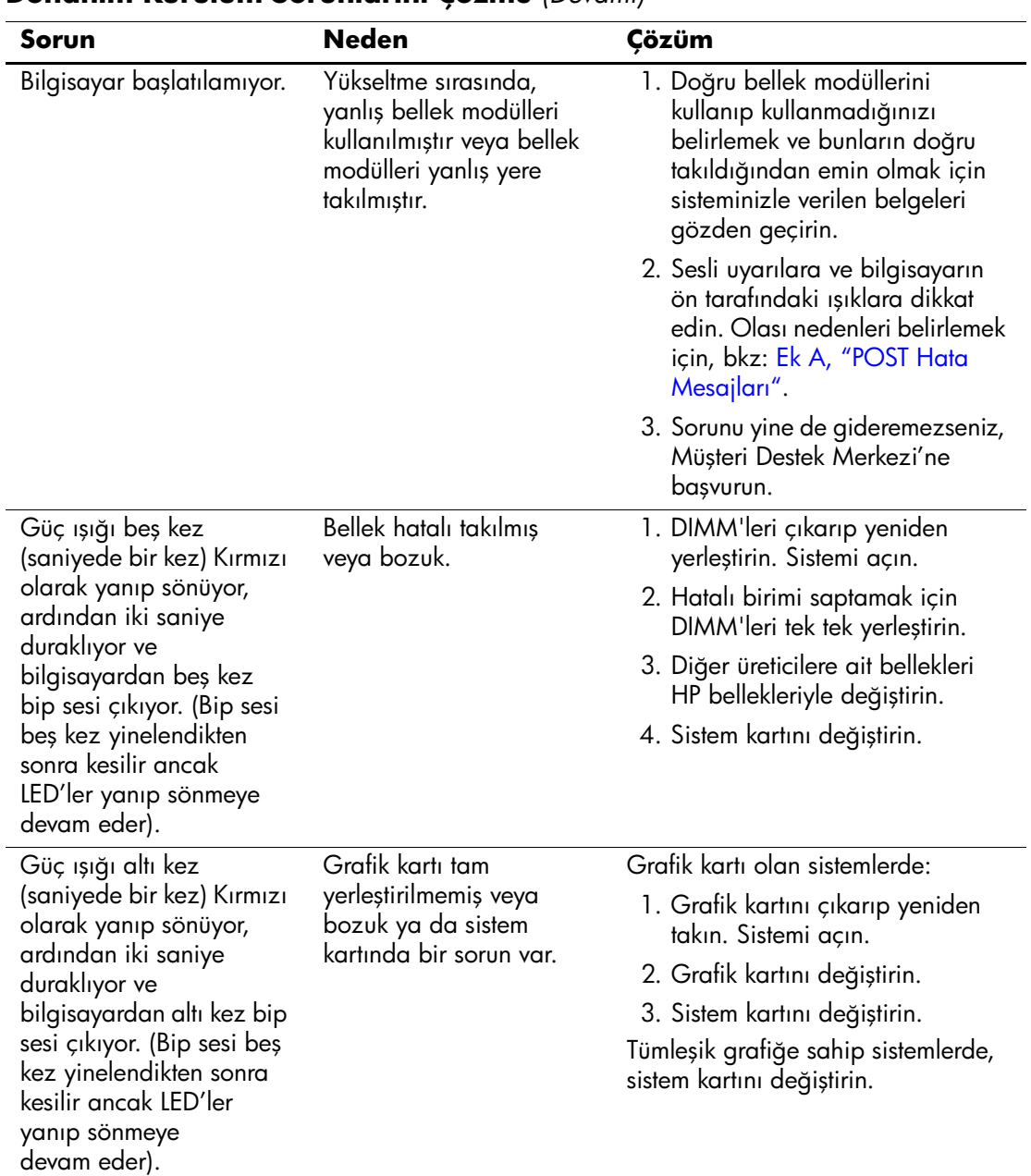

### **Donanım Kurulum Sorunlarını Çözme** *(Devamı)*

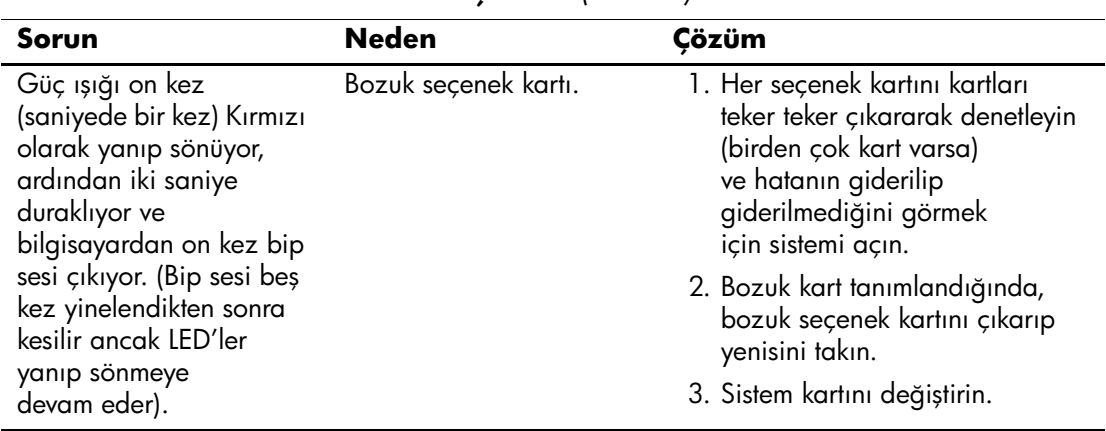

### **Donanım Kurulum Sorunlarını Çözme** *(Devamı)*

# **Ağ Sorunlarını Çözme**

Ağ sorunlarının temel nedenleri ve bunların çözüm yolları aşağıdaki tabloda listelenmiştir. Buradaki bilgiler ağ kablolarındaki hataların ayıklanmasını içermez.

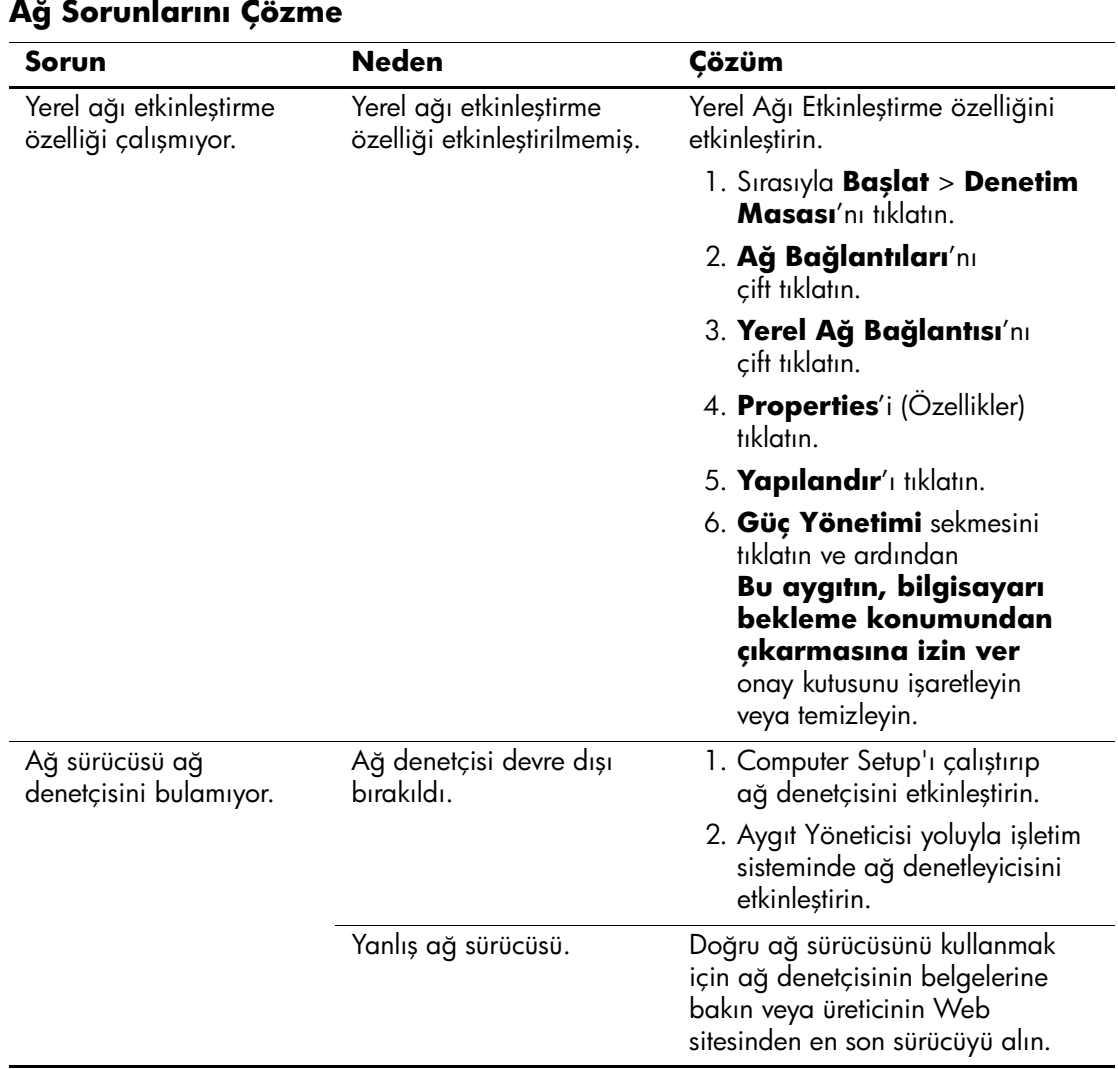

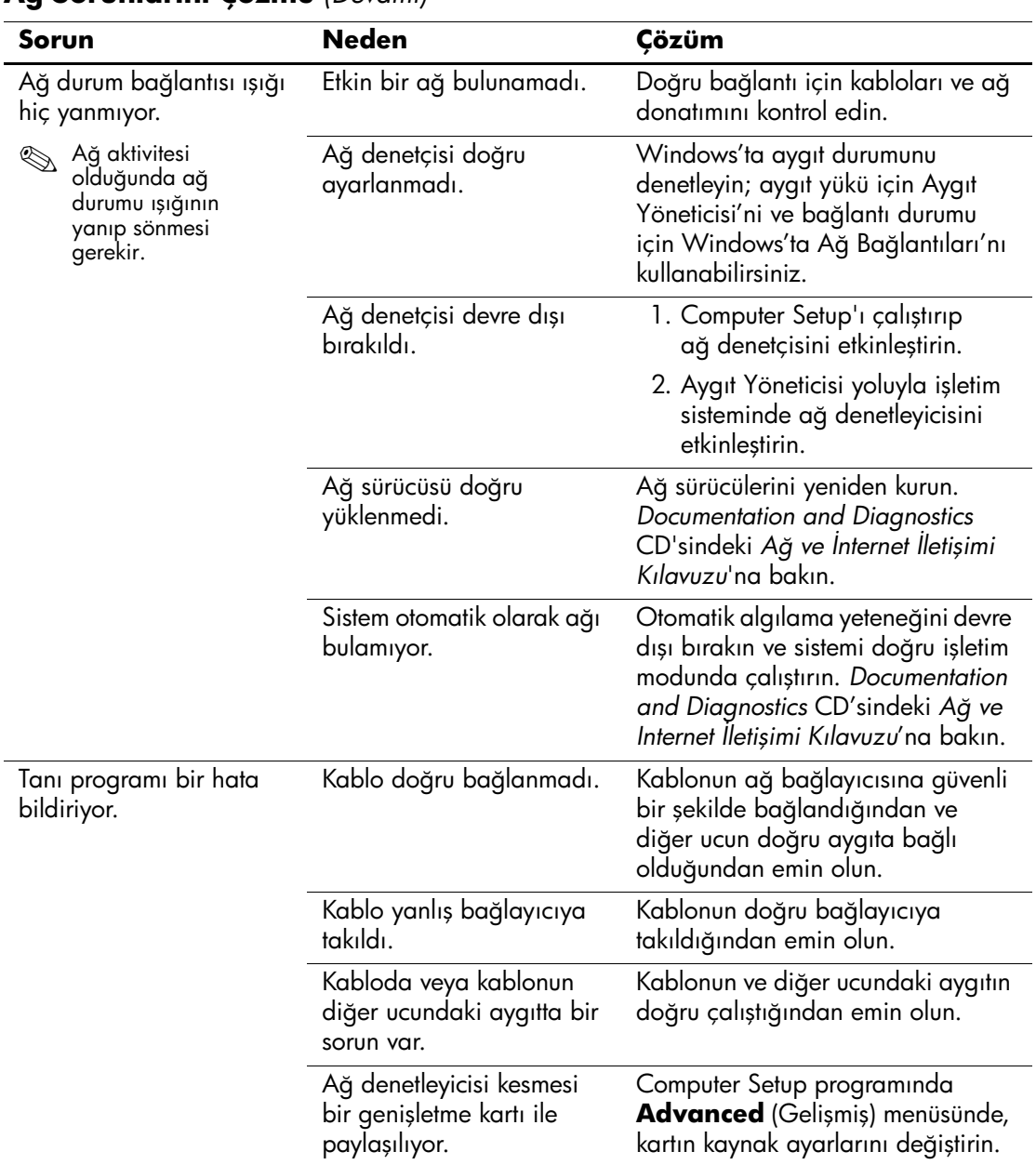

### **Ağ Sorunlarını Çözme** *(Devamı)*

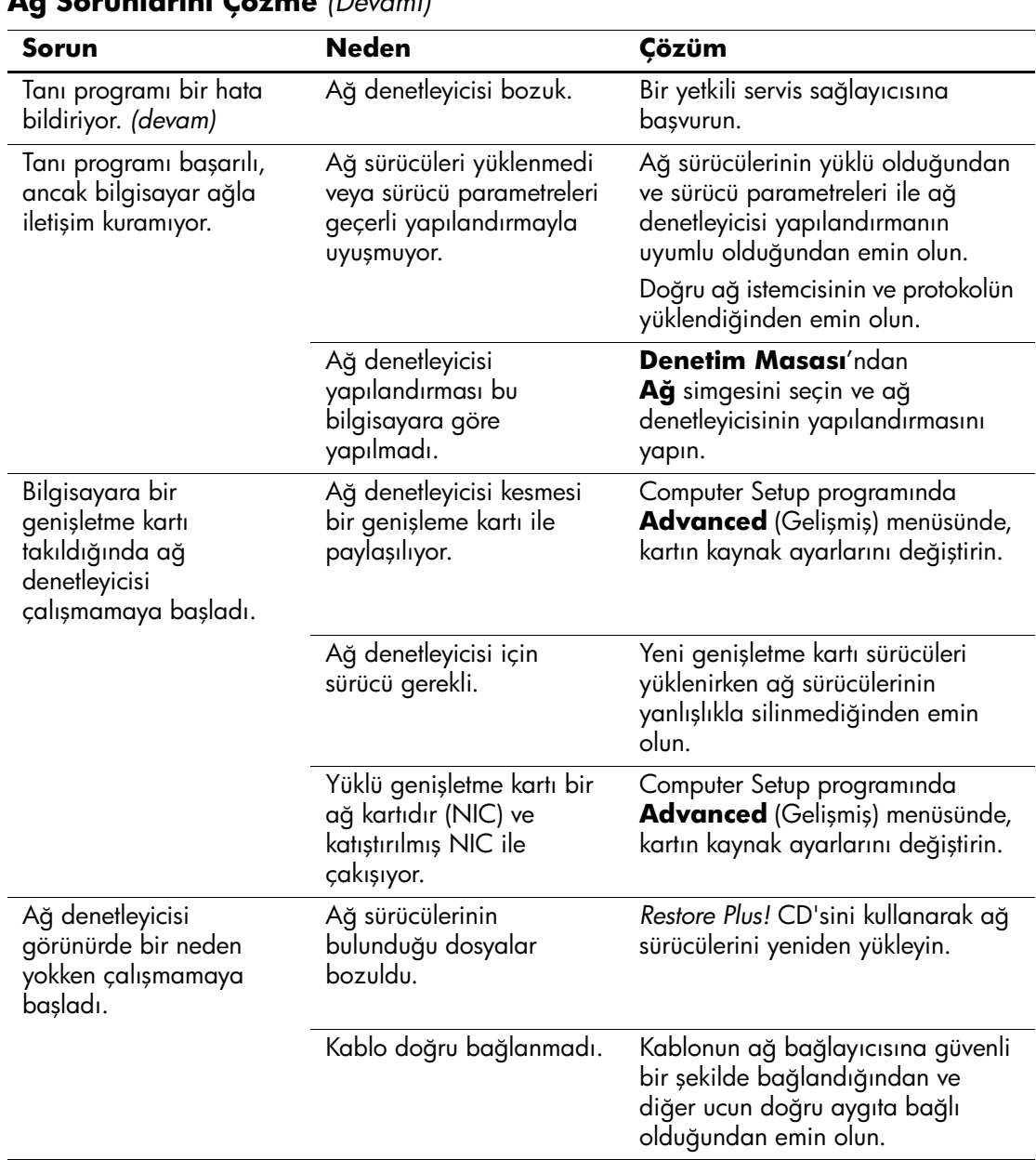

### **Ağ Sorunlarını Çözme** *(Devamı)*

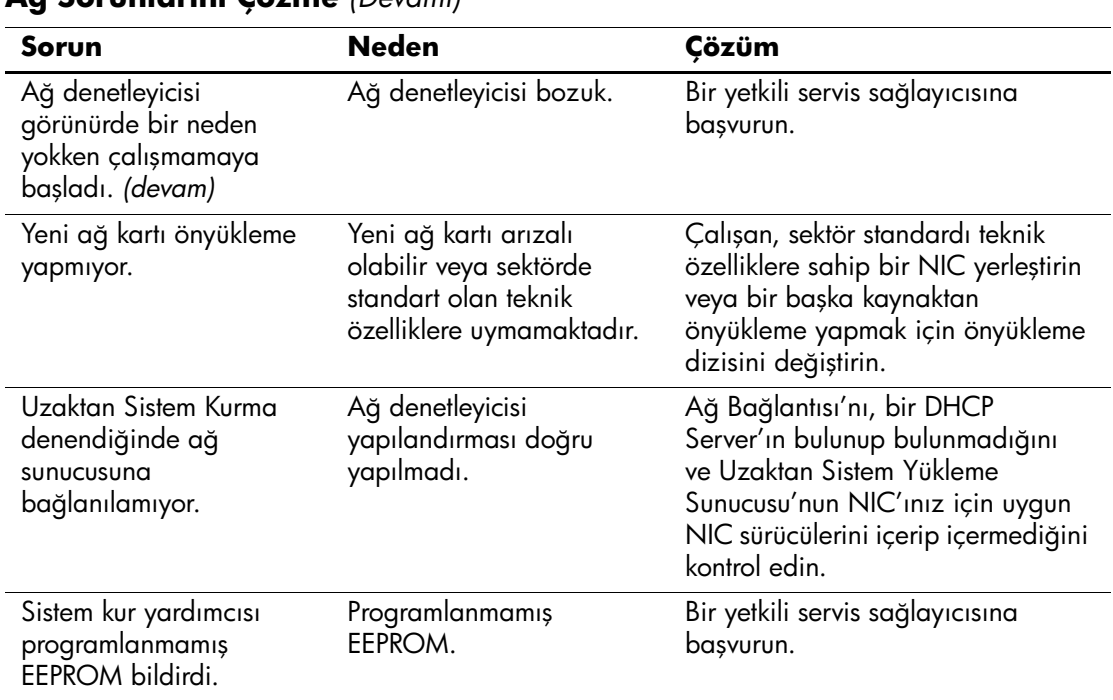

### **Ağ Sorunlarını Çözme** *(Devamı)*

# **Bellek Sorunlarını Çözme**

Bellek problemleriyle karşılaşırsanız, aşağıdaki tabloda bazı temel nedenler ve bunların çözüm yolları listelenmiştir.

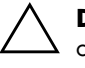

**DİKKAT:** ECC belleğini destekleyen sistemlerde, HP, ECC ve ECC olmayan bellek karışımını desteklemez. Aksi takdirde, bilgisayar işletim sistemini önyüklemez.

#### **Bellek Sorunlarını Çözme**

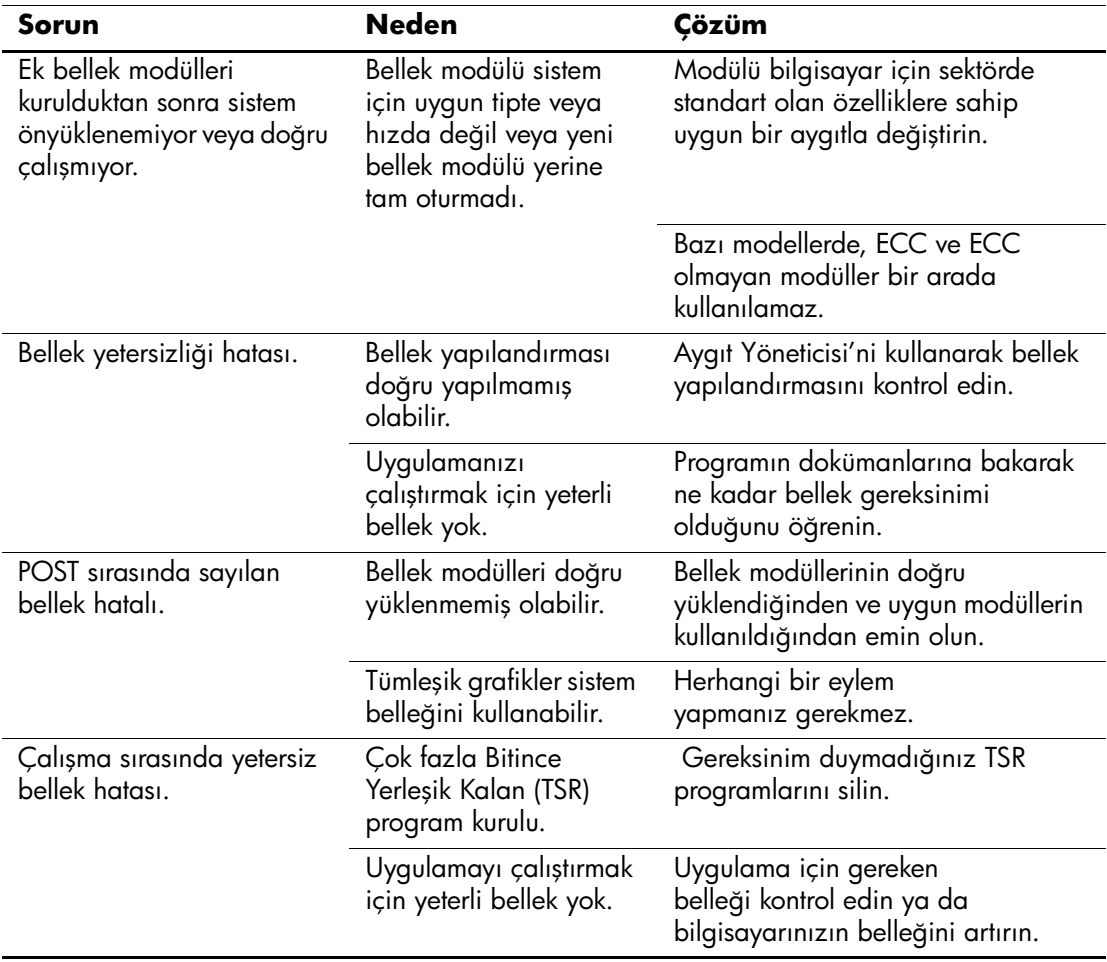

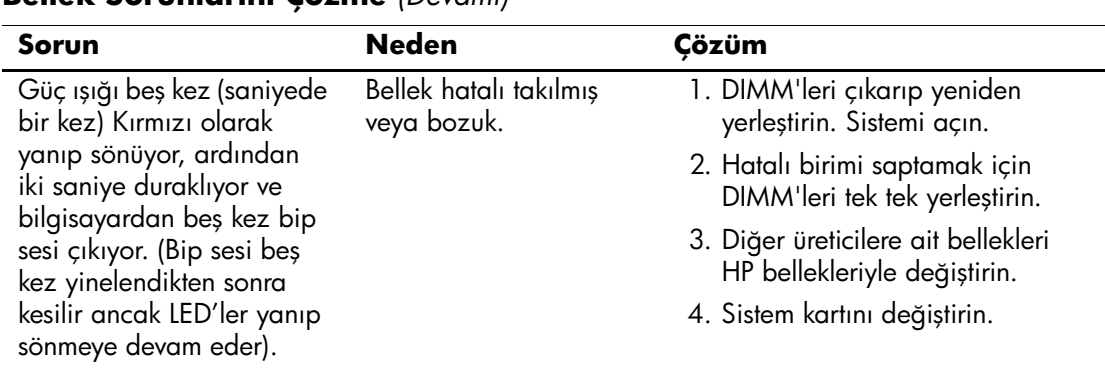

#### **Bellek Sorunlarını Çözme** *(Devamı)*

# **İşlemci Sorunlarını Çözme**

İşlemci sorunlarıyla karşılaşırsanız, aşağıdaki tabloda listelenen bazı genel nedenlere ve bunların çözüm yollarına bakın.

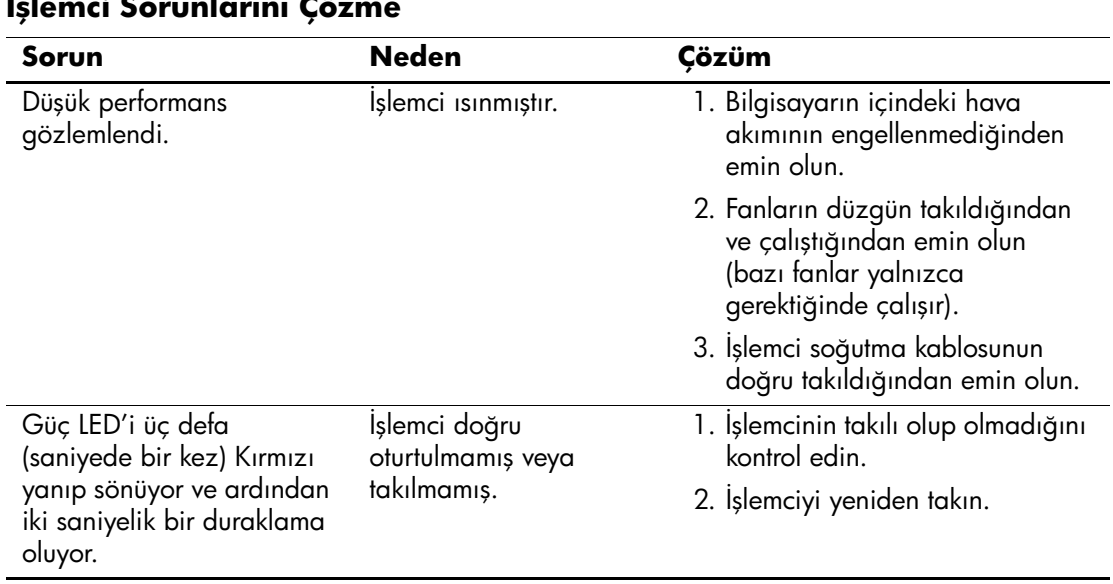

#### **İşlemci Sorunlarını Çözme**

# **CD-ROM ve DVD Sorunlarını Çözme**

CD-ROM veya DVD sorunlarıyla karşılaşırsanız, aşağıdaki tabloda listelenen bazı temel nedenler ve bunların çözümlerine veya isteğe bağlı aygıt ile gelen belgelere bakın.

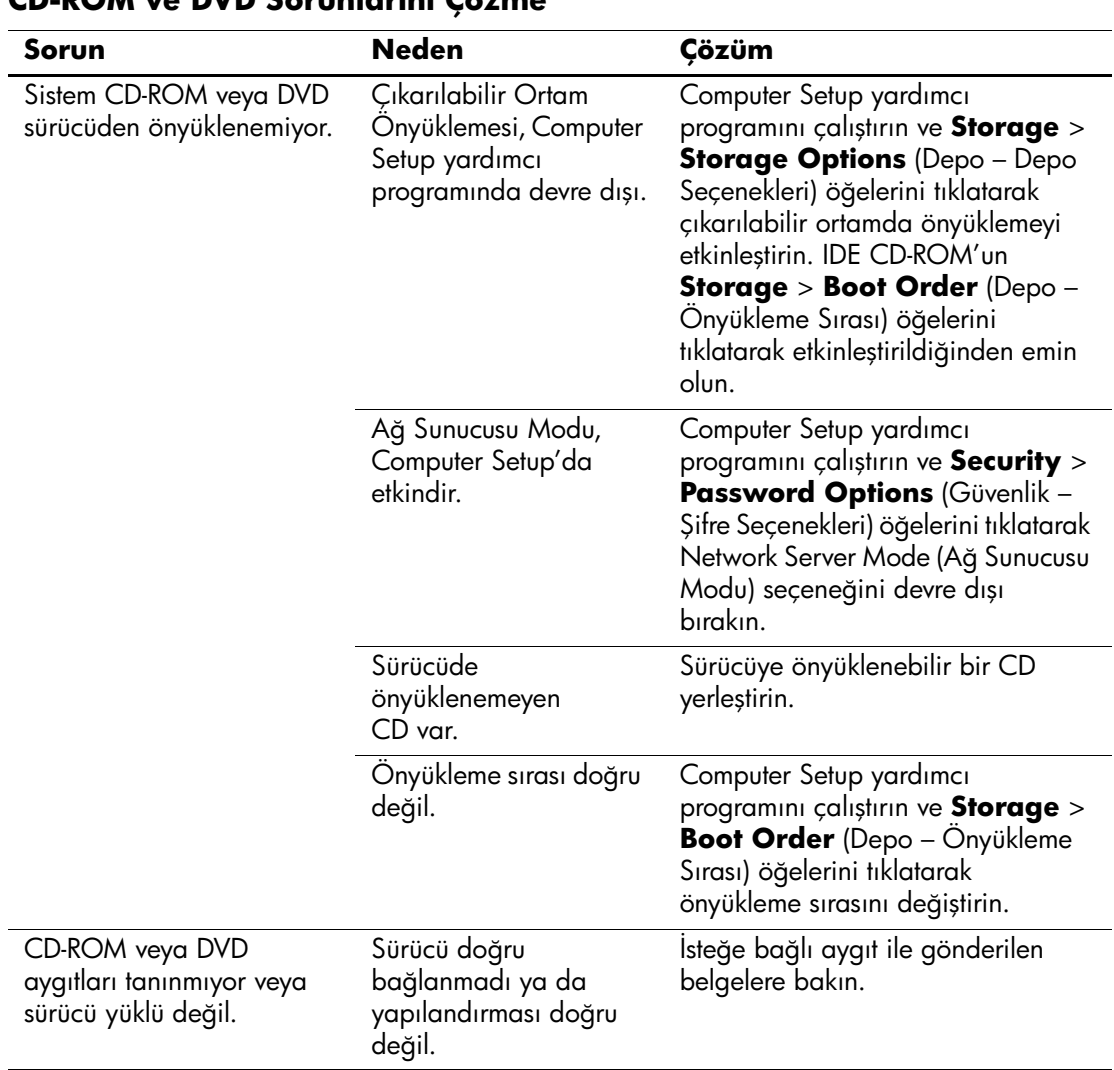

#### **CD-ROM ve DVD Sorunlarını Çözme**

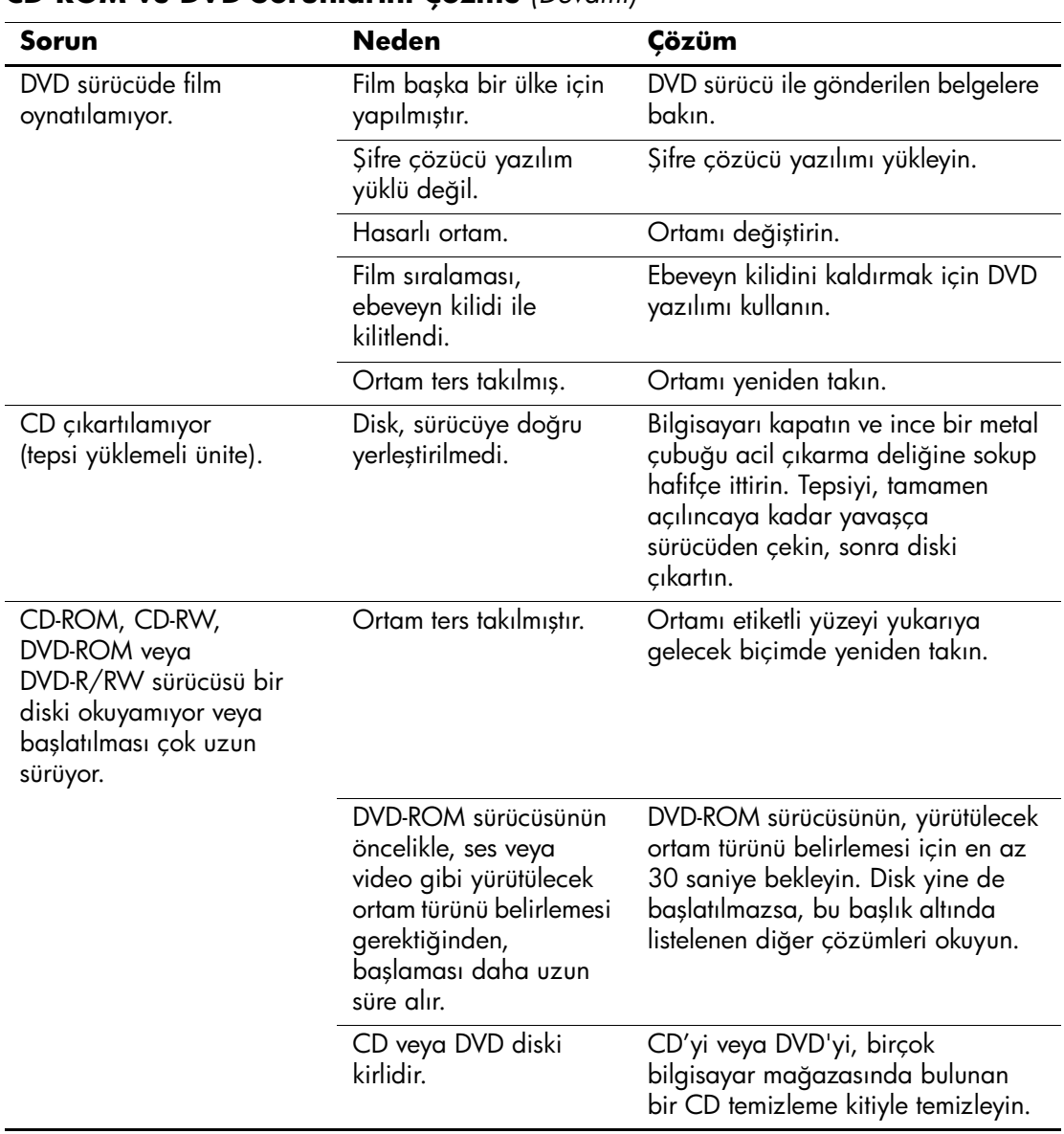

#### **CD-ROM ve DVD Sorunlarını Çözme** *(Devamı)*

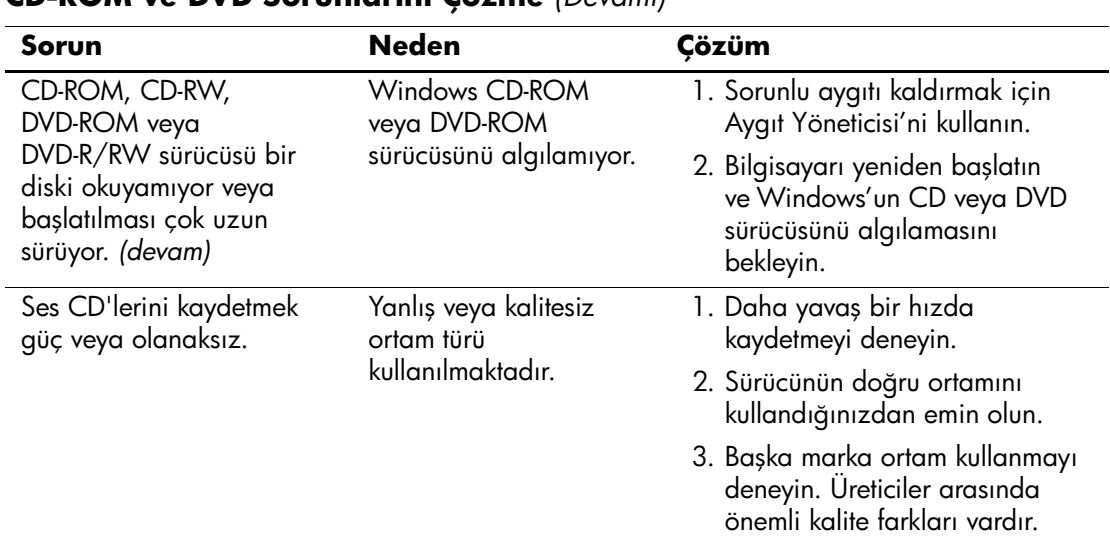

### **CD-ROM ve DVD Sorunlarını Çözme** *(Devamı)*

# **Drive Key Sorunlarını Çözümleme**

Drive Key sorunları ile karşılaştığınızda, genel nedenler ve bunların çözümleri aşağıdaki tabloda listelenmiştir.

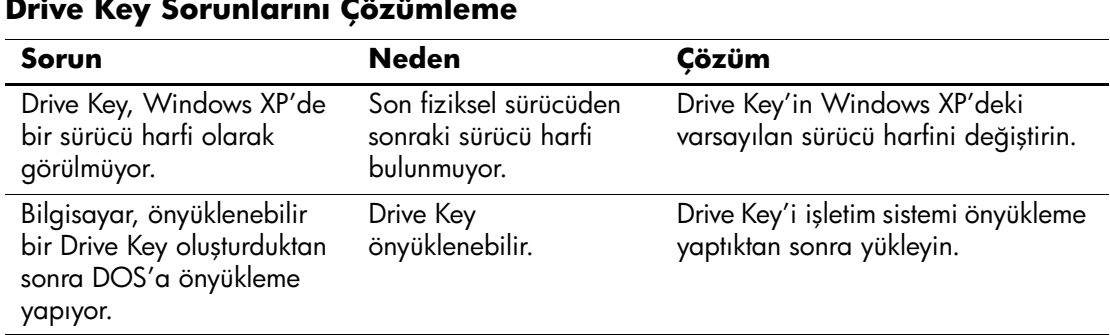

#### **Drive Key Sorunlarını Çözümleme**

# **Ön Panel Bileşen Sorunlarını Giderme**

Ön panele bağlı aygıtlarda sorunla karşılaşıyorsanız, aşağıda listelenen temel hata nedenlerine ve bunlar için önerilen çözümlere başvurun:

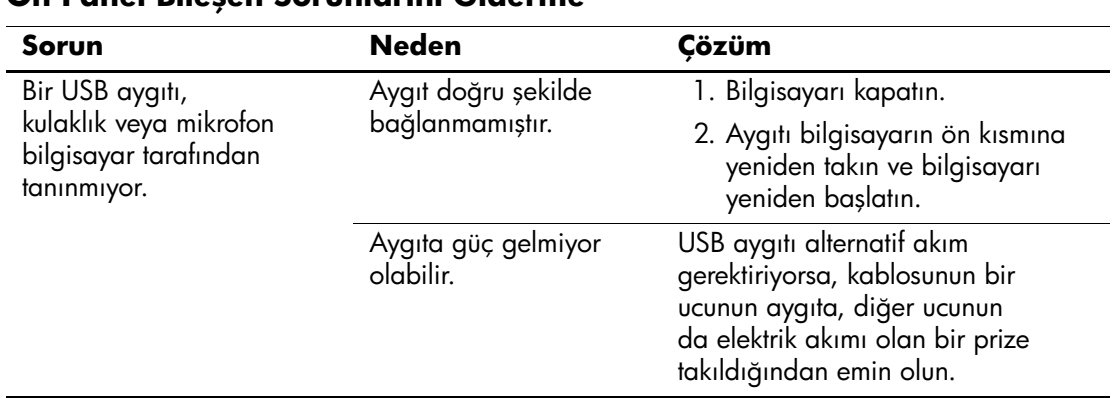

### **Ön Panel Bileşen Sorunlarını Giderme**

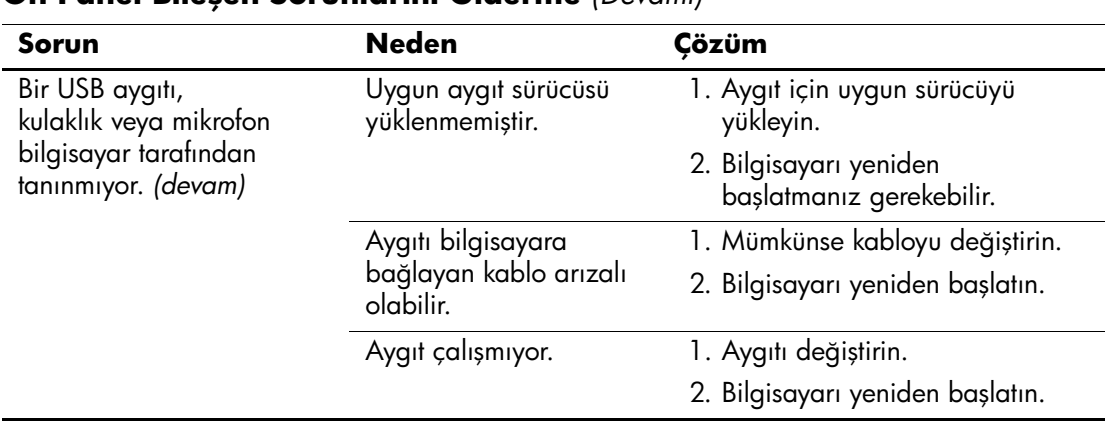

#### **Ön Panel Bileşen Sorunlarını Giderme** *(Devamı)*

# **Internet Erişim Sorunlarını Çözme**

Internet erişim sorunlarıyla karşılaşırsanız, Internet Servis Sağlayıcınıza (ISP) başvurun veya aşağıdaki tabloda listelenen bazı genel nedenlere ve çözüm yollarına bakın

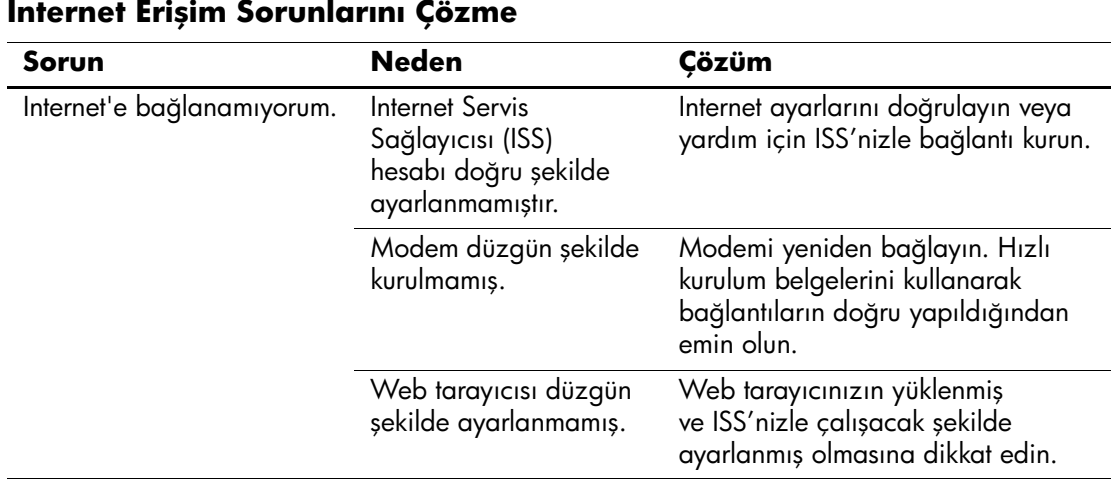

#### *2–48 www.hp.com Sorun Giderme Kılavuzu*

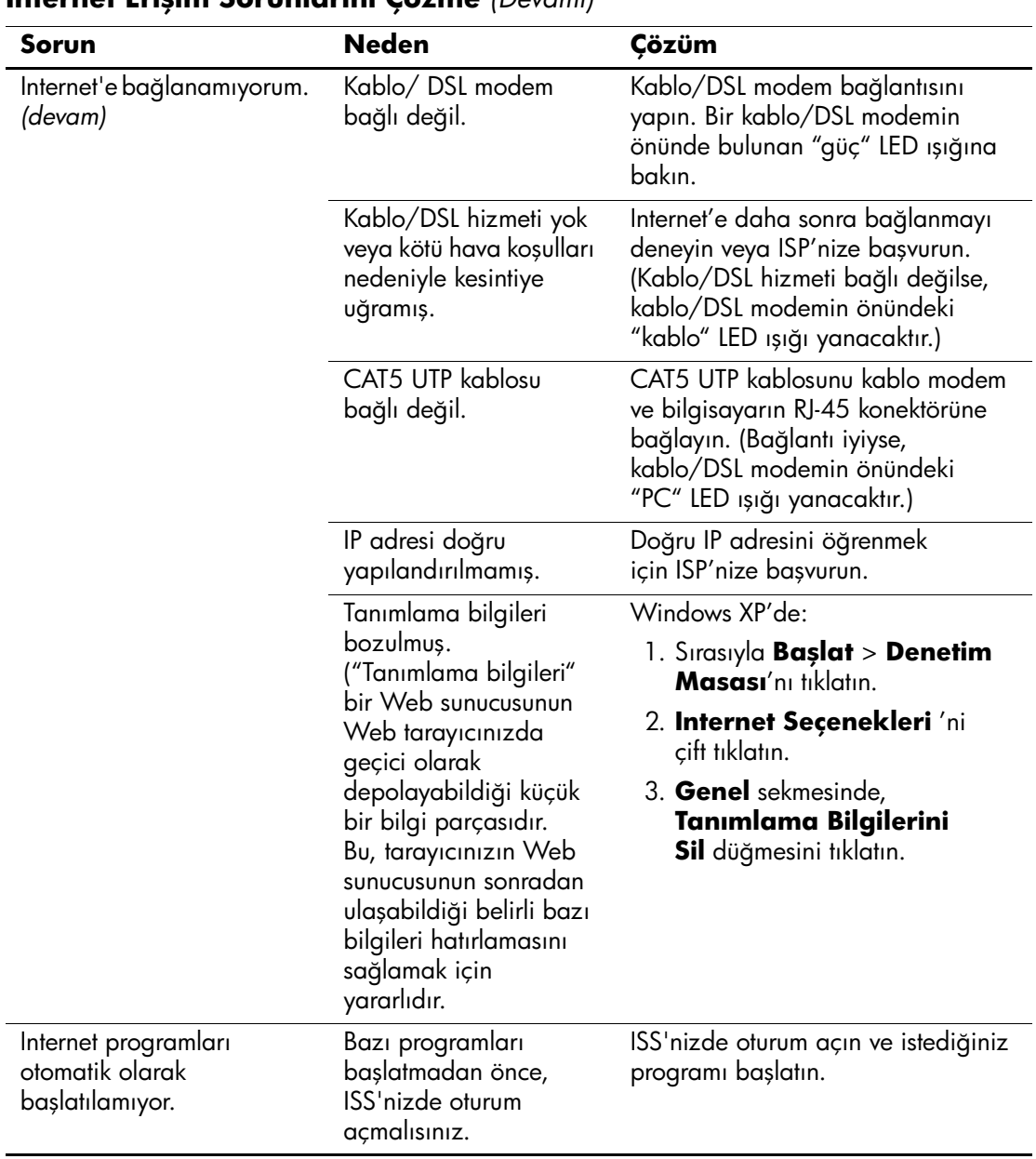

#### **Internet Erişim Sorunlarını Çözme** *(Devamı)*

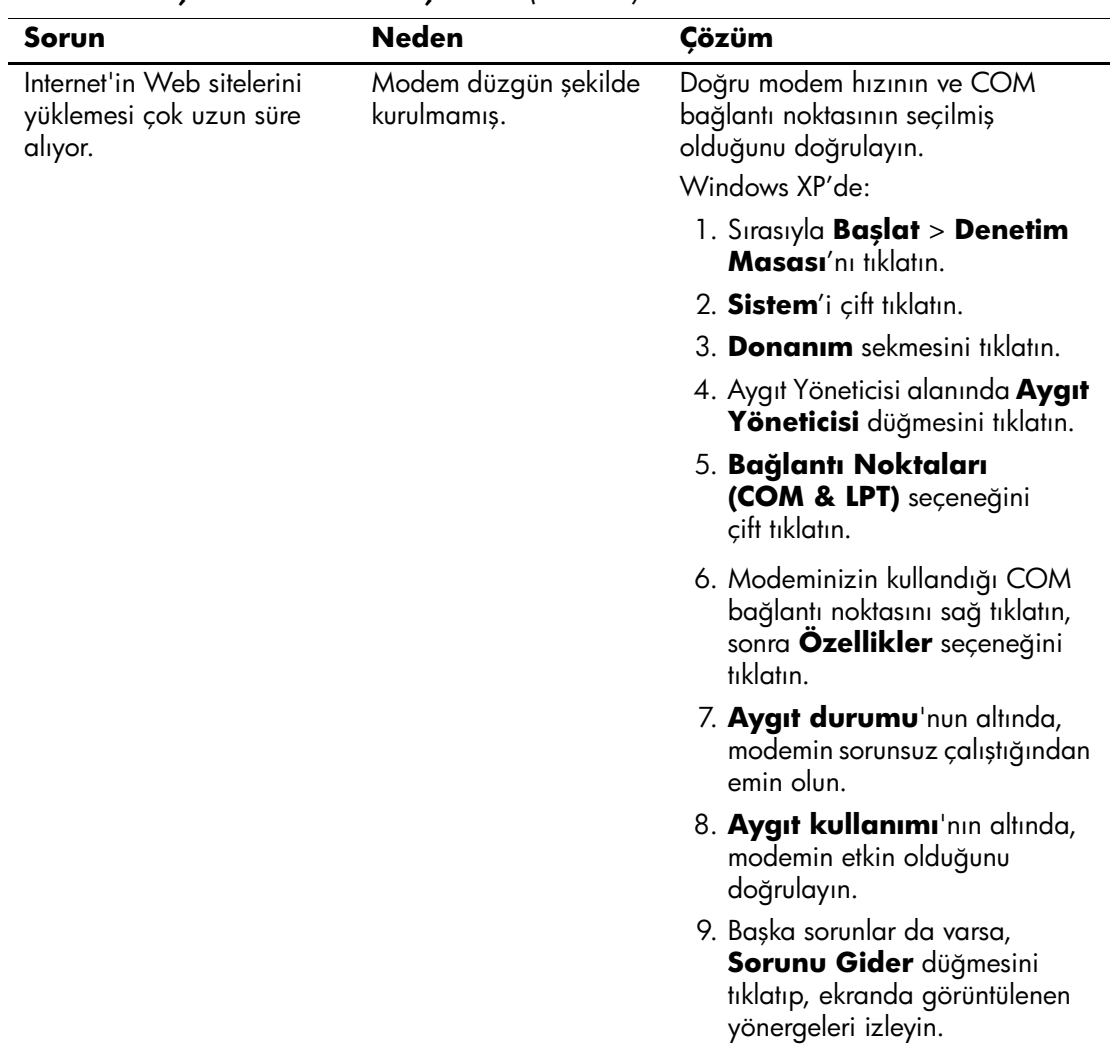

#### **Internet Erişim Sorunlarını Çözme** *(Devamı)*

# **Yazılım Sorunlarını Çözme**

Çoğu yazılım sorunu aşağıdakilerin bir sonucu olarak ortaya çıkar:

- Uygulama doğru kurulmamış veya yapılandırması doğru değil.
- Uygulamayı çalıştırmak için bellek yetersiz.
- Uygulamalar arasında çakışma var.
- Gerekli tüm aygıt sürücülerinin kurulu olduğundan emin olun.
- $\blacksquare$  Fabrika çıkışı olarak yüklenmiş işletim sisteminden farklı bir işletim sistemi yüklediyseniz, bilgisayarın bunu desteklediğinden emin olun.

Yazılım sorunlarıyla karşılaşırsanız, aşağıdaki tabloda listelenen uygun çözümlere bakın.

#### **Yazılım Sorunlarını Çözme**

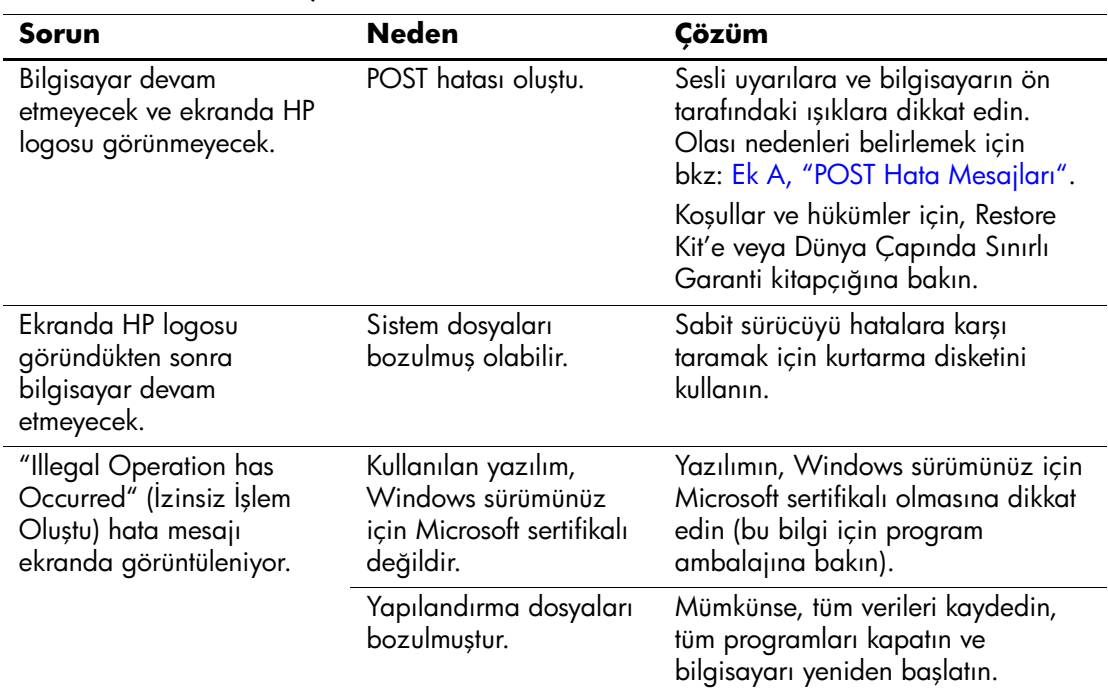

# **Müşteri Desteği'ne Başvurma**

Yardım ve servis için, bir yetkili satıcıya veya bayiye başvurun. Siz en yakın satıcıyı veya bayiyi bulmak için, [www.hp.com](http://www.hp.com) adresine bakın.

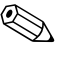

✎ Bilgisayarı servis hizmeti almak iÁin bir yetkili satıcı, bayi veya servis sağlayıcısına götürürseniz, varsa kurulum ve açılış şifrelerinizi de vermeyi unutmayın.

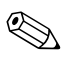

✎ Teknik yardım iÁin *Documentation and Diagnostics* CD'sindeki garantide veya *Destek Telefon Numaraları* kılavuzunda belirtilen telefon numarasını arayın.

**A**

# <span id="page-64-0"></span>**POST Hata Mesajları**

Bu ekte, Power-On Self-Test (POST) sırasında veya bilgisayarı yeniden başlattığınızda karşılaşabileceğiniz hata kodları, hata mesajları, çeşitli gösterge ışıkları ve sesler, bir diğer deyişle, sorunun olası kaynağını ve hata durumunu ortadan kaldırmak için yapmanız gerekenler listelenmiştir.

POST Mesajları Devre Dışı modunda, bellek sayımı ve hata belirtmeyen yazılı mesajlar gibi, POST sırasındaki çoğu sistem mesajı görüntülenmez. Bir POST hatası oluşursa, ekranda hata mesajı görünecektir. POST sırasında el ile POST Mesajları Etkin moduna geçmek için, herhangi bir tuşa basın (**F10** veya **F12** hariç). Varsayılan mod POST Mesajları Devre Dışı'dır.

Bilgisayarın işletim sistemini yükleme hızı ve nelerin test edileceği POST modu seçimine göre değişir.

Quick (Hızlı) Önyükleme, bellek testi gibi tüm sistem düzeyi testleri çalıştırmayan hızlı bir açılış işlemidir. Full Boot (Tam Önyükleme) tüm ROM-tabanlı sistem testlerini çalıştırır ve daha uzun sürer.

Full (Tam) Önyükleme, her 1-30 günde bir çalışacak şekilde programlanabilir. Programlama için, Computer Setup programını kullanarak bilgisayarı Her x Günde Tam Önyükleme modunda yapılandırın.

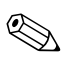

Computer Setup hakkında daha fazla bilgi için *Documentation and Diagnostics* CDísindeki *Computer Setup (F10) Yardımcı Program Kılavuzu*ína bakın.

# **POST Sayısal Kodları ve Metin Mesajları**

Bu bölümde, kendileriyle ilişkilendirilmiş sayısal kodlara sahip POST hataları yer almaktadır. Ayrıca, POST sırasında karşılaşılabilecek bazı metin mesajları da bu bölüme dahil edilmiştir.

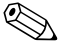

Bilgisayar ekranda bir POST metin mesajı görüntülendiğinde uyarı sesi verecektir.

#### **Kod/Mesaj Olası Neden Önerilen İşlem** 101-Option ROM Checksum Error Sistem ROM'u veya genişletme kartı seçeneği ROM sağlama toplamı. 1. Doğru ROM olduğundan emin olun. 2. Gerekiyorsa ROM'u yükleyin. 3. Bir genişletme kartı taktıysanız, sorunun devam edip etmediğini kontrol etmek için kartı çıkarın. 4. CMOS'u silin. (Bkz [Ek B, "Şifre](#page-82-0)  [Güvenliği ve CMOS'u Sıfırlama".](#page-82-0)) 5. Mesaj kaybolursa, genişletme kartında bir sorun olabilir. 6. Sistem kartını değiştirin. 103-Sistem Kartı Hatası DMA veya zamanlayıcılar. 1. CMOS'u silin. (Bkz [Ek B, "Şifre](#page-82-0)  [Güvenliği ve CMOS'u Sıfırlama".](#page-82-0)) 2. Genişletme kartlarını çıkarın. 3. Sistem kartını değiştirin.

#### **Sayısal Kodlar ve Metin Mesajları**

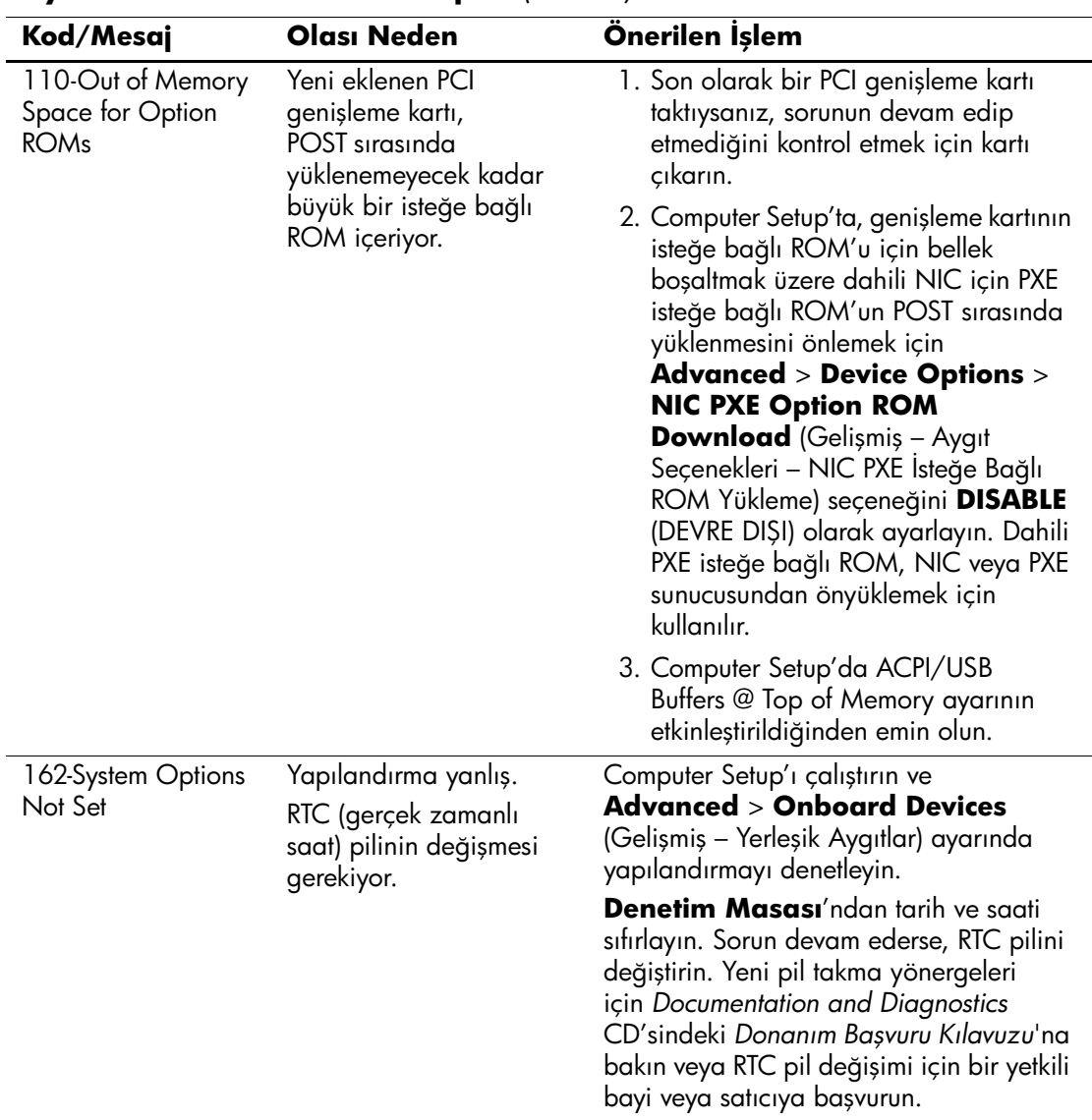

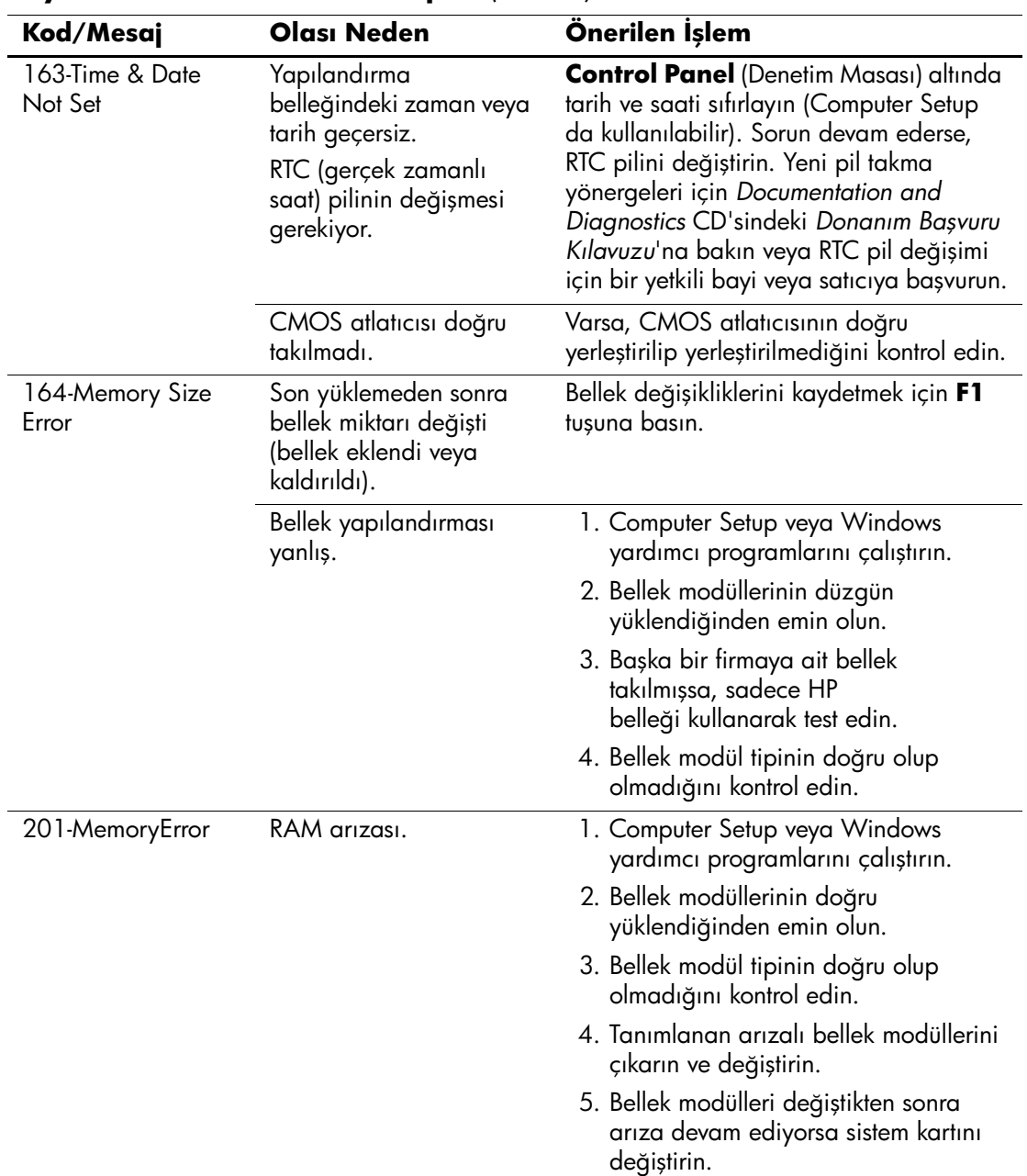

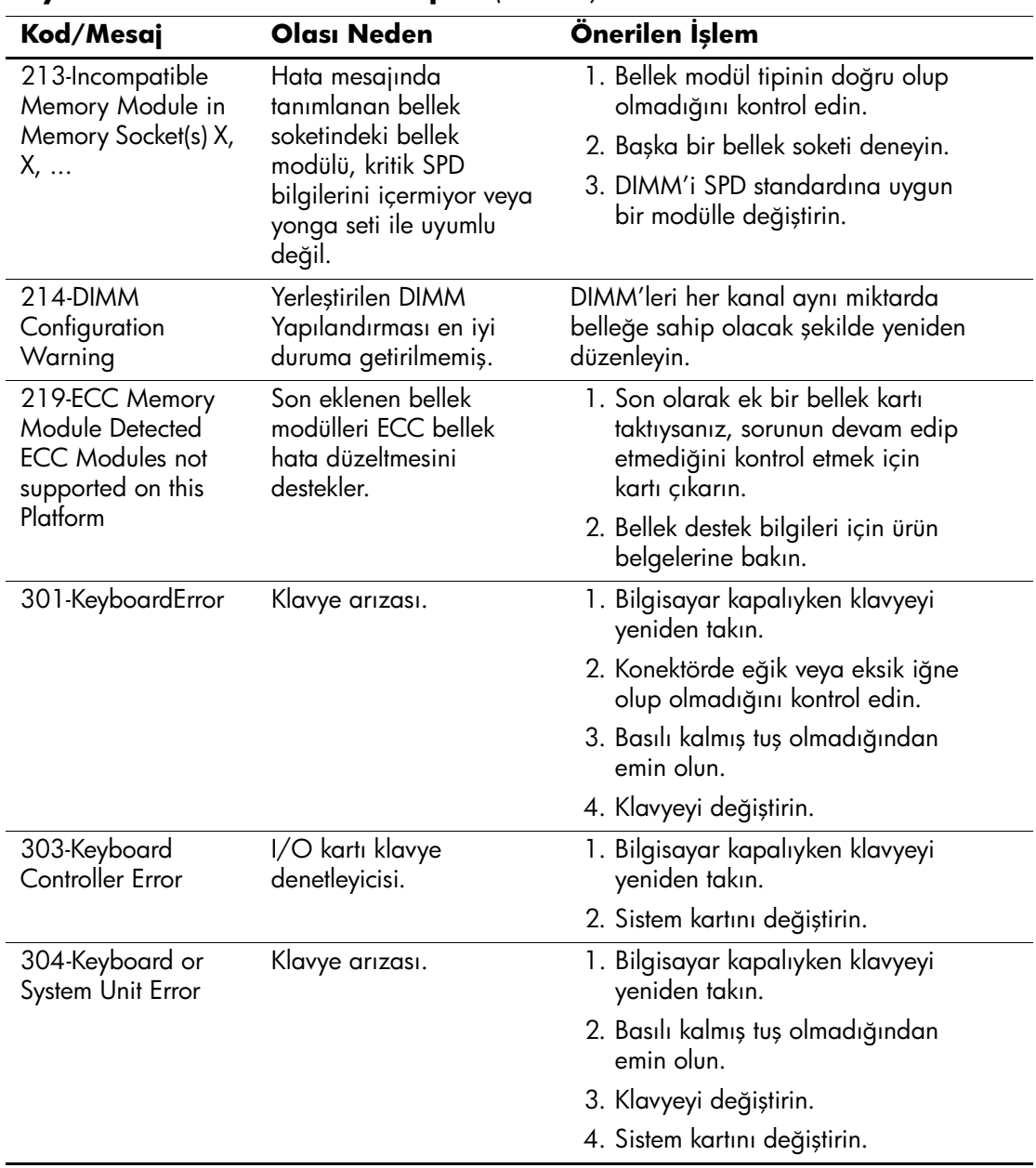

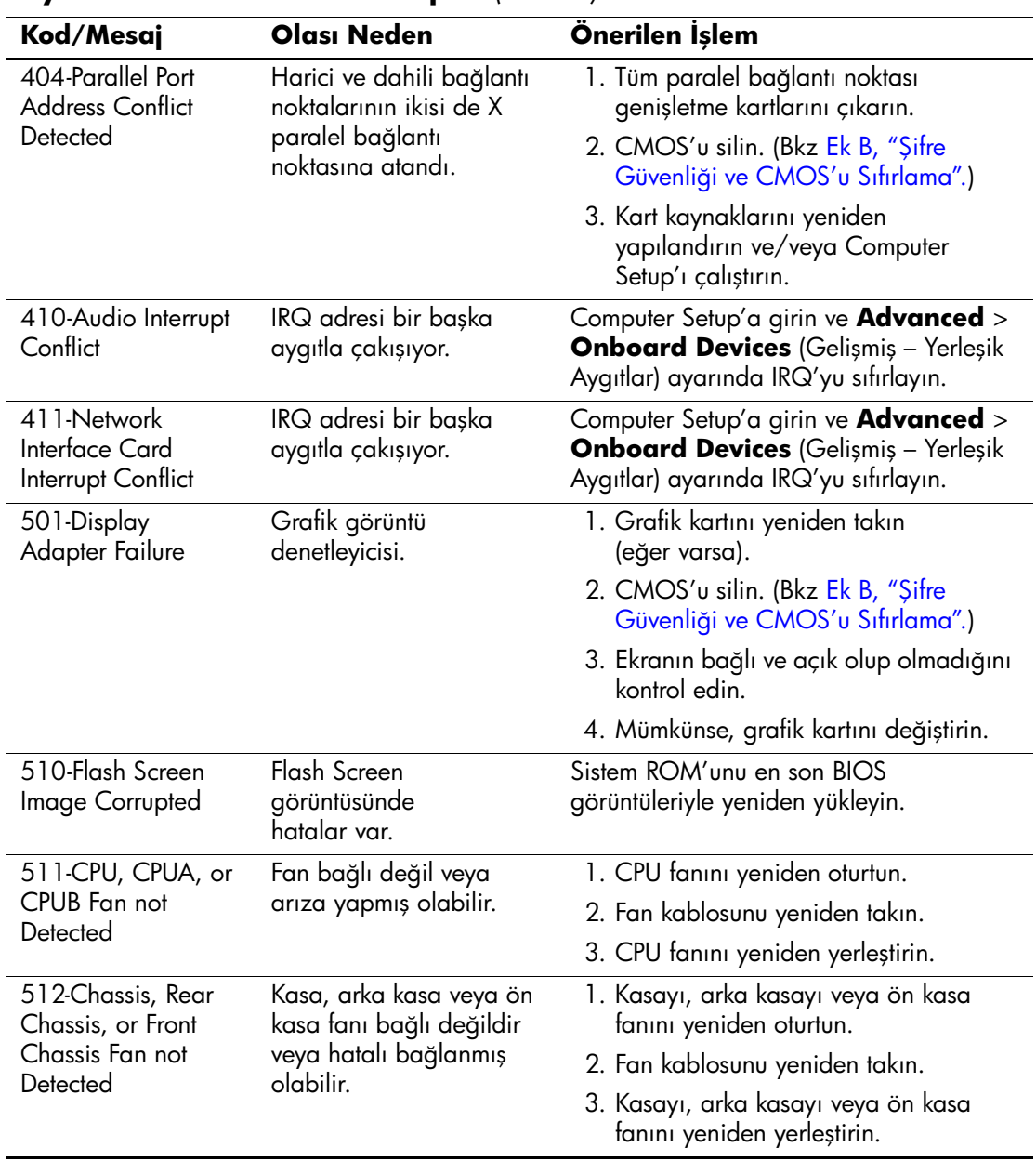

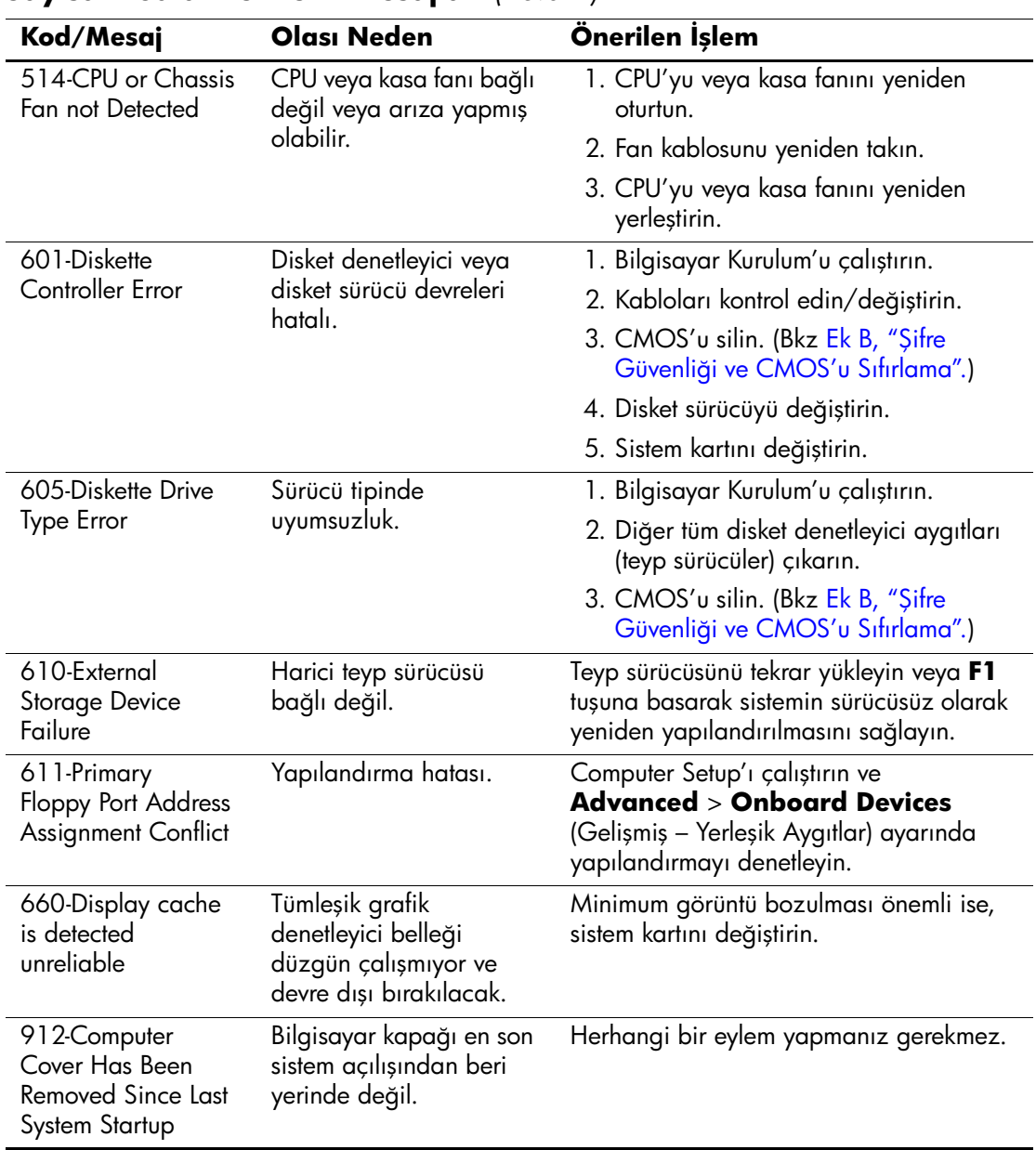

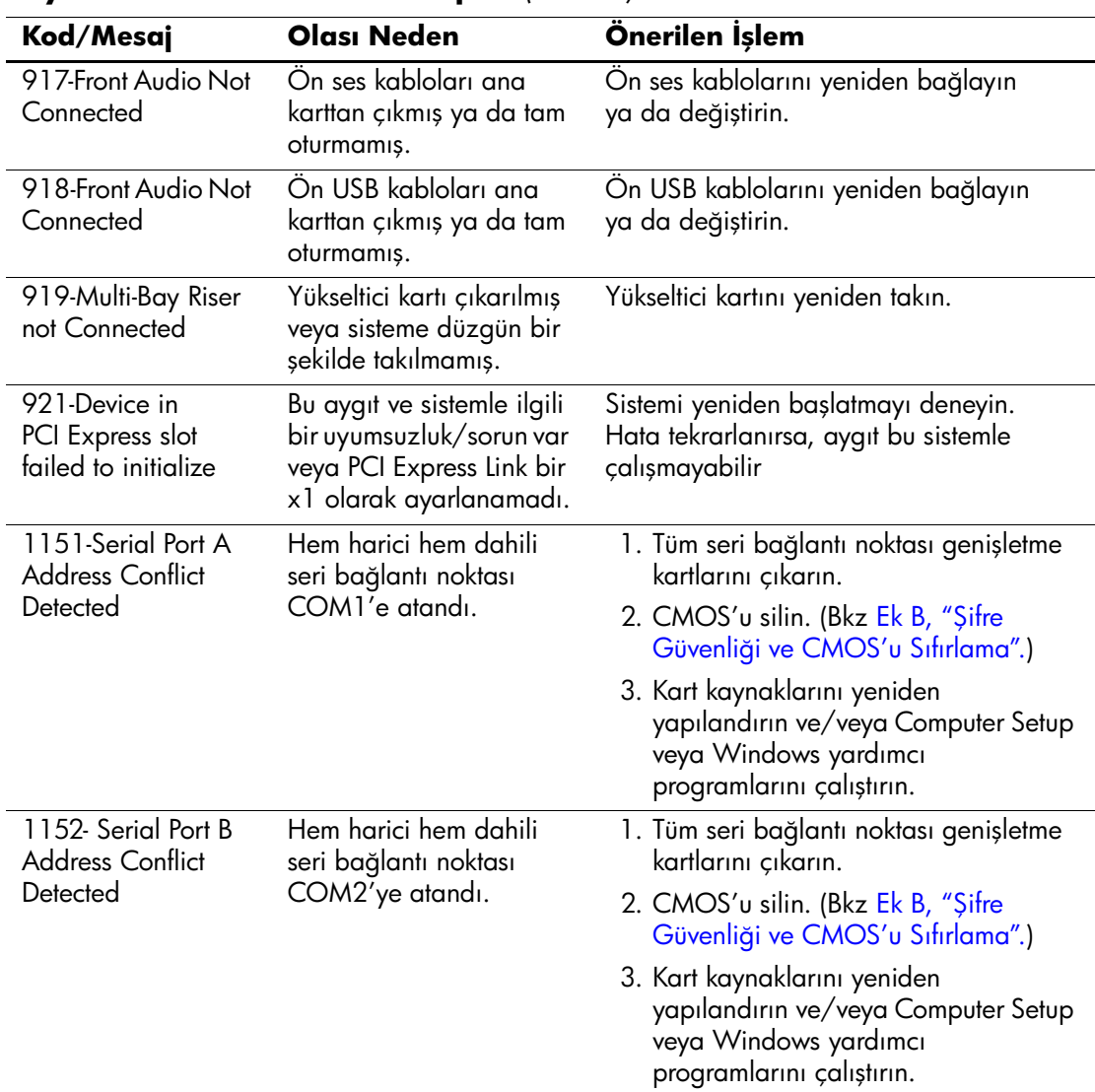
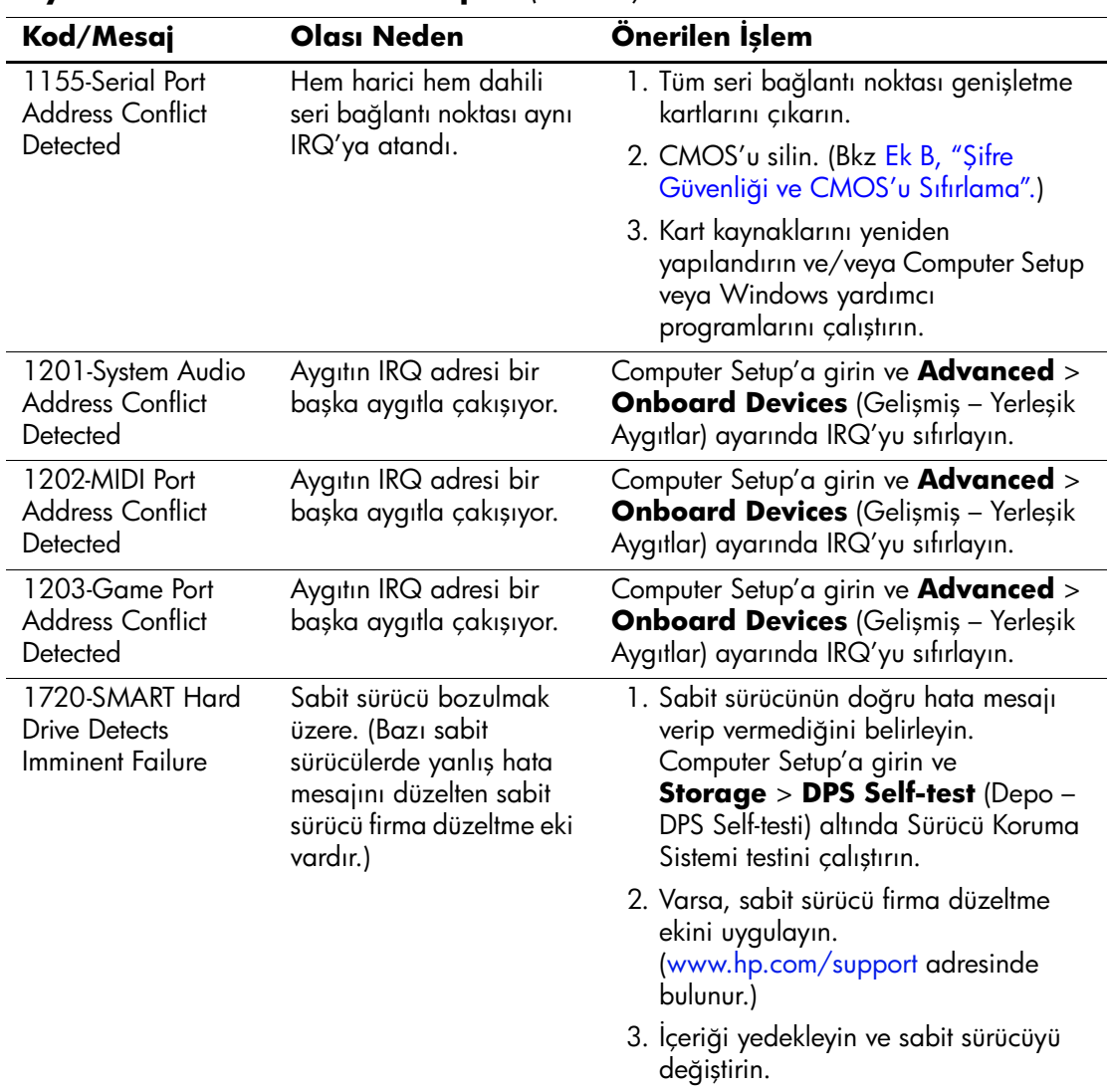

#### **Sayısal Kodlar ve Metin Mesajları** *(Devamı)*

<span id="page-73-0"></span>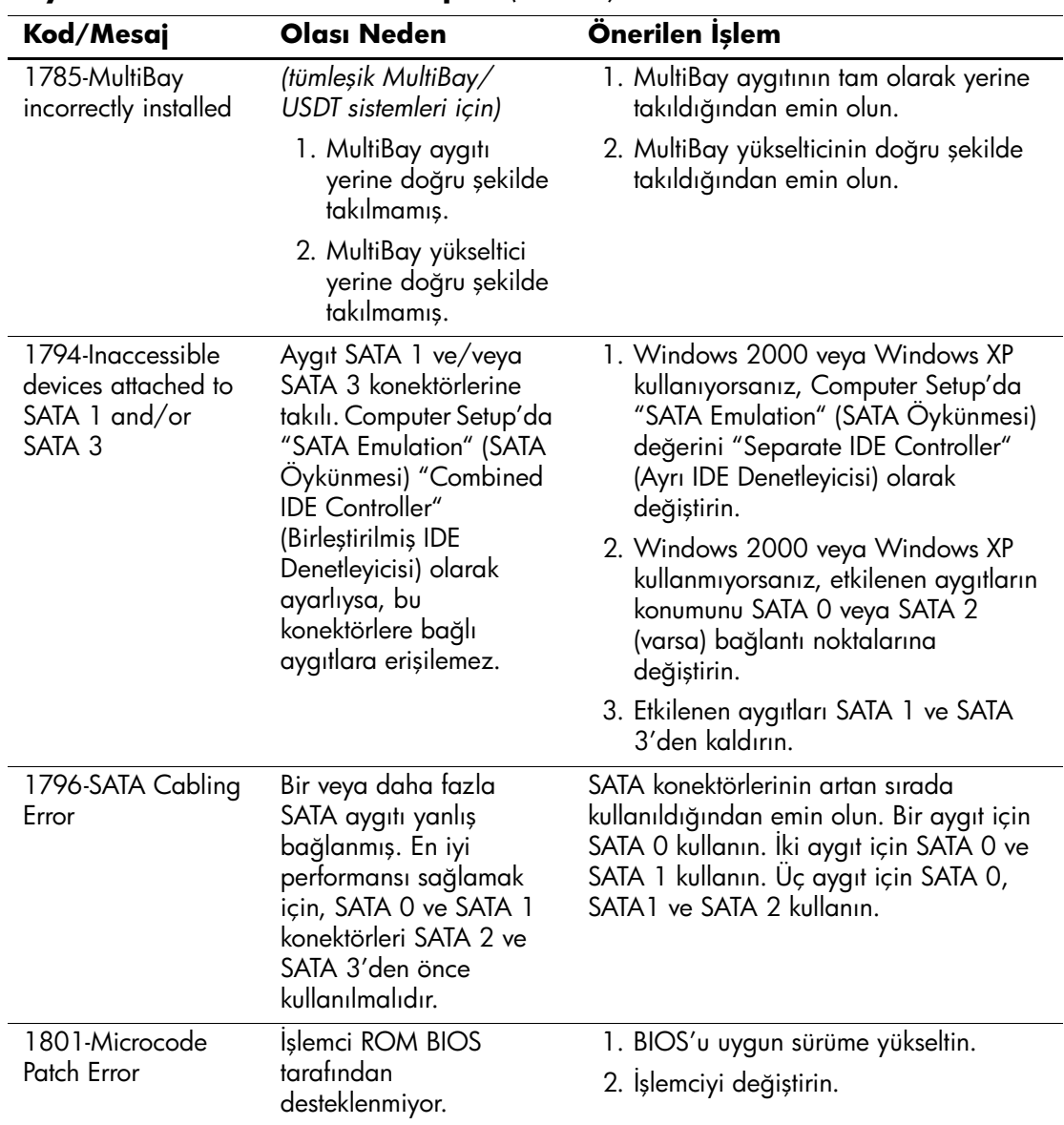

## **Sayısal Kodlar ve Metin Mesajları** *(Devamı)*

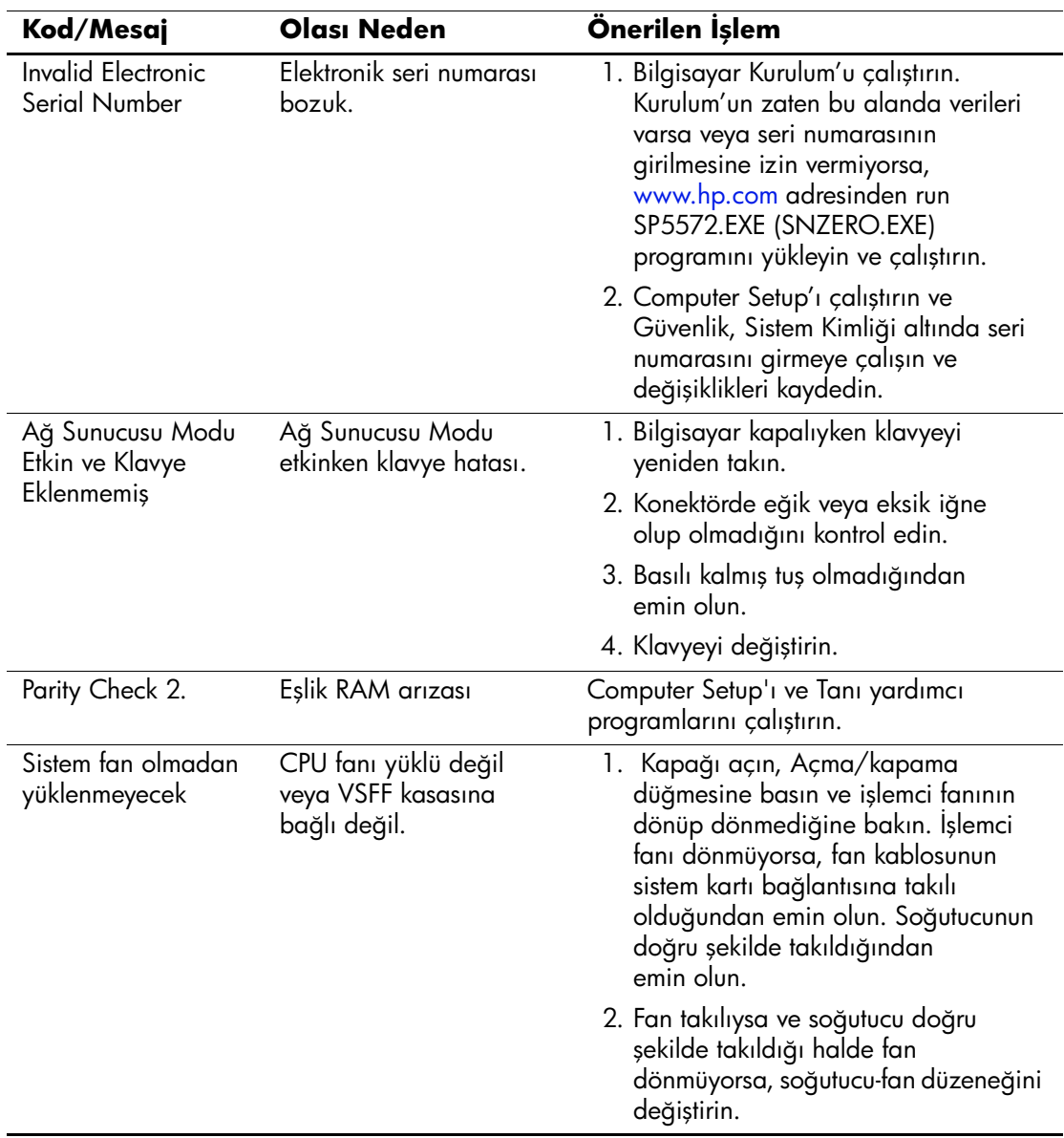

## **Sayısal Kodlar ve Metin Mesajları** *(Devamı)*

# **POST Tanı Ön Panel LED'leri, ve Ses Kodları**

<span id="page-75-3"></span><span id="page-75-2"></span><span id="page-75-0"></span>Bu bölüm, ön panel LED kodlarını ve POST sırasında ortaya çıkabilecek ve kendileriyle ilişkili bir hata kodu veya metin mesajı bulunmayan ses kodlarını içerir.

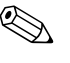

**PS/2 klavyesinde, yanıp sönen ışıklar görürseniz, bilgisayarın ön**<br>Sanada İslam olmadığına hakin ve ön nanel I panelinde yanıp sönen ışıklar olup olmadığına bakın ve ön panel LED kodlarını belirlemek için aşağıdaki tabloya başvurun.

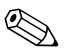

Aşağıdaki tabloda, önerilen eylemler, yapılmaları gereken sırayla listelenmektedir.

<span id="page-75-1"></span>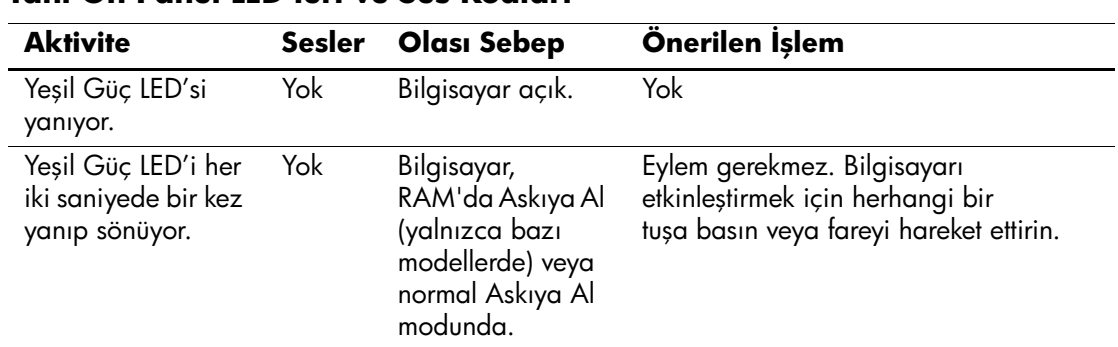

#### **Tanı Ön Panel LED'leri ve Ses Kodları**

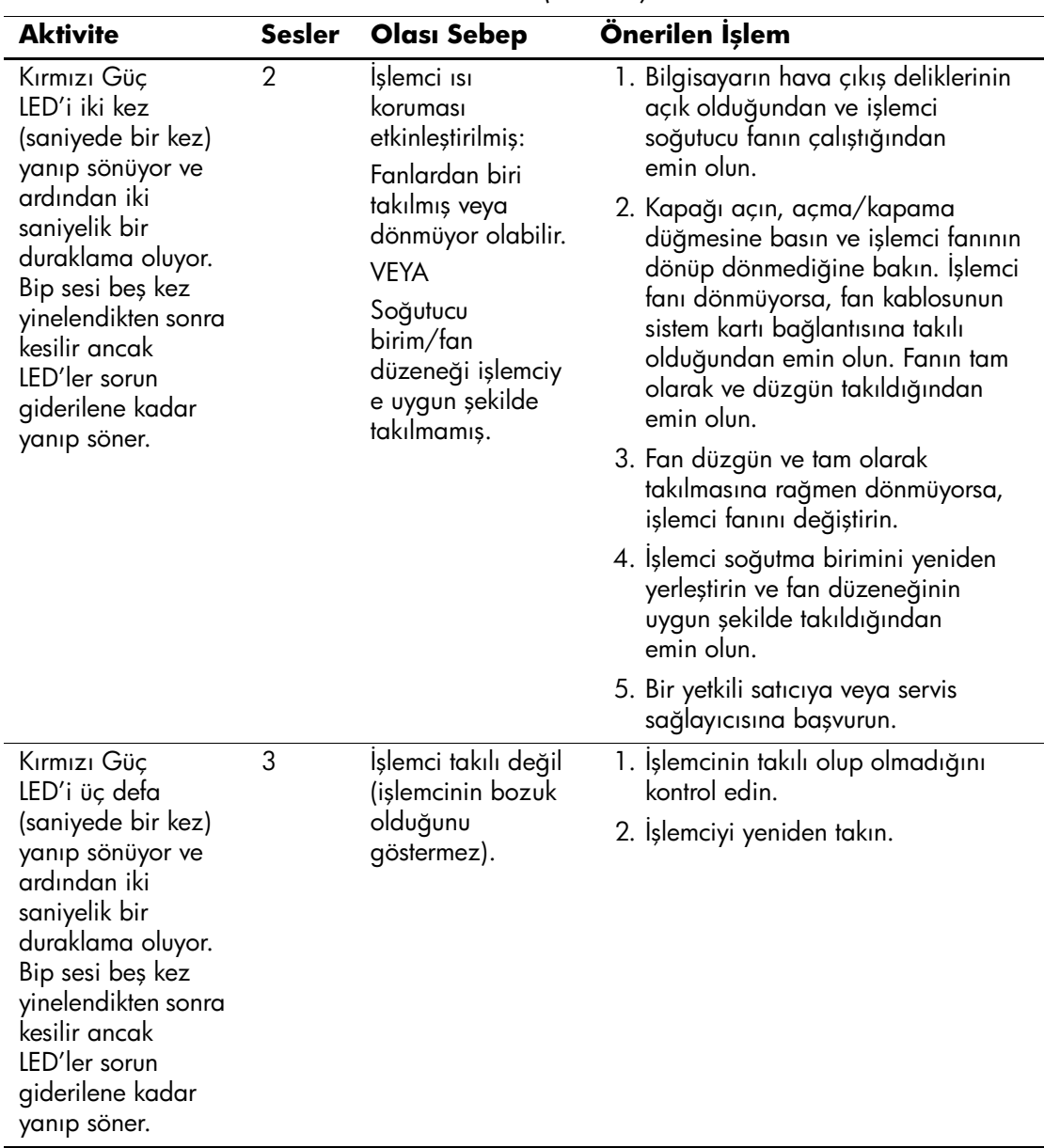

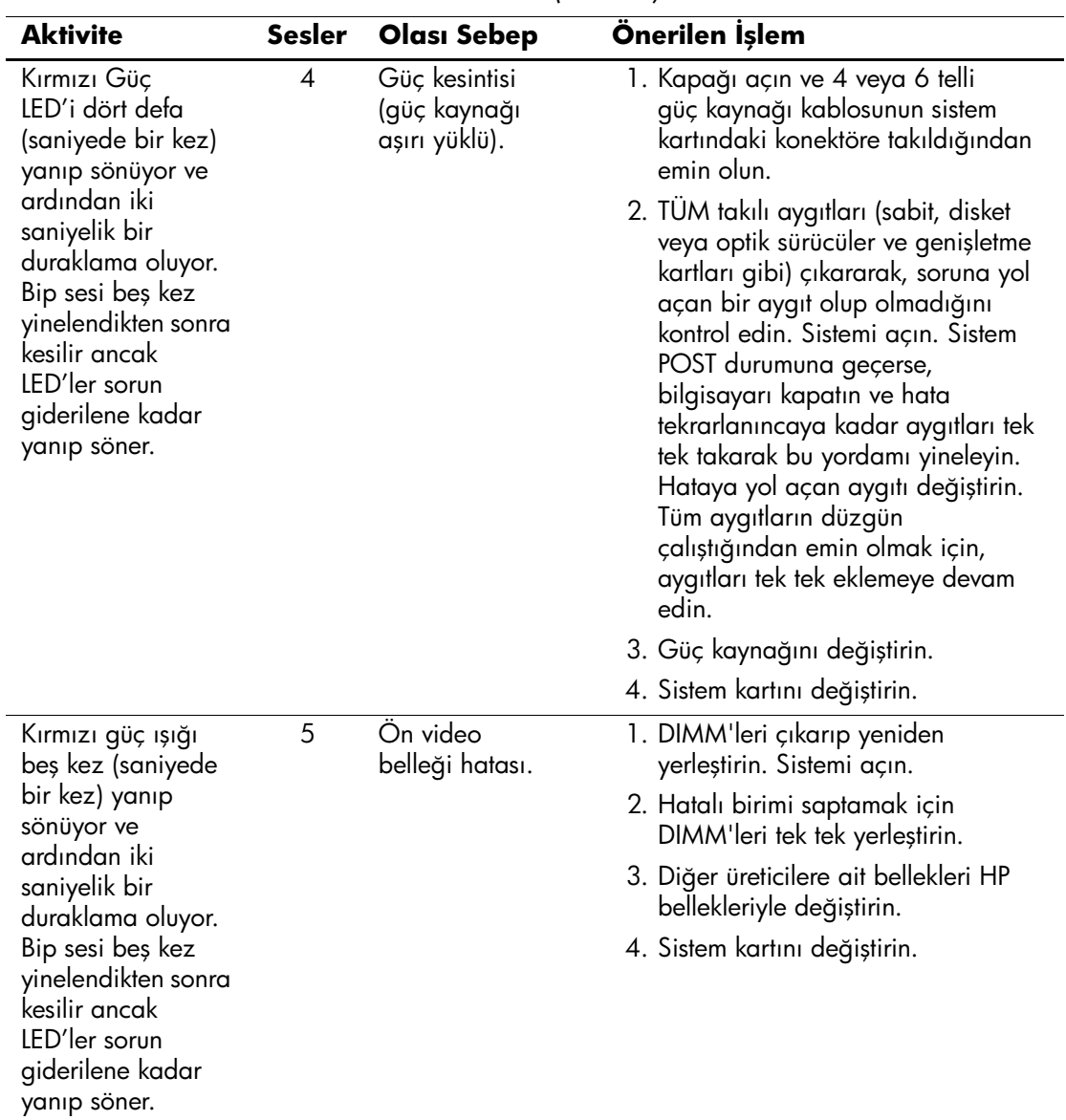

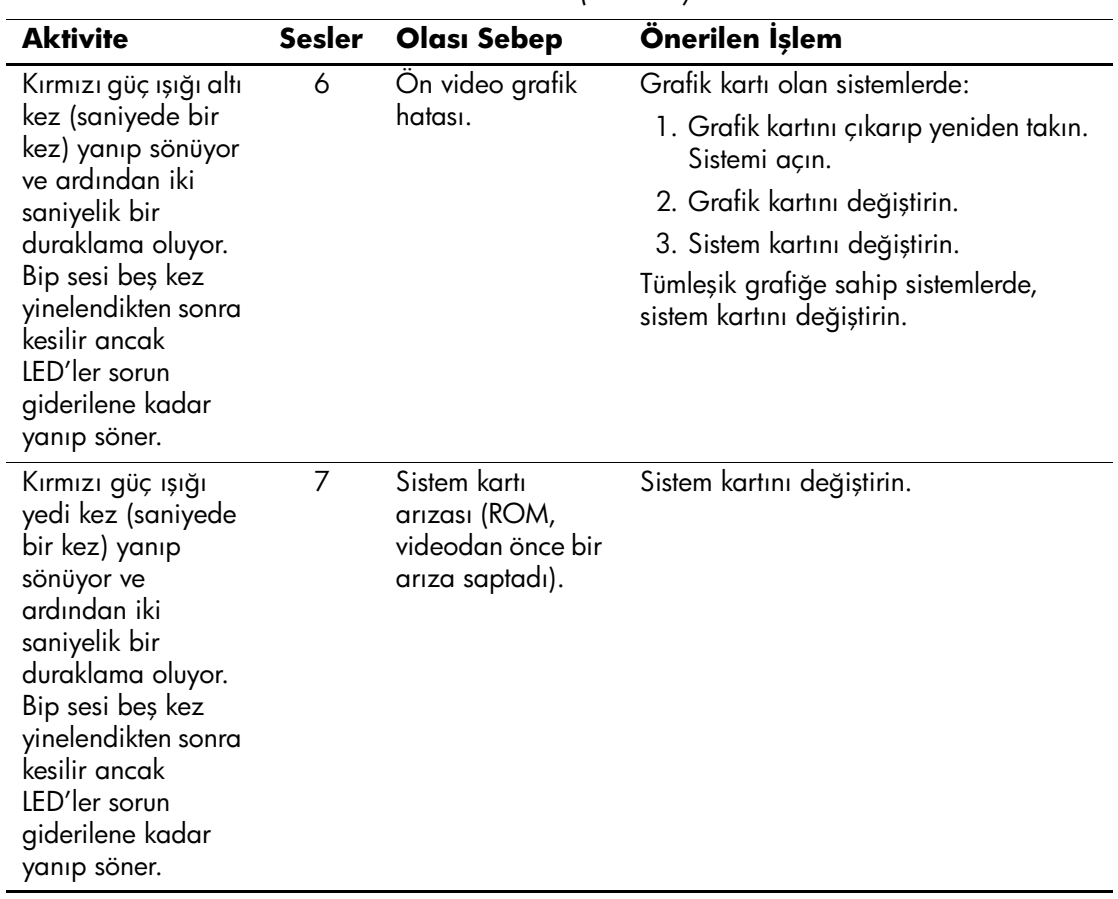

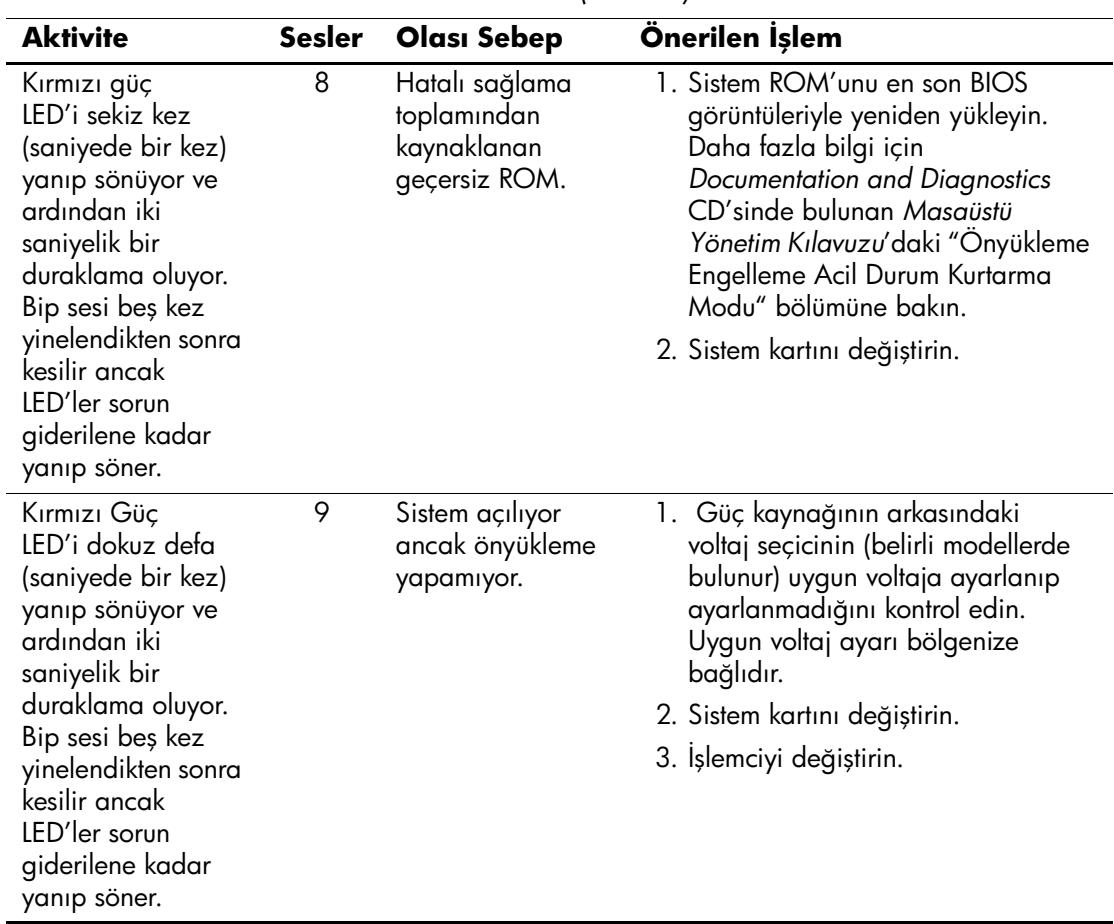

| <b>Aktivite</b>                                                                                                    | <b>Sesler</b> | <b>Olasi Sebep</b>      | Önerilen İşlem                                                                                                    |
|----------------------------------------------------------------------------------------------------|---------------|-------------------------|----------------------------------------------------------------------------------------------------|
| Kırmızı Güç<br>LED'i on defa<br>(saniyede bir kez)<br>yanıp sönüyor ve<br>ardından iki<br>saniyelik bir<br>duraklama oluyor.<br>Bip sesi beş kez<br>yinelendikten sonra<br>kesilir ancak<br>LED'ler sorun<br>giderilene kadar<br>yanıp söner. | 10            | Bozuk seçenek<br>kartı. | 1. Seçenek kartını çıkararak kontrol<br>edin (birden çok kart varsa tek<br>tek çıkarın) ve hatanın giderilip<br>giderilmediğini görmek için<br>sistemi açın.<br>2. Bozuk kart tanımlandığında,<br>bozuk seçenek kartını çıkarıp<br>yenisini takın.<br>3. Sistem kartını değiştirin. |

**Tanı Ön Panel LED'leri ve Ses Kodları** *(Devamı)*

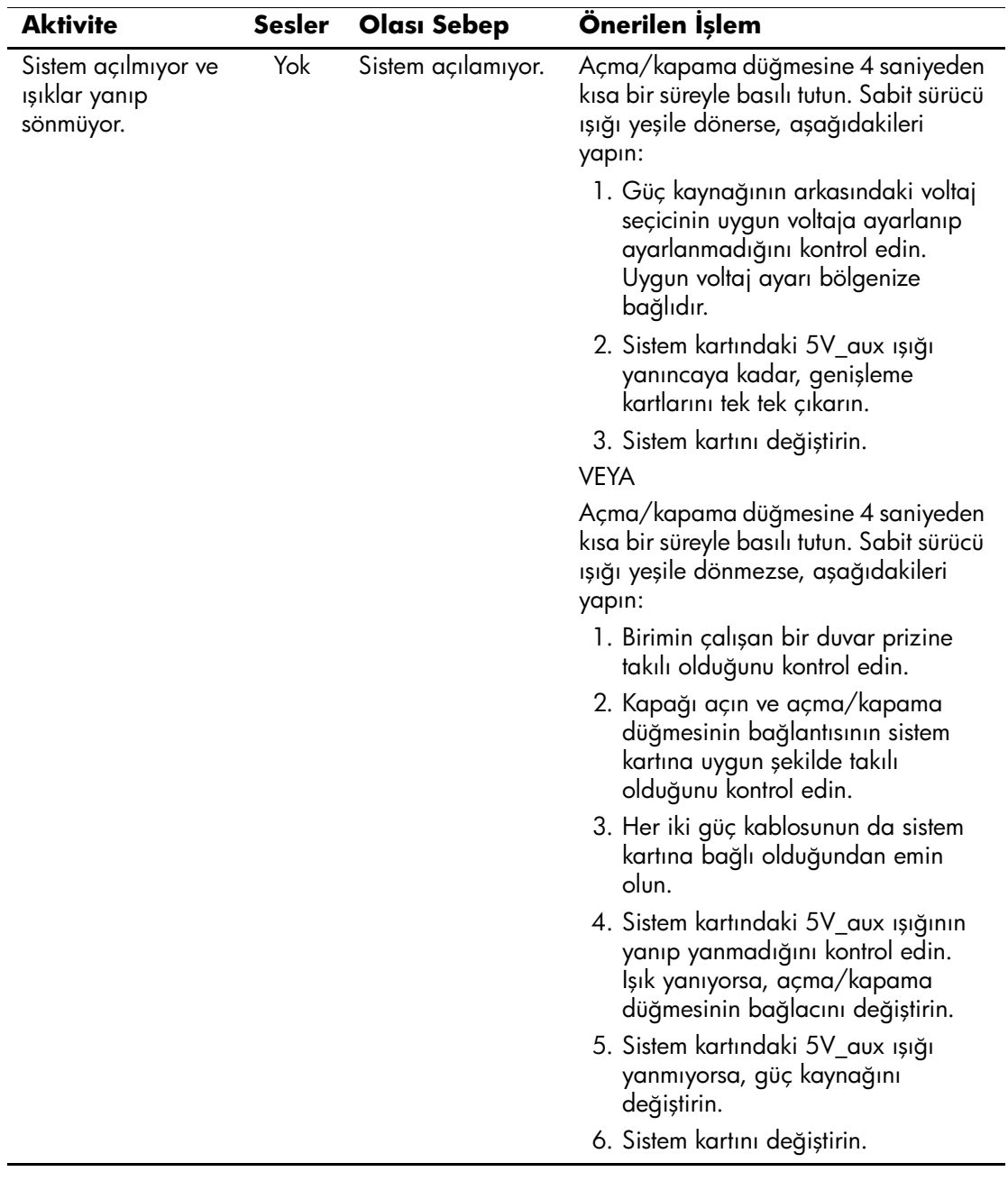

# <span id="page-82-0"></span> **Şifre Güvenliği ve CMOS'u Sıfırlama**

<span id="page-82-10"></span>Bu bilgisayar, Computer Setup Yardımcı Programlar menüsüyle oluşturulabilen güvenlik şifresi özelliklerini destekler.

<span id="page-82-9"></span><span id="page-82-8"></span><span id="page-82-5"></span><span id="page-82-4"></span><span id="page-82-1"></span>Bu bilgisayar, Computer Setup Yardımcı Programları menüsüyle oluşturulan iki güvenlik şifresi özelliğini destekler: kurulum şifresi ve açılış şifresi. Sadece kur şifresi oluşturduğunuzda, herhangi bir kullanıcı bilgisayar üzerindeki Bilgisayar Kurulum bilgisi hariç tüm bilgilere erişebilir. Sadece açılış şifresi oluşturduğunuzda, Bilgisayar Kurulum'a ve bilgisayar üzerindeki tüm bilgilere erişim için bir açılış şifresi gerekir. Her iki şifreyi de oluşturduğunuzda, sadece kur şifresi size Bilgisayar Kurulum'a erişim olanağı sağlayacaktır.

Her iki şifre de ayarlandığında, kurulum şifresi aynı zamanda bilgisayara giriş için açılış şifresi olarak da kullanılabilir. Bu ağ yöneticisi için faydalı bir özelliktir.

<span id="page-82-11"></span>Bilgisayarın şifresini unutursanız, bilgisayardaki bilgiye erişimi sağlamak için şifreyi silebileceğiniz iki yol vardır:

- <span id="page-82-7"></span><span id="page-82-6"></span>■ Şifre atlatıcısını sıfırlama
- <span id="page-82-2"></span>CMOS silme düğmesini kullanma

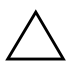

<span id="page-82-3"></span>DİKKAT: CMOS düğmesine bastığınızda, CMOS değerleri fabrika değerlerine sıfırlanacak ve şifreler, ürün numarası ve özel ayarlar dahil tüm özelleştirilmiş bilgiler silinecektir. Bilgisayarın CMOS ayarlarını sıfırlamadan önce bunların yedeğini almak gerekir çünkü bu ayarlar daha sonra gerekebilir. Yedekleme işlemi Computer Setup aracılığıyla kolayca yapılabilir. CMOS ayarlarını yedekleme hakkında bilgi için *Documentation and Diagnostics* CD'sindeki *Computer Setup (F10) Yardımcı Program Kılavuzu*'na bakın.

# **Şifre Atlatıcısını Sıfırlama**

<span id="page-83-0"></span>Açılış veya kurulum şifresi özelliğini iptal etmek için veya açılış veya kurulum şifresini silmek için, aşağıdaki adımları tamamlayın:

- 1. İşletim sistemini uygun şekilde sonlandırın, ardından bilgisayarı ve tüm harici aygıtları kapatın ve sonra güç kablosunu prizden çekin.
- 2. Güç kablosu bağlantısını çıkararak, kalan güç sistemini boşaltmak için güç düğmesine basın.

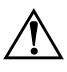

Å **UYARI:** Elektrik şoku ve/veya sıcak yüzeyler nedeniyle yaralanma riskini azaltmak için güç kablosunu elektrik prizinden çıkardığınızdan emin olun ve dokunmadan önce dahili sistem bileşenlerinin soğumasını bekleyin.

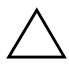

**DİKKAT:** Sistem kapalı durumdayken bile güç kablosu prize takılı olduğunda, güç kaynağı sistem kartına voltaj sağlar. Fişi prizde bırakmak sisteme hasar verebilir.

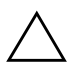

**DİKKAT:** Statik elektrik, bilgisayara veya isteğe bağlı donatıların elektronik bileşenlerine zarar verebilir. Bu yordamlara başlamadan önce, bir süre topraklanmış metal nesneye dokunarak statik elektriğinizi boşalttığınızdan emin olun. Daha fazla bilgi için *Documentation and Diagnostics* CD'sindeki *Güvenlik ve Mevzuat Bilgileri* kılavuzuna bakın.

3. Bilgisayarın kapağını veya erişim panelini çıkarın.

4. Başlığı ve atlatıcıyı bulun.

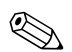

 $\frac{1}{2}$  Sifre atlaticisi yeşil renktir bu yüzden kolaylıkla fark edilebilir. Sifre atlatıcısını ve diğer sistem kartı bileşenlerini bulmayla ilgili yardım için, sisteminizin Illustrated Parts Map (IPM – Resimli Parça Haritası) belgelerine bakın. IPM, [www.hp.com/support](http://www.hp.com/support) adresinden yüklenebilir.

- 5. Atlatıcıyı 1 ve 2 numaralı iğnelerden çıkarın. Atlatıcıyı ya 1 ya da 2 numaralı iğnelere yerleştirin, ancak her ikisine de yerleştirmeyin, böylece kaybolmaz.
- 6. Bilgisayarın kapağını veya erişim panelini takın.
- 7. Harici donanımı yeniden takın.
- 8. Bilgisayarın fişini takın ve çalıştırın. İşletim sisteminin açılmasını bekleyin. Bu şimdiki şifreyi kaldırır ve şifre ˆzelliklerini devre dışı bırakır.
- 9. Yeni şifreler oluşturmak için, 1'den 4'e kadar olan adımları tekrar edin, 1 ve 2 numaralı iğnelerdeki şifre atlatıcısını değiştirin, sonra 6'dan 8'e kadar olan adımları tekrarlayın. Computer Setup'ta yeni şifreler oluşturun. Computer Setup yönergeleri için *Documentation and Diagnostics* CD'sindeki *Computer Setup (F10) Yardımcı Program Kılavuzu*ína bakın.

## <span id="page-84-1"></span>**CMOS'u Silme ve Sıfırlama**

Bilgisayarın yapılandırma belleği (CMOS), bilgisayarın yapılandırma bilgilerinin yanı sıra şifre bilgisini de saklar.

## <span id="page-84-0"></span>**CMOS Düğmesini Kullanma**

- 1. Bilgisayarı ve tüm harici aygıtları kapatın ve güç kablosunu prizden çekin.
- 2. Bilgisayara takılı klavye, ekran ve diğer tüm harici aygıtları cikarın.

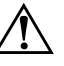

Å **UYARI:** Elektrik şoku ve/veya sıcak yüzeyler nedeniyle yaralanma riskini azaltmak için güç kablosunu elektrik prizinden çıkardığınızdan emin olun ve dokunmadan önce dahili sistem bileşenlerinin soğumasını bekleyin.

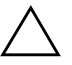

**DİKKAT:** Sistem kapalı durumdayken bile güç kablosu prize takılı olduğunda, güç kaynağı sistem kartına voltaj sağlar. Fişi prizde bırakmak sisteme hasar verebilir.

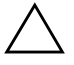

**DİKKAT:** Statik elektrik, bilgisayara veya isteğe bağlı donatıların elektronik bileşenlerine zarar verebilir. Bu yordamlara başlamadan önce, bir süre topraklanmış metal nesneye dokunarak statik elektriğinizi boşalttığınızdan emin olun. Daha fazla bilgi için *Documentation and Diagnostics* CD 'sindeki *Güvenlik ve Mevzuat Bilgileri* kılavuzuna bakın. 3. Bilgisayarın kapağını veya erişim panelini çıkarın.

**DİKKAT:** CMOS düğmesine bastığınızda, CMOS değerleri fabrika değerlerine sıfırlanacak ve şifreler, ürün numarası ve özel ayarlar dahil tüm özelleştirilmiş bilgiler silinecektir. Bilgisayarın CMOS ayarlarını sıfırlamadan önce bunların yedeğini almak gerekir çünkü bu ayarlar daha sonra gerekebilir. Yedekleme işlemi Computer Setup programından kolayca yapılabilir. CMOS ayarlarını yedekleme ile ilgili bilgi için *Documentation and Diagnostics* CD'sindeki *Computer Setup (F10) Yardımcı Program Kılavuzu*'na bakın.

4. CMOS düğmesini bulun ve 5 saniye boyunca basın

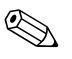

Güç kablosunu duvardaki prizden çekmeyi unutmayın. Güç kablosu prize takılıysa CMOS düğmesi CMOS'yi silmeyecektir.

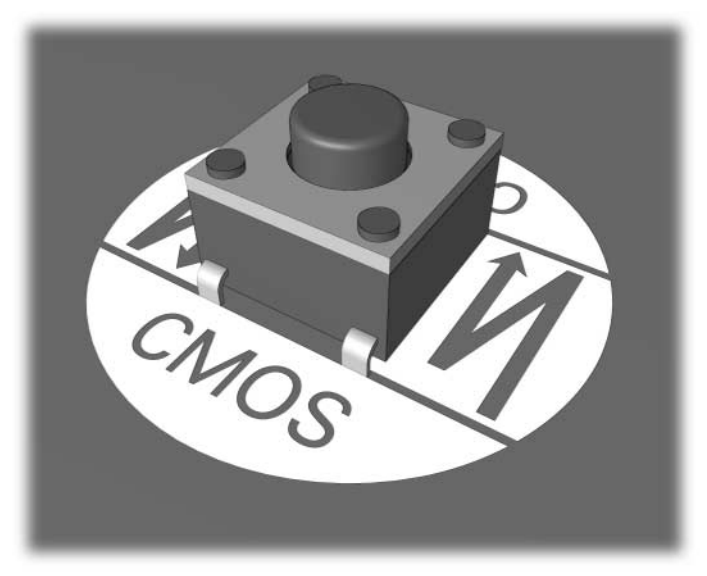

*CMOS düğmesi*

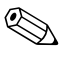

**EMOS düğmesini ve diğer sistem kartı bileşenlerini bulmayla**<br>
Thustrated Parts Man ilgili yardım için, söz konusu sistemin Illustrated Parts Map (IPM – Resimli Parça Haritası) belgelerine bakın.

5. Bilgisayarın kapağını veya erişim panelini takın.

- 6. Harici aygıtları takın.
- 7. Bilgisayarın fişini takın ve çalıştırın.

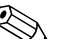

**EMOS** ayarlarını temizleyip yeniden yükledikten sonra POST hata<br>mesajlarını alacaksınız; bu mesajlarda yapılandırma değişikliklerinin yapılması gerektiği belirtilmektedir. Şifrelerinizi, tarih ve saatle birlikte tüm özel sistem ayarlarınızı sıfırlamak için Computer Setup'ı kullanın.

Sifreleri yeniden belirleme hakkında daha fazla bilgi için *Documentation and Diagnostics CD'sindeki Masaüstü Yönetim Kılavuzu*'na bakın. Computer Setup yönergeleri için *Documentation and Diagnostics* CDísindeki *Computer Setup (F10) Yardımcı Program Kılavuzu*ína bakın.

### **CMOS'u Sıfırlamak için Computer Setup programını Kullanma**

CMOS'yi Computer Setup programından sıfırlamak için, önce Computer Setup Yardımcı Programlar menüsüne erişmelisiniz.

Ekranın alt sağ köşesinde Computer Setup mesajı görüntülendiğinde, **F10** tuşuna basın. Gerekiyorsa, başlık ekranını atlamak için **Enter**ía basın.

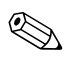

**Solution Mesaj ekrandayken <b>F10** tuşuna basmazsanız, yardımcı programa<br>
Alta bili bili bili bili tarihçi kanatın açmanız gerekir erişebilmek için bilgisayarı tekrar kapatıp açmanız gerekir.

Computer Setup Yardımcı Programları menüsünde beş başlık görünür: **File (Dosya), Storage (Depolama), Security (Güvenlik)**, **Power (Güc)**, ve **Advanced** (Gelismis).

CMOS'u fabrika çıkış değerlerine sıfırlamak için önce saat ve tarihi ayarlayın, sonra ok tuşlarını veya **Sekme** tuşunu kullanarak **File (Dosya) > Set Defaults (Varsayılanları Ayarla) ve Exit (Cıkıs)** seçeneklerini izleyin. Bu işlem, açılış sırası ve diğer fabrika çıkış ayarlarını içeren yazılım ayarlarını sıfırlar. Bununla birlikte, donanımın yeniden algılanmasını gerektirmez.

Sifreleri yeniden belirleme hakkında daha fazla bilgi için *Documentation and Diagnostics CD'sindeki Masaüstü Yönetim Kılavuzu*'na bakın. Computer Setup yönergeleri için *Documentation and Diagnostics* CDísindeki *Computer Setup (F10) Yardımcı Program Kılavuzu*ína bakın.

**C**

# **Sürücü Koruma Sistemi (DPS)**

<span id="page-87-0"></span>Sürücü Koruma Sistemi (DPS), bazı bilgisayarların sabit sürücülerinde yerleşik olarak bulunan bir tanı aracıdır. DPS, disk sürücü değişiminde ortaya çıkabilecek sorunların tanısına yardımcı olmak için tasarlanmıştır.

Bu sistemler monte edilirken takılan her sabit disk sürücüsü DPS kullanılarak test edilir ve anahtar bilgilerin kalıcı kaydı disk üzerine yazılır. DPS her çalıştırıldığında test sonuçları disk üzerine yazılır. Servis sağlayıcınız bu bilgileri kullanarak DPS yazılımını kullanmanızı gerektiren koşulların tanısında yardımcı olabilir.

DPS'yi çalıştırmak sabit sürücüdeki programları veya bilgileri etkilemez. Test sabit sürücüdeki yerleşik bellekte durur ve bilgisayar bir işletim sistemi ile açılamasa bile çalışır. Testi çalıştırmak için gereken süre sabit sürücünün boyutuna ve üreticisine göre değişir, çoğu kez test gigabayt başına iki dakika sürer.

Sabit sürücüde bir sorun olduğunu düşündüğünüzde DSP'yi kullanın. Bilgisayar SMART Hard Drive Detect Imminent Failure mesajı veriyorsa, DPS çalıştırmaya gerek yoktur; bunun yerine sabit sürücüdeki bilgilerin yedeğini alın ve sabit sürücüyü değiştirmek için servis sağlayıcısını arayın.

## **Computer Setup programından DPS'ye Erişim**

Bilgisayarınız düzgün açılmadığında, DPS programına erişmek için Computer Setup'ı kullanmalısınız. DPS'ye erişmek için, aşağıdaki adımları uygulayın:

- 1. Bilgisayarı açın veya yeniden başlatın.
- 2. Ekranın alt sağ köşesinde F10 Kur mesajı görüntülendiğinde, **F10** tuşuna basın.

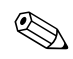

✎ Mesaj ekrandayken **F10** tuşuna basmazsanız, yardımcı programa erişebilmek için bilgisayarı tekrar kapatıp açmanız gerekir.

Computer Setup Yardımcı Programları menüsünde beş **başlık görünür: File (Dosya), Storage (Depolama), Security (Güvenlik)**, **Power (Güç)** ve **Advanced** (Gelismis).

3. Sırasıyla **Storage > IDE DPS Self-Test** (Depo – IDE DPS Self-Testi) öğelerini seçin.

Ekranda, bilgisayarda yüklü olan DPS çalıştırabilen sabit sürücülerin listesi görüntülenir.

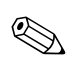

DPS çalıştırabilen sabit sürücü yüklü değilse, **IDE DPS Self-Test** (IDE DPS Self-Testi) seçeneği ekranda görünmez.

4. Test edilecek sabit sürücüyü seçip ekrandaki mesajları takip ederek test işlemini tamamlayın.

Test tamamlandığında üç mesajdan biri görüntülenir:

- Test Succeeded. Completion Code 0. (Test Basarılı. Tamamlanma Kodu 0.)
- Test Aborted. Completion Code 1 or 2. (Test Iptal Edildi. Tamamlanma Kodu 1 veya 2.)
- Test Failed. Drive Replacement Recommended. Completion Code 3 through 14. (Test Basarısız, Sürücü Değiştirilmesi Önerilir. Tamamlanma Kodu 3 - 14.)

Test başarısız olursa, sorunun tanısında servis sağlayıcınıza yardımcı olması için tamamlanma kodu kaydedilmeli ve bildirilmelidir.

# **Dizin**

## **A**

açılış seçenekleri Hızlı Önyükleme  $A-1$ Tam Önyükleme A-1 açılış şifresi B-1 ağ sorunları [2–38](#page-49-0)

#### **B**

bellek hata kodları [A–4](#page-67-0) sorunları çözme [2–42](#page-53-0) bip kodları [A–12](#page-75-0) boş ekran [2–23](#page-34-0)

### **C**

CD-ROM veya DVD sorunları [2–44](#page-55-0) CMOS düğmesi  $B-1$ ,  $B-3$ silme ve sıfırlama [B–3](#page-84-1) yedekleme [B–1](#page-82-3)

#### **D**

disket sorunları [2–13](#page-24-0) donanım kurulum sorunları [2–35](#page-46-0) Drive Key sorunları [2–47](#page-58-0)

#### **E**

erişim paneli, çıkarma [2–7](#page-18-0)

#### **F**

fare sorunları [2–32](#page-43-0)

#### **G**

genel sorunlar [2–6](#page-17-0)

güç kaynağı sorunları [2–10](#page-21-0) güvenlik şifresi B-1

#### **H**

hata kodları [A–1](#page-64-2) Hızlı Önyükleme A-1

#### **I**

Insight Diagnostics [1–1](#page-4-0) Internet erişim sorunları [2–48](#page-59-0) işlemci sorunları [2–43](#page-54-0)

#### **K**

klavye hata kodu: [A–5](#page-68-0) sorunları çözme [2–32](#page-43-1) test etme [2–4](#page-15-0) kurulum şifresi [B–1](#page-82-5)

#### **L**

LED göstergeleri yanıp sönen güç işiği [A–12](#page-75-1) yanıp sönen PS/2 klavyesi A-12

#### **M**

monitör bağlantıları kontrol etme [2–5](#page-16-0) boş ekran [2–23](#page-34-0) karısık görüntü [2–25,](#page-36-0) [2–26](#page-37-0) soluk karakterler [2–25](#page-36-1) monitör sorunları [2–23](#page-34-1) MultiBay sorunları [2–22,](#page-33-0) [A–10](#page-73-0) Müşteri Desteği [2–2,](#page-13-0) [2–52](#page-63-0)

## **O**

optik sürücü sorunları 2-44

## **Ö**

ˆn panel sorunları [2–47](#page-58-1)

#### **P**

pil, değiştirme [2–6](#page-17-1) POST hata iletileri [A–1](#page-64-4) hata mesajlarını etkinleştirme [A–1](#page-64-5)

#### **R**

RTC pili [A–4](#page-67-1)

#### **S**

sabit sürücü sorunları [2–18](#page-29-0) sayısal kodlar [A–2](#page-65-0) ses kodları [A–12](#page-75-0) ses sorunları [2–28](#page-39-0) sistem kartı, hata kodları [A–2](#page-65-1) sıfırlama CMOS [B–1](#page-82-6) şifre atlatıcısı [B–1](#page-82-7) sorunlar ağ [2–38](#page-49-1) basit [2–4](#page-15-1) bellek [2–42](#page-53-1) CD-ROM ve DVD [2–44](#page-55-1) disket [2–13](#page-24-0) donanım kurulumu [2–35](#page-46-0) Drive Key [2–47](#page-58-0) fare [2–33](#page-44-0) genel [2–6](#page-17-2) görüntü [2–23](#page-34-1) güç kaynağı [2–10](#page-21-0)

Internet erişimi [2–48](#page-59-0) işlemci [2–43](#page-54-0) klavye [2–32](#page-43-2) MultiBay [2–22](#page-33-0), [A–10](#page-73-0) optik disk sürücüleri [2–44](#page-55-1) ˆn panel [2–47](#page-58-1) sabit disk sürücüsü [2–18](#page-29-0) ses [2–28](#page-39-1) yazıcı [2–31](#page-42-0) yazılım [2–51](#page-62-0) Sürücü Koruma Sistemi (DPS) C-1

#### **Ş**

şifre  $acilis B-1$ atlatıcının sıfırlanması [B–2](#page-83-0) kurulum [B–1](#page-82-9) ˆzellikler [B–1](#page-82-10) silme [B–1](#page-82-11)

#### **T**

Tam Önyükleme [A–1](#page-64-6) tanılama yardımcı programı [1–1](#page-4-0) tarih ve saat görüntüsü [2–6](#page-17-3)

#### **Y**

yanıp sönen LED'ler [A–12](#page-75-3) yardımcı ipuçları [2–4](#page-15-2) yazıcı sorunları [2–31](#page-42-1) yazılım geri yükleme [1–8](#page-11-0) koruma [1–8](#page-11-1) sorunlar [2–51](#page-62-1) Yerel ağı etkinleştirme özelliği [2–38](#page-49-2)